## **Oracle® GoldenGate** Oracle インストレーションおよび セットアップ・ガイド 11g リリース 1  $(11.1.1)$ **B62275-01**

2010 年 8 月

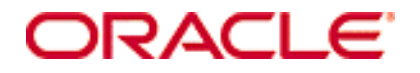

Oracle GoldenGate Oracle インストレーションおよびセットアップ・ガイド , 11*g* リリース 1(11.1.1)

B62275-01(原本部品番号: E17799-01)

#### Copyright © 1995, 2010 Oracle and/or its affiliates. All rights reserved.

このソフトウェアおよび関連ドキュメントの使用と開示は、ライセンス契約の制約条件に従うものとし、知的財産に関する法律により保護されていま す。ライセンス契約で明示的に許諾されている場合もしくは法律によって認められている場合を除き、形式、手段に関係なく、いかなる部分も使用、 複写、複製、翻訳、放送、修正、ライセンス供与、送信、配布、発表、実行、公開または表示することはできません。このソフトウェアのリバース・ エンジニアリング、逆アセンブル、逆コンパイルは互換性のために法律によって規定されている場合を除き、禁止されています。

ここに記載された情報は予告なしに変更される場合があります。また、誤りが無いことの保証はいたしかねます。誤りを見つけた場合は、オラクル社 までご連絡ください。

このソフトウェアまたは関連ドキュメントが、米国政府機関もしくは米国政府機関に代わってこのソフトウェアまたは関連ドキュメントをライセンス された者に提供される場合は、次の Notice が適用されます。

U.S. GOVERNMENT RIGHTS Programs, software, databases, and related documentation and technical data delivered to U.S. Government customers are "commercial computer software" or "commercial technical data" pursuant to the applicable Federal Acquisition Regulation and agency-specific supplemental regulations. As such, the use, duplication, disclosure, modification, and adaptation shall be subject to the restrictions and license terms set forth in the applicable Government contract, and, to the extent applicable by the terms of the Government contract, the additional rights set forth in FAR 52.227-19, Commercial Computer Software License (December 2007). Oracle USA, Inc., 500 Oracle Parkway, Redwood City, CA 94065.

このソフトウェアは様々な情報管理アプリケーションでの一般的な使用のために開発されたものです。このソフトウェアは、危険が伴うアプリケー ション(人的傷害を発生させる可能性があるアプリケーションを含む)への用途を目的として開発されていません。このソフトウェアを危険が伴うア プリケーションで使用する際、このソフトウェアを安全に使用するために、適切な安全装置、バックアップ、冗長性(redundancy)、その他の対策を 講じることは使用者の責任となります。このソフトウェアを危険が伴うアプリケーションで使用したことに起因して損害が発生しても、オラクル社お よびその関連会社は一切の責任を負いかねます。

Oracle は Oracle Corporation およびその関連企業の登録商標です。その他の名称は、それぞれの所有者の商標または登録商標です。

このソフトウェアおよびドキュメントは、第三者のコンテンツ、製品、サービスへのアクセス、あるいはそれらに関する情報を提供することがありま す。オラクル社およびその関連会社は、第三者のコンテンツ、製品、サービスに関して一切の責任を負わず、いかなる保証もいたしません。オラクル 社およびその関連会社は、第三者のコンテンツ、製品、サービスへのアクセスまたは使用によって損失、費用、あるいは損害が発生しても、一切の責 任を負いかねます。

# 目次

. . . . . . . .

第1章 文字データ型 ………………………………………………………………… 12 マルチバイト文字型 …………………………………………………………… 12 ユーザー定義型 …………………………………………………………… 14 DMLにサポートされているオブジェクトおよび操作 .................................15 DMLにサポートされていないオブジェクトおよび操作 ............................19 サポートされているオブジェクト名と文字およびサポートされていない 

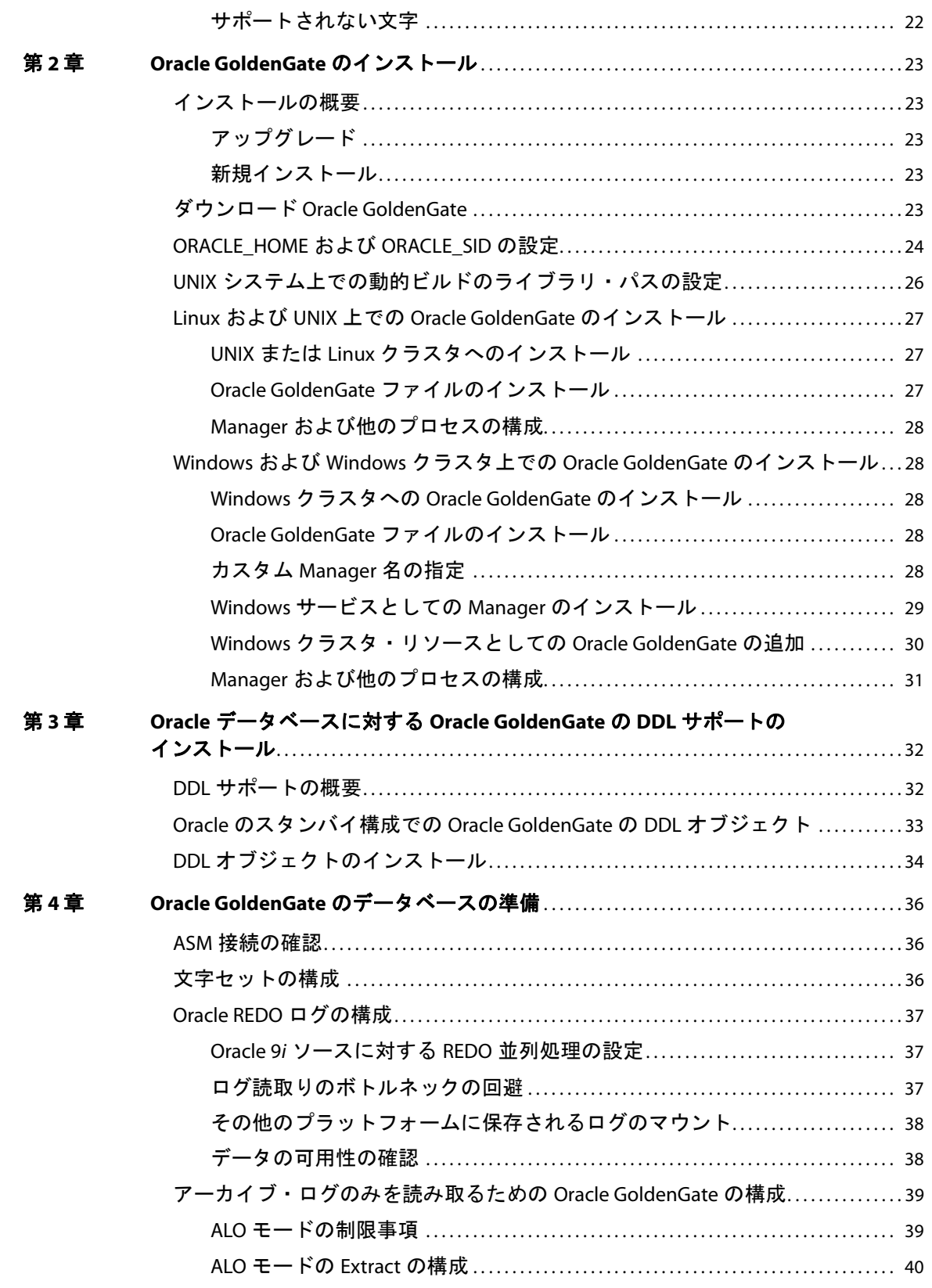

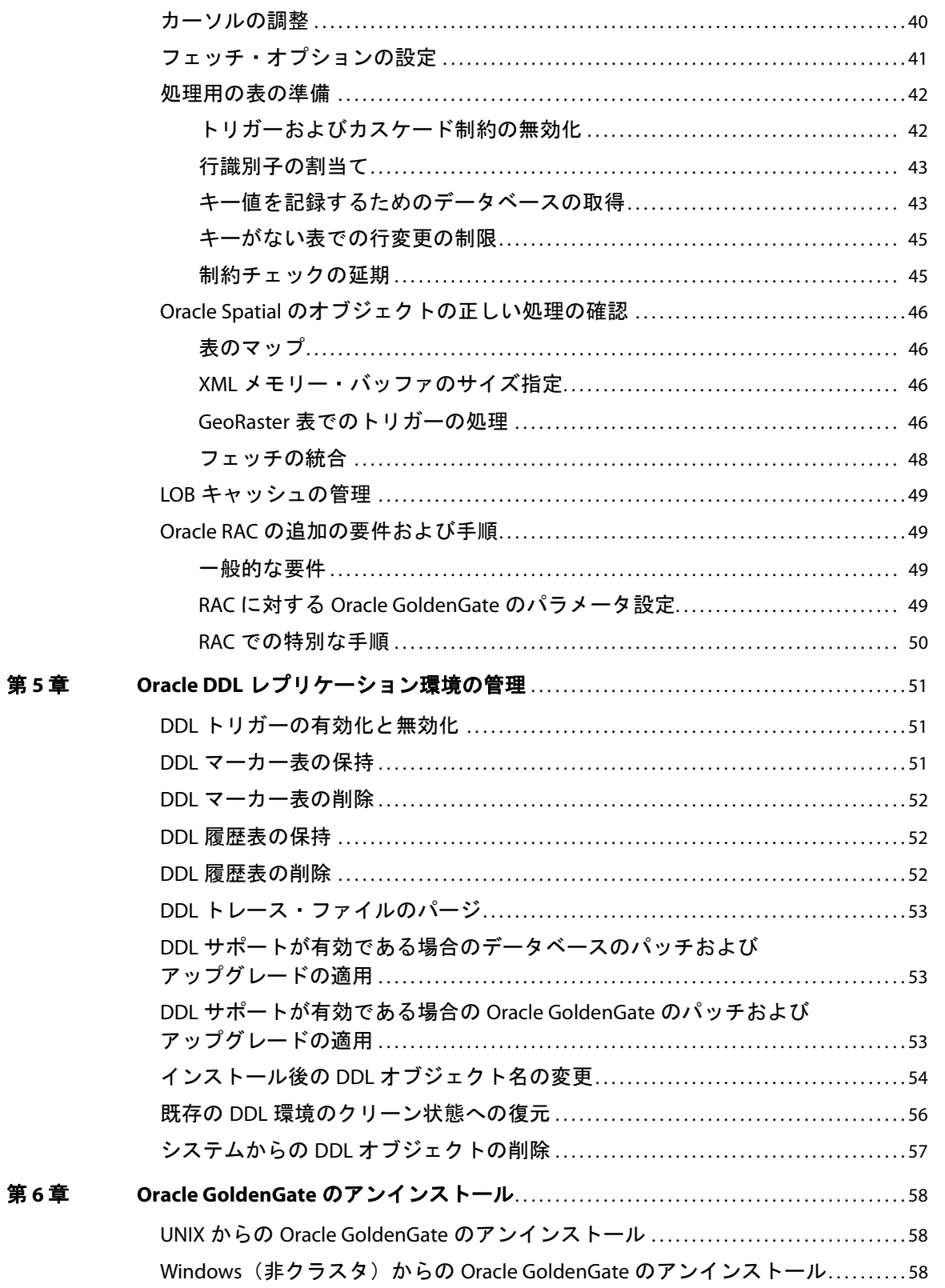

第

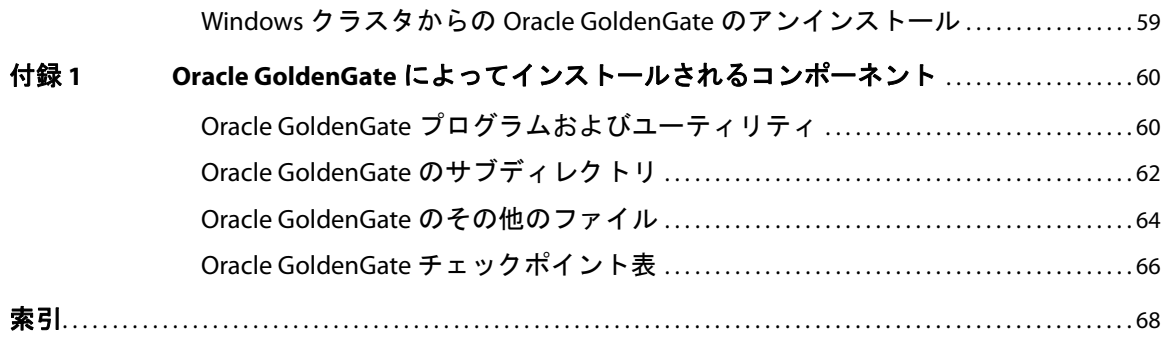

# <span id="page-6-0"></span>第 **1** 章 システム要件およびプレインストール手順

## <span id="page-6-1"></span>**Oracle** の **Oracle GoldenGate** の概要

**. . . . . . . . . . . . . . .** 

Oracle GoldenGate を使用すると、Oracle の DML および DDL の操作をレプリケートできます。

サポートされている Oracle の同じバージョン間や異なるバージョン間でデータを移動したり、Oracle データベースと別のタイプのデータベース間でデータを移動したりすることができます。 Oracle GoldenGate では、このドキュメントで特に注記のないかぎり、データのフィルタリング、マッピング および変換がサポートされています。

同じ Oracle データベース間で DDL 操作をレプリケートできます。 DDL サポートがアクティブの場合、 Oracle GoldenGate ではデータのフィルタリング、マッピングおよび変換はサポートされません。

## <span id="page-6-2"></span>サポートされているプラットフォーム

## データベース

- Oracle 9.2 (DML および DDL をサポート)
- Oracle 10.1 および 10.2 (DML および DDL をサポート)
- Oracle 11g (DML および DDL をサポート)

### オペレーティング・システム

特定のデータベース・バージョンとオペレーティング・システムの組合せに使用可能な Oracle GoldenGate のビルドを見つけるには、http://support.oracle.com にログオンし、「**Certifications**」タブを 選択します。詳細は、「**Tips for Finding Certifications**」をクリックして表示されるページを参照してください。

このサイトにログオンするには、電子メールおよびパスワードが必要です。

..............................................................................

## <span id="page-6-3"></span>オペレーティング・システムの要件

### メモリーの要件

Oracle GoldenGate に必要なメモリー量は、実行する同時プロセス数によって異なります。少なくとも、 ソース・データをキャプチャするプライマリ Extract プロセス、ネットワーク経由でデータを転送する セカンダリ Extract データポンプ・プロセスおよびレプリケートされたデータをターゲットに適用する 1 つ以上の Replicat プロセスがあります。

Oracle GoldenGate *Oracle インストレーションおよびセットアップ・ガイド* 55 to the SoldenGate O*racle インストレーションおよびセットアップ・ガイド* 

システム要件およびプレインストール手順 オペレーティング・システムの要件

- Oracle GoldenGate の GGSCI コマンド・インタフェースでは、Oracle GoldenGate のインスタンス ごとに 300 個までの Extract および Replicat の同時プロセスを完全にサポートします。 Oracle GoldenGate のインスタンスは、メイン・コントローラ・プロセスである 1 つの Manager プロセス と同じです。
- ExtractおよびReplicatの各プロセスでは、約25~55MBのメモリーが必要であり、トランザクショ ンのサイズと同時トランザクション数によってはそれ以上のメモリーが必要です。

Oracle GoldenGate キャッシュ・マネージャでは、Oracle GoldenGate による持続的および効率的な作 業の処理が可能になるように、オペレーティング・システムのメモリー管理機能が利用されます。キャッ シュ内では、次のような最新的な仮想メモリー方法が利用されます。

- アクティブ・バッファの効率的な割当ておよび管理を行う。
- 可能であれば、ディスクへのページングのかわりに古いバッファを再利用する。
- 必要に応じて、あまり使用されない情報をディスクにページングする。

Oracle GoldenGate プロセスで使用される物理メモリーの実際の量はいずれも、Oracle GoldenGate プ ログラムではなくオペレーティング・システムで制御されます。

キャッシュ・マネージャでは、グローバル・キャッシュ・サイズのソフト・リミット内で機能する Oracle GoldenGate プロセスが保持され、必要に応じて仮想メモリー(物理メモリーではなく)のみが割り当 てられます。キャッシュ・サイズ増加のためのシステム・コールは最後の手段としてのみ行われ、使用 された場合は常にシステムへの仮想メモリーの解放が続けて行われます。

システムには、実行される各 Oracle GoldenGate Extract および Replicat プロセスに十分なスワップ領 域が必要です。必要なスワップ領域を決定するには、次のようにします。

- *1.* Extract または Replicat をいずれか 1 つ起動します。
- *2.* GGSCI を実行します。
- *3.* レポート・ファイルを確認し、PROCESS VM AVAIL FROM OS (min) 行を見つけます。
- *4.* 必要に応じて、値に小数点が含まれないように、ギガバイトに繰り上げます。たとえば、1.76GB は 2GB に繰り上げます。
- *5.* 実行している Extract および Replicat プロセスの数でその値を乗算します。その結果が、必要なス ワップ領域の最大量となります。必要なプロセス数を決定するには、『*Oracle GoldenGate Windows and UNIX* 管理者ガイド』の構成に関する各章を参照してください。

### ディスクの要件

次のように空きディスク領域を割り当てます。

- データベースおよびプラットフォームに応じて 50 ~ 150MB。これには、圧縮ダウンロード・ファイ ル用の領域および未圧縮ファイル用の領域が含まれます。インストール完了後は、ダウンロード・ ファイルを削除できます。
- システム上にインストールするOracle GoldenGateの各インスタンスの作業ディレクトリおよびバ イナリ用として 40MB。たとえば、2 つの Oracle GoldenGate ビルドを 2 つの別のディレクトリに インストールする場合、80MB の領域を割り当てます。
- Oracle GoldenGate をクラスタ環境にインストールする場合は、すべてのクラスタ・ノードから利 用可能な共有ファイル・システム上に Oracle GoldenGate バイナリおよびファイルをインストール します。

システム要件およびプレインストール手順 オペレーティング・システムの要件

● 作業データを含んだファイルである、Oracle GoldenGate 証跡をホストするシステム上の追加のディ スク領域。証跡で消費される領域は、処理されるデータの量により異なります。1GB ぐらいが目安 になります。次のガイドラインを参照してください。

#### *Oracle GoldenGate* 証跡用の領域

証跡アクティビティによるビジネス・アプリケーションの妨げとならないように、特定の証跡ファイル に個別のディスクまたはファイル・システムを割り当てます。これらのファイルは、Oracle GoldenGate により取得されるすべてのデータを格納するため、処理中に作成されます。デフォルトのサイズは 10MB ですが、構成プロセス中に変更できます。証跡ファイルは累積されますが、PURGEOLDEXTRACTS パラメー タで設定されるルールに基づいて破棄することができます。

証跡ファイルは、Oracle GoldenGate インストールにローカルのドライブ上か、NAS または SAN デバ イス上に常駐できます。証跡の場所は、Oracle GoldenGate を構成する際に指定します。

ソース場所に格納される証跡については、ネットワーク接続に失敗した場合に累積データを処理するの に十分な領域が必要です。通常の構成では、セカンダリの Extract プロセス(データ・ポンプとして知 られる)は、ネットワーク上でローカル証跡からデータを送信し、ネットワーク障害があるとプロセス が失敗します。ただし、トランザクション・ログを読み取り、ローカル証跡に書き込むプライマリ Extract は、そのままこれらの処理を続行します。失敗の際は、この Extract を停止しないでください。停止す ると、トランザクション・データが完全に取得される前にトランザクション・ログが再利用または負荷 が軽減された場合、トランザクション・データが処理されないことがあります。累積データを保持する のに十分なディスク領域が必要です。

ターゲット場所にある証跡について、PURGEOLDEXTRACTS で設定されるパージ・ルールに基づいて累積 データを処理するのに十分なディスク領域を割り当てます。PURGEOLDEXTRACTS が使用中されていても、 データはターゲット・データベースに適用されるよりも速くネットワーク上で転送されるので、常に ターゲット上に累積されます。

#### 必要な証跡用領域の見積り方法

- *1.* ネットワークが使用不可になる可能性がある最長の時間を見積ります。障害がディスク許容量を超 えた場合、ソース・データとターゲット・データを再同期化する必要があるので、予想される最長 の障害時間に対応するのに十分なデータの格納が可能になるように計画してください。
- *2.* 1 時間でビジネス・アプリケーションにより生成されるトランザクション・ログ・ボリュームの量 を見積ります。
- *3.* 次の式を使用して必要なディスク領域を計算します。

#### **[1** 時間のログの量 **] x [** 停止時間数 **] x .4 =** 証跡用のディスク領域

トランザクション・ログのうち、約 40% のデータのみが Oracle GoldenGate で必要とされるので、 この式では 40% の乗数が使用されています。

#### 注意 この式は控えめな見積りなので、必要な領域を正確に判断するには、Oracle GoldenGate を 構成した後にテストを行う必要があります。

● Windowsシステム上で複数のOracleインスタンスに対してOracle GoldenGateを実行するには、そ れぞれに対して Oracle GoldenGate のインスタンスをインストールする必要があります。

### 一時ディスクの要件

デフォルトでは、Oracle GoldenGate で、Oracle GoldenGate インストール・ディレクトリの dirtmp サ ブディレクトリ内のディスクにスワップされるデータが保持されます。キャッシュ・マネージャは、ファ イル・システム上のすべての空き領域が使用可能であると想定されます。CACHEMGR パラメータの CACHEDIRECTORY オプションを使用して、ディレクトリを割り当てることができます。

### *Oracle RAC* の要件

- Oracle Real Application Cluster (RAC) 環境に Oracle GoldenGate をインストールするには、RAC ノードによってアクセスされる共有ドライブに Oracle GoldenGate をインストールします。これに よって、それらのいずれかのノードから Oracle GoldenGate のプロセスを開始することができま す。それらを実行しているノードが失敗した場合、処理中のチェックポイントがインストール・ディ レクトリに保持されるため、パラメータ・ファイルを変更せずに別のノードでそれらを開始できま す。
- BAC クラスタ内のすべてのノードで、システム・クロックが同期化されている必要があります。こ れらのクロックは、Extract が実行されるシステム上のクロックと同期化される必要があります。 Oracle GoldenGate では、重要な決定が行われる際に、ローカル・システムの時間とコミット・タ イムスタンプが比較されます。システム・クロックの同期化の詳細は、www.ntp.org を参照するか、 またはシステム管理者にお問い合せください。また、『*Oracle GoldenGate Windows and UNIX* リ ファレンス・ガイド』記載の THREADOPTIONS パラメータの IOLATENCY オプションも参照してください。

### *TCP/IP*

- DNS などの TCP/IP サービスを使用するようにシステムを構成します。
- Oracle GoldenGate プロセスをホストし、Oracle GoldenGate が接続されるすべてのシステムのホ スト名または IP アドレスでネットワークを構成します。ホスト名の方が使用が簡単です。
- Oracle GoldenGate では、次の未予約および無制限の TCP/IP ポートが必要です。
	- ❍ Manager プロセスと他の Oracle GoldenGate プロセス間の通信用ポート 1 つ。
	- ローカルのOracle GoldenGate通信用に一定範囲のポート。ポート7840で始まるデフォルト範 囲、または最大 256 のポートまでのカスタマイズ範囲。
- Oracle GoldenGate に割り当てたポートは、記録に控えるようにします。Manager プロセスを構成 する際は、パラメータを使用して指定します。
- Oracle GoldenGate ポートを介した接続を許可するようにファイアウォールを構成します。

### オペレーティング・システムの権限

- Windows 上でインストールする場合、Oracle GoldenGate をインストールするユーザーは管理者と してログインする必要があります。
- UNIX 上でインストールする場合、Oracle GoldenGate をインストールするユーザーに、Oracle GoldenGate インストール・ディレクトリの読取りおよび書込み権限が必要です。
- Oracle GoldenGate プロセスには、Oracle GoldenGate ディレクトリのファイルおよびサブディレ クトリの読取り、書込みおよび削除権限を持つオペレーティング・システムのユーザーが必要です。 さらに、Manager プロセスのユーザーには、Oracle GoldenGate プロセスの制御権限が必要です。
- Extract プロセスには、オンラインとアーカイブ済の両方のトランザクション・ログ・ファイルへの 読取りアクセスを持つオペレーティング・システムのユーザーが必要です。UNIX システム上では、 ユーザーは Oracle インスタンスを所有するグループのメンバーである必要があります。このドキュ メント記載のインストール手順中にWindowsサービスとしてManagerプロセスをインストールす る場合、適切な権限が割り当てられるように管理者としてインストールする必要があります。

Manager をサービスとしてインストールできない場合は、手動で Extract への読取りアクセスを割 り当ててから、Manager および Extract を起動する際、管理者として Manager および Extract を 実行します。

● これらのオペレーティング・システム・ユーザーを Oracle GoldenGate 専用に指定します。データ ベースの認証の構成方法によっては、Oracle GoldenGate プロセスを実行するユーザーによる機密 情報へのアクセスが可能になる場合があります。

### *Itanium* の要件

Microsoft Itanium システム上に Oracle GoldenGate をインストールするには、vcredist\_IA64.exe ランタ イム・ライブラリ・パッケージをインストールする必要があります。このパッケージは Microsoft Web サイトからダウンロードできます。このパッケージには、Oracle GoldenGateがItaniumプラットフォー ム上で動作するのに必要な VisualStudio DLL が含まれています。これらのライブラリをインストール しない場合、Oracle GoldenGate によって次のエラーが生成されます。

```
"The application failed to initialize properly (0xc0150002). Click on Ok to 
terminate the application.
```
### サードパーティのプログラム

- Oracle GoldenGate を Windows システム上にインストールする前に、Microsoft Visual C ++ 2005 SP1 再頒布可能パッケージをインストールおよび構成します。このパッケージの **SP1** バージョン であること、およびお使いのサーバーに適切なビットのバージョンであることを確認します。この パッケージで、Visual C++ ライブラリのランタイム・コンポーネントがインストールされます。詳 細、およびこのパッケージのダウンロードについては、http://www.microsoft.com を参照してくだ さい。
- Oracle GoldenGate では、任意のプラットフォームの仮想化ソフトウェアで作成された仮想マシン 環境が完全にサポートされます。Oracle GoldenGate を仮想マシン環境にインストールする際、ホ スト・システムではなく仮想マシンのオペレーティング・システムおよびデータベースと一致する ビルドを選択します。たとえば、Oracle11gが実行されているRHAS 4.0仮想マシンのあるWindows システムでは、実際の Linux マシンの場合と同様に、Oracle 11g の RHAS 4.0 ビルドをインストー ルします。

## <span id="page-10-0"></span>データベースの要件

### データベース構成

データベース構成のガイドラインについては、36 [ページの第](#page-37-3) 4 章を参照してください。

..............................................................................

### データベース・クライアント

Oracle GoldenGate のプログラムが Oracle XDK ライブラリにアクセスできるように、完全な Oracle クライアントと Oracle GoldenGate を併用する必要があります。それらのライブラリがない Oracle Instant Client は使用しないでください。完全なクライアントは Oracle Web サイトからダウンロードで きます。

### データベース・ユーザー

- Oracle GoldenGate 専用のデータベース・ユーザーを作成します。データベースに接続する必要が あるすべての Oracle GoldenGate プロセスに同じユーザーを指定できます。
	- ❍ Extract(ソース・データベース)
	- ❍ Replicat(ターゲット・データベース)
	- O Manager (DDL サポートを使用している場合はソース・データベース)
	- ❍ DEFGEN(ソース・データベースまたはターゲット・データベース)
- データの安全性の保持、および正確な Oracle GoldenGate 処理の監視のため、他のユーザー、アプ リケーションまたはプロセスによる、Oracle GoldenGate データベース・ユーザーとしてのログオ ンあるいは操作を許可しないでください。
- Oracle 10g の自動ストレージ管理 (ASM) を使用している場合、Oracle GoldenGate には、ASM イ ンスタンスにアクセスするために Extract プロセスのユーザーが必要です。 Oracle GoldenGate で は、ASM ユーザーのオペレーティング・システム認証の使用がサポートされていません。SYS ユー ザーまたは ASM インスタンスの SYSDBA 権限を持つユーザーを使用できます。表 2 を参照してくだ さい。
- データベース・ユーザーの記録を保持します。Oracle GoldenGate のパラメータ・ファイルでそれ らを指定する必要があります。データベース・ユーザーには USERID パラメータを使用し、ASM ユー ザーには TRANLOGOPTIONS パラメータと ASMUSER オプションおよび ASMPASSWORD オプションを使用 します。

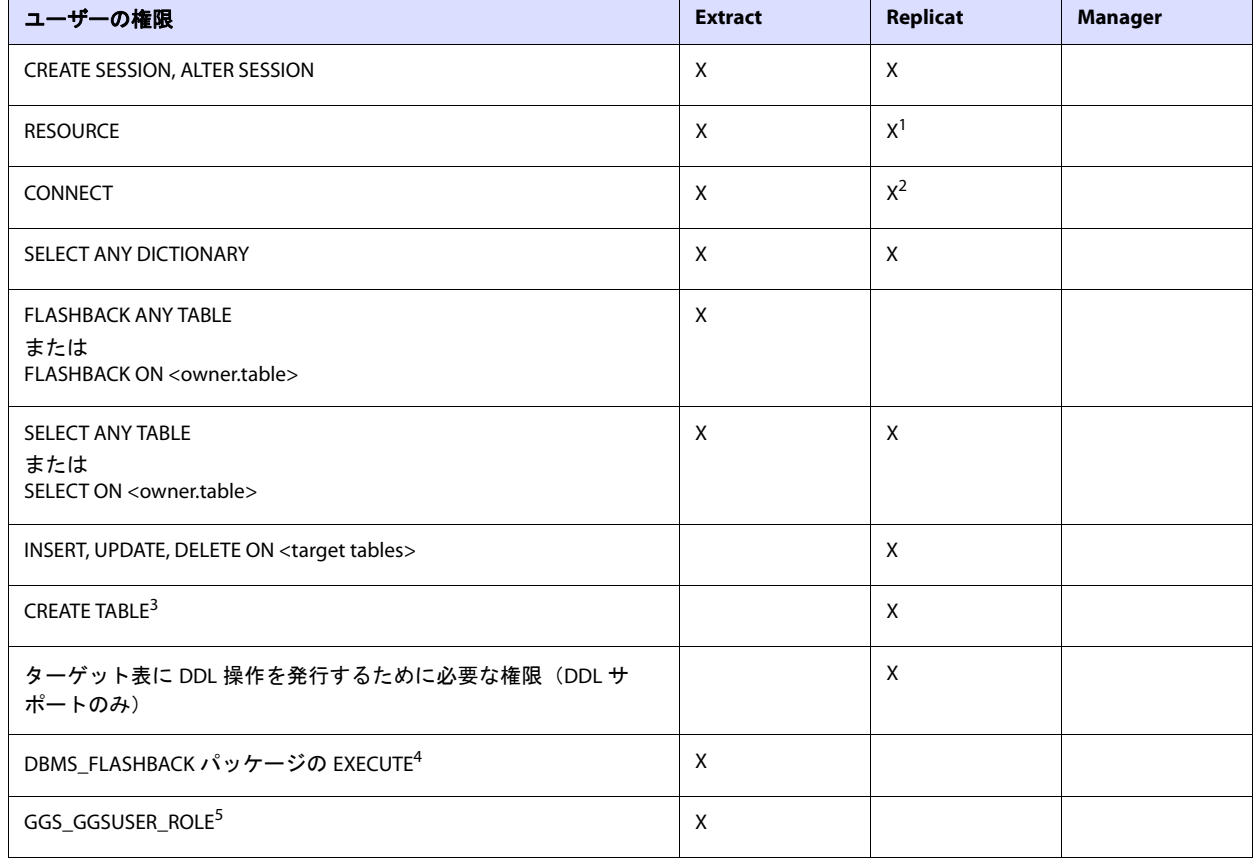

#### 表 **1** データベース・ユーザーの権限

### 表 **1** データベース・ユーザーの権限 (続き)

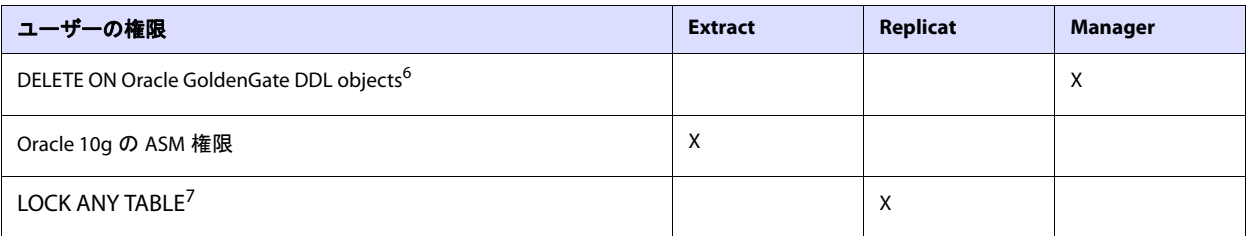

<sup>1</sup> RESOURCE を Replicat に付与できない場合、ALTER USER <user> QUOTA {<size> | UNLIMITED} ON <tablespace> を使用します。<tablespace> はターゲットのオブジェクトが含まれているすべての表領域をあらわします。

 $^2$  Replicat がターゲットのオブジェクトまたは PL/SQL プロシージャを所有する場合にのみ必要です。 CONNECT を付与できない場合、Replicat で 作成する必要があるオブジェクトの CREATE <object> を付与します。

- <sup>3</sup> データベースのチェックポイント機能を有効にするために GGSCI で ADD CHECKPOINTTABLE を使用する場合に必要です。<br><sup>4</sup> Oracle GoldenGate による DBMS\_FLASHBACK.GET\_SYSTEM\_CHANGE\_NUMBER のコールが必要です。
- 

<sup>5</sup> Oracle GoldenGate 所有の DDL オブジェクトにおける DML 権限のロール(DDL サポートを使用する場合) 。ロールはそれらのオブ<br>ジェクトのインストール時に作成されます。このロールをインストールするユーザーは、SYSDBA 権限を持っていなければなり<br>ません。<br><sup>6</sup> Oracle GoldenGate で DDL データベース・オブジェクトを保持するパラメータを使用する場合にのみ必要です。<br><sup>7</sup> 直接

### 表 **2** データベース・ユーザーの権限 **: ASM** インスタンス

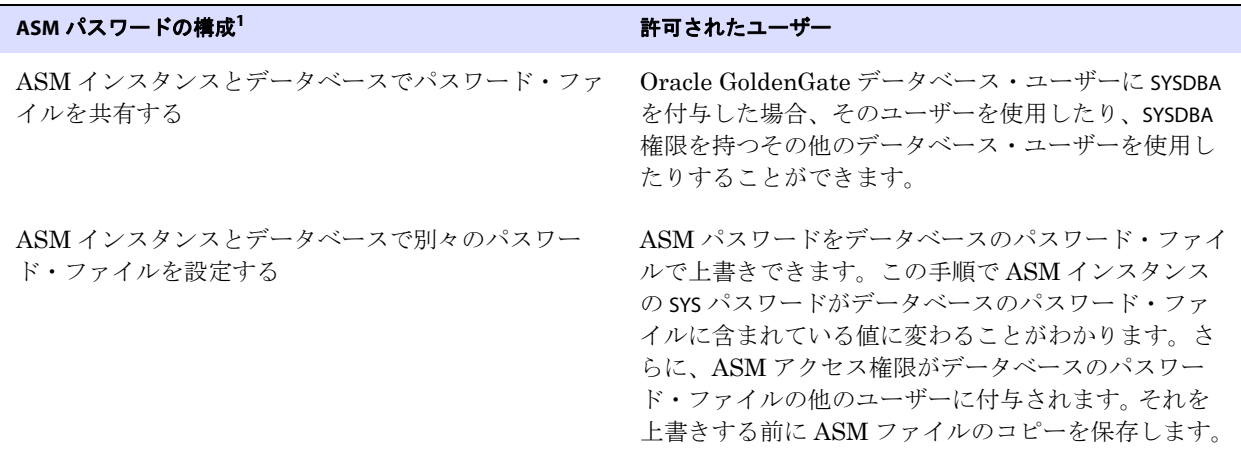

 $^{\rm 1}$  現在のパスワードの構成方法を表示するには、ASM インスタンスをログオンして SQL\*Plus で次のコマンドを発行します。 SQL> SELECT name, value FROM v\$parameter WHERE name = 'remote\_login\_passwordfile';

## <span id="page-12-1"></span><span id="page-12-0"></span>サポートされているデータ型

## 数値データ型

- Oracle によって許可されている最大サイズまでの NUMBER
- **BINARY FLOAT**
- **BINARY DOUBLE**

## <span id="page-13-0"></span>文字データ型

- **CHAR**
- VARCHAR2
- LONG
- **NCHAR**
- NVARCHAR2

## <span id="page-13-1"></span>マルチバイト文字型

- NCHAR および NVARCHAR2 のマルチバイト文字データ型
- CHAR 列および VARCHAR2 列に保存されるマルチバイト・データ

### サポートの制限

- Oracle GoldenGate でマルチバイト文字データをサポートするには、ソース・データベースとター ゲット・データベースを同一にする必要があります。変換、フィルタリングおよび他の操作はサポー トされていません。
- マルチバイト文字は、文字列ベースの変換関数、WHERE 句などの MAP 文および TABLE 文の制限付きで 使用できます。マルチバイト文字のコード・ポイントは、エスケープ・シーケンス内で表現する必 要があります(たとえば、\u20ac)。詳細は、『Oracle GoldenGate Windows and UNIX 管理者ガイ ド』と『Oracle GoldenGate *Windows and UNIX* リファレンス・ガイド』を参照してください。
- 長さセマンティクスがバイト単位であるか、文字単位であるかに関係なく、マルチバイト・データ がサポートされています。ソース・データベースのセマンティクスが BYTE であり、ターゲットの設 定が CHAR である場合、構成で Replicat パラメータ SOURCEDEFS を使用してターゲットに DEFGEN に よって生成された定義ファイルを配置します。この構成は、ソースおよびターゲットのデータ定義 が同一であるかどうかにかかわらず必要です。 Replicat では、定義ファイルを参照して固定サイズ の文字列のサイズ上限を決定します。SOURCEDEFS および DEFGEN については、『Oracle GoldenGate *Windows and UNIX* 管理者ガイド』を参照してください。
- データベースにAL16UTF16以外のNLS\_NCHAR\_CHARACTERSET値がある場合、VARWIDTHNCHARパラメータ を使用して、NCHAR データを強制的に 2 バイト長の情報で書き込みます。詳細は、『Oracle GoldenGate *Windows and UNIX* リファレンス・ガイド』を参照してください。

## <span id="page-13-2"></span>バイナリ・データ型

- **RAW**
- LONG RAW

## <span id="page-13-3"></span>日付およびタイムスタンプのデータ型

- DATE
- TIMESTAMP (除外については、サポートされていないデータ型を参照)

..............................................................................

## <span id="page-13-4"></span>ラージ・オブジェクトのデータ型

- CLOB
- **NCLOB**
- **BLOB**

### サポートの制限

- SECUREFILE と BASICFILE が両方ともサポートされています。
- 可能な場合、行外にラージ・オブジェクトを保存します。
- LOB キャプチャは、次のように Oracle の前のバージョンと後のバージョンで異なります。
	- ❍ **Oracle 10g** よりも前のバージョン : 行内の LOB は REDO ログからキャプチャされますが、行外の LOB はデータベースからフェッチされます。フェッチが発生する前に値が削除された場合に は、Extract によって NULL が証跡に書き込まれます。フェッチが発生する前に値が更新され た場合には、Extract によって更新された値が書き込まれます。これらの不正を回避するには、 Extract の待機時間を少なくしてください。 Oracle GoldenGate ドキュメントにプロセスのパ フォーマンス・チューニングのガイドラインが記載されています。SECUREFILE LOB は、行内に 保存されているかどうかにかかわらず、常にデータベースからフェッチされます。
	- ❍ **Oracle 10g** 以降 : すべての LOB は、行内または行外に保存されているかどうかにかかわらず、 REDO ログからキャプチャされます。ただし、次の状況では Extrac によって LOB のフェッチ が続行され、それに対して警告が発行されます。
		- Extract によって LOB インスタンスが無効であることが決定される場合。
		- LOBデータが REDO ログで見つかりません。これが発生する可能性があるのは、 deduplicate、no\_logging、filesystem\_like\_logging、cache のいずれかのオプションを使用して LOB を作成した場合です。
		- LOB が一部だけ更新される場合。 Oracle GoldenGate では、一部の列データはサポートさ れていません。 LOB データが新しい LOB の長さに従って LOB リセット・レコードから 開始せず、あるいは最初のバイトで開始せず、さらに最後のバイトで終了しなかった場合 に、Extract によって LOB データが不完全であるとみなされます。OCILOBWrite()、 OCILobAppend()、 OCiLobCopy()、OCILobLoadFromFile()、 OCILobTrim() の OCI コールによって一部更 新を生成できます。
		- ページ番号がない、END MARKER がない、あるいはキャプチャされたサイズと想定されたサ イズが一致しないなどの LOB データの異常が Extract によって検出されます。
- SECUREFILE LOBを1つの格納領域から別の格納領域へ変更する場合(ENCRYPTからDECRYPTへの変更な ど)、Oracle で表全体が更新され、Extract ではログからこれらの更新が取得されます。このため、 表に関連づけられているすべてのデータ・ブロックが Oracle によって更新されたかのように表示 されます。

#### 注意 これは、ALTER TABLE コマンドによって、NULL 値を含んだ列に DEFAULT 値が設定される場 合にも発生します。

- CLOB 列でバイナリ・データを保存できる場合、NLS\_LANG システム環境変数と NLS\_LANGUAGE データ ベース・パラメータを同じ値に設定します。
- ラージ・オブジェクトのサイズが 4K を超える場合、Oracle GoldenGate は Oracle GoldenGate 証跡 内のセグメントにデータに格納します。最初の 4K は、ベース・セグメントに格納され、残りは一 連の 2K セグメントに格納されます。Oracle GoldenGate では、このサイズのラージ・オブジェク トのフィルタ処理、列のマッピングまたは操作はサポートされません。Oracle GoldenGate の完全 な機能は、4K 以下のオブジェクトに使用されます。

<span id="page-14-0"></span>..............................................................................

### **XML** データ型

● XMLType がサポートされています。

### サポートの制限

- ソースおよびターゲットのオブジェクトは同一にする必要があります。フィルタリングと操作はサ ポートされていません。ただし、TABLE 文または COLMAP 文で COLMAP 句を使用して、オブジェクト の XML 表現を文字列にマップできます。
- Oracle GoldenGate では、XMLType データを LOB として処理します。サイズ制限はありませんが、追加 のサポートおよび制限について 12 [ページの「ラージ・オブジェクトのデータ型」](#page-13-4)を参照してくだ さい。
- XMLType 列が含まれている表には、主キー、一意な制約がある列または一意な索引を設定する必要が あります。

### <span id="page-15-0"></span>ユーザー定義型

ソースおよびターゲットの構造が同一である場合、Oracle GoldenGate でユーザー定義型 (UDT) がサ ポートされます。スキーマ名は別々にすることができます。

### サポートの一般的な制限

- Extract で UDT (オブジェクトを除く)をデータベースからフェッチする必要があるため、データ の整合性を確保するためにスナップショットを構成して使用します。
- UDT をフェッチする必要があるため、UDT が含まれている表には、主キー、一意な制約がある列 または一意な索引を設定する必要があります。
- Oracle GoldenGate では、CLOB、CFILE、BFILE または INTERVAL\_YM、INTERVAL\_DS、および OPAQUE(サポー トされている XMLType を除く)の埋込みスカラー型を持つ UDT はサポートされていません。
- キーに UDT が含まれている、または UDT が列のみであるオブジェクトまたはリレーショナル表は サポートされていません。
- RMTTASK パラメータでは、ユーザー定義型(UDT)はサポートされていません。
- 印刷できない文字が含まれている CHAR 属性および VARCHAR 属性は、サポートされていません。
- オブジェクトの列または行内に値が含まれているUDTは、TABLE文またはMAP文のフィルタ基準で使 用したり、Oracle GoldenGate の列変換関数の入力または出力、SQLEXEC または他の組込みデータ 操作ツールとして使用したりすることはできません。 Oracle の同様のソースおよびターゲットにの み、サポートが提供されます。
- Oracle GoldenGate では、REF 型はサポートされていません。

### コレクション型の制限

- ネストされた表のデータを更新する際には、ネストされた表が含まれている行を同時に更新する必 要があります。
- VARRAYS とネストされた表をフェッチすると、変更箇所のみでなく、毎回、列の内容全体がフェッチ されます。

### オブジェクト表の制限

- Oracle GoldenGate では、Oracle 10g 以降の一方向の Active-Active 構成のオブジェクト表がサポー トされています。オブジェクト表は REDO ログからキャプチャされますが、LOB、コレクション型 などの標準のリレーショナル表の場合にデータベースからフェッチされる特定のデータ型もオブ ジェクト表の場合にフェッチされます。同様に、標準の表の場合にコレクション型に適用される現 在の制限が、オブジェクト表の場合のそれらの型にも適用されます。
- Oracle のオブジェクト表は、サポートされているターゲット・データベースの Oracle 以外のオブ ジェクト表にマップできます。

システム要件およびプレインストール手順 サポートされていないデータ型

- 主キーは、オブジェクト表のルートレベルのオブジェクト属性で定義する必要があり、リーフレベ ルの属性を含めることはできません。キーが定義されていない場合には、Oracle GoldenGate で有 効なすべての列が擬似キーとして使用されます。
- Oracle GoldenGate では、オブジェクト表の DDL 操作のレプリケーションはサポートされていませ ん。この制限には、オブジェクト表の ALTER と関連付けられているデータベースオブジェクトのバー ジョニングが含まれています。
- オブジェクト表またはオブジェクト表が含まれているリレーショナル表では、シノニムはサポート されていません。

### *Spatial* 型の制限

- Oracle GoldenGate では、Oracle 10g 以降の SDO\_GEOMETRY、SDO\_TOPO\_GEOMETRY および SDO GEORASTER (ラスター表) がサポートされています。
- 46ページの「Oracle Spatial [のオブジェクトの正しい処理の確認」に](#page-47-4)ある Spatial 型の追加構成情報 を参照してください。

### サポートされているその他のデータ型

- ROWID
- **VARRAY**
- ターゲット列のサイズがソースのサイズ以上である場合、INTERVAL DAY および INTERVAL YEAR

## <span id="page-16-1"></span><span id="page-16-0"></span>サポートされていないデータ型

- **ORDDICOM**
- **ANYDATA**
- **ANYDATASET**
- ANYTYPE
- BFILE
- MLSLABEL
- TIMEZONE\_ABBR
- TIMEZONE\_REGION
- **URITYPE**
- UROWID

## <span id="page-16-3"></span><span id="page-16-2"></span>**DML** にサポートされているオブジェクトおよび操作

## 表、ビューおよびマテリアライズド・ビュー

Oracle GoldenGateでは、標準の表に実行される次のDML操作、索引構成表(CREATE TABLEのORGANIZATION INDEX 句を使用して作成される)、クラスタリングされた表およびマテリアライズド・ビューがサポート されています。

- INSERT
- UPDATE
- DELETE
- 関連するトランザクション制御操作

Oracle GoldenGate *Oracle インストレーションおよびセットアップ・ガイド* インコンプログラム 15

### システム要件およびプレインストール手順 DML にサポートされているオブジェクトおよび操作

### 標準の表のサポートの制限

- Oracle GoldenGate では、長さが 2MB までの行数が含まれている表がサポートされています。この サイズ制限は、主に行識別子として使用されている列の更新操作に影響を与えます。この行識別子 は、主キーや一意なキー、Oracle GoldenGate パラメータ・ファイル内で定義されているキーにし たり、キーが定義されていない場合はすべての列にしたりすることができます。行識別子を更新し た場合、2 MB の長さには後イメージだけでなく、更新のためにターゲットで正しいキーを捜すた めに必要となる完全な前イメージも含める必要があります。
- LOB 列はそれらのフル・サイズでサポートされます。
- Oracle GoldenGate では、データベースでサポートされる表ごとに最大の列数がサポートされます。 Oracle GoldenGate では、データベースでサポートされる最大の列サイズがサポートされます。
- Oracle GoldenGate では、列に次のデータ型の1つが含まれていないかぎり、列が1つだけ含まれて いる表がサポートされています。
	- ❍ LOB
	- ❍ LONG
	- ネストされた表
	- ❍ ユーザー定義データ型
	- ❍ VARRAY
	- ❍ XML
- Oracle GoldenGate では、未使用の列を含む表がサポートされていますが、デフォルトではサポー トが無効になっており、Extract がそれらで異常終了します。 DBOPTIONS パラメータと ALLOWUNUSEDCOLUMN オプションを使用して、Extract で強制的に警告を生成して処理を続行できま す。ALLOWUNUSEDCOLUMN を使用する際には、同じ未使用の列がターゲット・ファイルに存在する か、DEFGEN ユーティリティを使用して Replicat にソース定義ファイルを作成する必要があります。 DDL レプリケーション構成に適切な ALTER TABLE...SET UNUSED 文を含めることができます。
- Oracle GoldenGate では、時間隔パーティション化がある表がサポートされています。 WILDCARDRESOLVE パラメータがそのデフォルトの DYNAMIC のままであることを確認します。
- Oracle GoldenGate では、仮想列のある表がサポートされますが、これらの列の変更データは、デー タベースによってトランザクション・ログに書き込まれないため、取得することはできません。TABLE パラメータの FETCHCOLS オプションを使用して、仮想列の値をフェッチできます。Replicat での DML の仮想列への適用は、データベースがこの列のタイプで DML を許容しないので、その列が 証跡中であっても行われません。ソースのフェッチされた場合の仮想列からのデータは、仮想列以 外のターゲット列に適用できます。
- 初期ロードでは、データのすべてが、トランザクション・ログからではなくソース表から直接選択 されます。このため、初期ロードの際、仮想列を含む、すべての列のデータ値が、使用される方法 に基づき、証跡に書き込まれるか、またはターゲットに送信されます。ただし、変更データの適用 の際、Replicat では初期ロード・データの仮想列への適用は、データベースがこのタイプの列で DML を許容しないので、行われません。
- Oracle GoldenGate では、TABLE または MAP 文内の KEYCOLS 句内で仮想列を使用することはできませ  $h_{\lambda}$
- 一意キーに仮想列が含まれており、Oracle GoldenGate でそのキーが使用される必要がある場合、 仮想列は無視されます。これは、その他の列で一意性が施行されない場合、データの整合性に影響 する場合があります。フェッチでは後の値のみが取得され、Oracle GoldenGate ではキーの前の値 と後の値が必要とされます。
- 一意索引が仮想列で定義されている場合、使用されません。

..............................................................................

● 一意キーまたは索引に仮想列が含まれ、これらが表内で唯一の一意識別子である場合、Oracle GoldenGate で、ターゲット列の検索の際にすべての列が識別子として使用される必要があります。 仮想列はこの識別子としては使用できないので、Replicat で、この識別子が含まれる操作が誤った ターゲット列に適用される可能性があります。

### システム要件およびプレインストール手順 DML にサポートされているオブジェクトおよび操作

- EXTERNAL として作成された表はサポートされていません。
- キーに表示されない索引の一部である列を含めることはできません。
- 表圧縮または OLTP 表圧縮で作成された表はサポートされていません。
- Oracle GoldenGate では、全DDL同期機能の一部として、または全DDL同期に依存しないスタンド アロン機能として TRUNCATE 文がサポートされています。スタンドアロンの TRUNCATE 機能では、 TRUNCATE TABLE のレプリケーションがサポートされていますが、他の DDL はサポートされていませ ん。全 DDL 機能では、TRUNCATE TABLE、ALTER TABLE TRUNCATE PARTITION および他の DDL がサポート されています。重複操作によるエラーを回避するために、同時にアクティブにできるのはこれらの 機能の 1 つだけです。GETTRUNCATES パラメータによって、スタンドアロンの TRUNCATE 機能が制御さ れます。
- Oracle GoldenGate では、直接ロードのINSERT がサポートされています。 REDO ログは 10g以降と互 換性がなければなりません。サプリメンタル・ロギングを有効にする必要があります。データベー スをアーカイブ・ログ・モードにし、影響を受けるオブジェクトをロギング・モード(デフォルト) にする必要があります。次の方法がサポートされています。
	- ❍ /\*+ APPEND \*/ ヒント(これらは直接キャプチャまたはレプリケートされませんが、データをター ゲット表に適用するときに APPEND ヒントを使用するように Replicat を構成できます。)
	- ❍ /\*+ BUFFER \*/ ヒント
	- ❍ /\*+ PARALLEL \*/ ヒント
	- DIRECT=TRUE を設定した SOLLDR

### ビューのサポートの制限

- Oracle GoldenGate では、ビューが本質的に更新可能であるかぎり、それにレプリケートできます。 Oracle GoldenGate では、ソース・データベースの表からターゲット・データベースの本質的に更 新可能なビューへのレプリケートがサポートされています。
- 表およびビューの構造は同一にする必要があります。
- ビューの一意な列でキーを定義する必要があります。これは、MAP 文の KEYCOLS 句を使用して実行さ れます。

#### 索引構成表のサポートの制限

- IOT は Oracle バージョン 10.2 以降にサポートされています。
- Oracle GoldenGate では、MAPPING TABLE オプションを使用して作成される IOT がサポートされてい ますが、マッピング表の変更ではなく、基本 IOT の変更のみがキャプチャされます。ただし、マッ ピング表を使用している場合、Oracle によってターゲットでそれが保持されます。
- 圧縮形式で保存されている IOT はサポートされません(たとえば、圧縮された表領域)。

..............................................................................

#### 注意 圧縮された IOT は、キー圧縮が COMPRESS オプションを使用して定義された IOT とは異な ります。キー圧縮使用した IOT はサポートされています。

● IOTには行IDがないため、Oracle GoldenGate でデータベースからIOTの特定のデータをフェッチ する必要があります。フェッチではキー値が行識別子として使用され、これによって行が見つから ないエラーの可能性が高くなります。これらのエラーを処理するために、Oracle GoldenGateによっ て FETCHOPTIONS パラメータが提供されています。フェッチされるデータ型は次のとおりです。

- ❍ BLOB
- $\bigcirc$  CLOB
- ❍ NCLOB
- ❍ XMLType
- ❍ UDT
- ネストされた表
- ❍ VARRAY
- (Oracle 10g 以降)1 つのパーティションが空である IOT の TRUNCATES はキャプチャされません。

### クラスタリング表のサポートの制限

- 索引クラスタとハッシュ・クラスタの両方がサポートされています。
- 暗号化および圧縮されたクラスタリング表はサポートされていません。

### マテリアライズド・ビューのサポートの制限

- WITH ROWID を使用して作成されるマテリアライズド・ビューはサポートされていません。
- WITH ROWID を使用してマテリアライズド・ビューのログを作成できます。
- ソース表に主キーを設定しておく必要があります。
- マテリアライズド・ビューの切捨てはサポートされていません。DELETE FROM 文を使用できます。
- Oracle GoldenGate のいくつかの初期ロード方法では、マテリアライズド・ビューの LOB がサポート されていません。
- Replicat の場合、マテリアライズド・ビューを更新可能にする必要があります。
- 全体リフレッシュは Oracle 10g 以降にサポートされています。

### <span id="page-19-0"></span>順序

Oracle GoldenGate では、SEQUENCE パラメータを使用した順序値のレプリケーションがサポートされて います。 Oracle GoldenGate によって、ターゲットの順序値が常にソースの順序値よりも大きくなりま す(または、キャッシュが 0 の場合、それらに等しくなります)。

> 注意 シーケンス(CREATE、ALTER、DROP、RENAME)の DDL サポートは複製シーケンス値と互 換性がありますが、必須ではありません。シーケンス値のみを複製するには、Oracle GoldenGateDDL サポート環境をインストールする必要は*ありません*。単に SEQUENCE パラ メータを使用できます。

### 順序のサポートの制限

- ソース・シーケンスとターゲット・シーケンスのキャッシュ・サイズおよび増分間隔は同一である 必要があります。
- キャッシュ・サイズは、0(ゼロ、NOCACHE)を含む、任意のサイズにできます。
- シーケンスは、サイクルするようにもしないようにも設定できますが、ソース・データベースと ターゲット・データベースで同じように設定する必要があります。
- DDL サポートが有効な構成に SEQUENCE を追加するには、Oracle GoldenGate DDL オブジェクトを INITIALSETUP モードで再インストールする必要があります。

## <span id="page-20-0"></span>**DDL** にサポートされているオブジェクトおよび操作

注意 Oracle DDL サポートに Oracle GoldenGate を構成する詳細は、『Oracle GoldenGate Windows and UNIX 管理者ガイド』を参照してください。

Oracle GoldenGate トポロジ構成はいずれも、Oracle DDL レプリケーションでサポートされます。 Active/Active 型 (双方向)の Oracle DDL レプリケーションは、同一のメタデータが含まれている2つ の(2つのみ)データベース間でサポートされます。

Oracle GoldenGate では、次のオブジェクトについて、最大 2MB のサイズの DDL 操作がすべてサポー トされます。

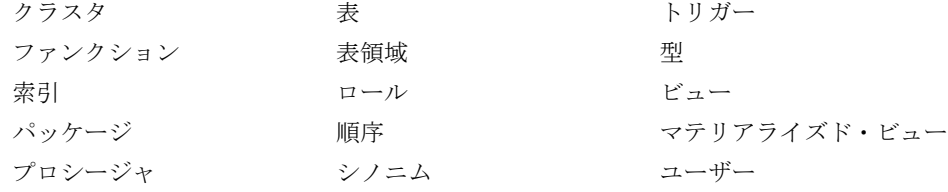

注意 DDL サポートの実際のサイズには、オブジェクト名の長さ、DDL タイプ、および DDL レ コードの内部保持に関する他の特性に応じて、文のテキストのみではなく、Oracle GoldenGate メンテナンス・オーバーヘッドも含まれるので、このサイズに関する制限はお およそのものです。

## <span id="page-20-1"></span>**DML** にサポートされていないオブジェクトおよび操作

- REF
- COMPRESS を使用して作成または変更される表領域および表
- シノニム
- データベース・リプレイ

## <span id="page-20-3"></span><span id="page-20-2"></span>**DDL** にサポートされていないオブジェクトおよび操作

### **Oracle** 予約済スキーマ

次のスキーマ名は Oracle 予約済とみなされ、Oracle GoldenGate DDL 構成から除外される必要があり ます。Oracle GoldenGate ではこれらのスキーマは無視されます。

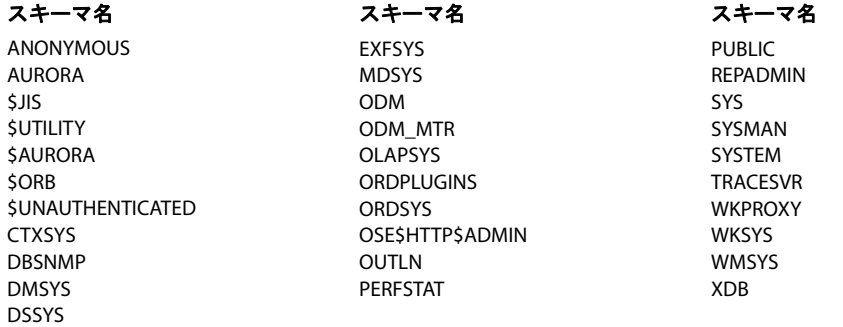

### システム要件およびプレインストール手順 サポートされているオブジェクト名と文字およびサポートされていないオブジェクト名と文字

### <span id="page-21-0"></span>**Oracle** のごみ箱

Oracle 10g の既知の問題により、Oracle GoldenGate DDL レプリケーションをサポートする場合、 Oracle のごみ箱機能をオフにする必要があります。ごみ箱機能がオンの場合、Oracle GoldenGate DDL トリガー・セッションで暗黙的なごみ箱の DDL 操作が受信され、トリガーが失敗します。

Oracle GoldenGate DDL オブジェクトをインストールする際、スクリプトによって、ごみ箱の消去を 許可するかどうかを確認するメッセージが表示され、権限が与えられている場合は、自動的に消去が行 われます。ただし、この後でも、手動でごみ箱機能を無効にする必要があります。

#### ごみ箱機能をオフにするための手順

- Oracle 10*g* リリース2以上: RECYCLEBIN 初期化パラメータを OFF に設定します。
- Oracle 10g リリース 1 以上 : \_RECYCLEBIN 初期化パラメータを FALSE に設定します。

適切な構文については、データベースのドキュメントを参照してください。

サポートおよび操作のガイドラインの制限を含む DDL レポートの詳細は、『Oracle GoldenGate *Windows and UNIX* 管理者ガイド』を参照してください。

## <span id="page-21-1"></span>サポートされているオブジェクト名と文字およびサポートされていな いオブジェクト名と文字

次の内容は、Oracle GoldenGate 構成に含めるためにサポートされているオブジェクトの名前が適切で あるか、不適切であるかどうかを確認するのに役立ちます。

## オブジェクト名およびオーナー

ソースおよびターゲット・オブジェクト名は、fin.emp のように、Oracle GoldenGate パラメータ・ファ イルで完全に修飾される必要があります。Oracle GoldenGate では、次のように大 / 小文字がサポート されます。

### 大 **/** 小文字の区別

次は、Oracle GoldenGate に関連するオブジェクト名の大 / 小文字の区別に関する一般的なガイドライ ンです。データベースまたは基盤となるオペレーティング・システムで大 / 小文字の区別がサポートさ れるかにより、これらのガイドラインがデータベースに適用される場合と、されない場合があります。 大 / 小文字の区別(またはその区別なし)は、ソース・データベースに適用されてもターゲット・デー タベースには適用されない(あるいはその逆)場合があります。

- システムまたはデータベースで大 / 小文字が区別される場合、Oracle GoldenGate では、データベー スの名前、オーナーとスキーマ名、オブジェクト名、列の名前およびユーザー名について、大 / 小 文字の区別がサポートされます。
- システムまたはデータベースで大/小文字が区別されない場合(または大/小文字が区別されないよ うに設定されている場合)、Oracle GoldenGate ではすべての名前が大文字に変換されます。例外 は Oracle 11g で、パスワードが必要とされる Oracle GoldenGate 入力で、パスワードの大 / 小文 字が区別されます。

#### **Oracle GoldenGate** 構成で大 **/** 小文字の区別を保持する方法

Oracle GoldenGate パラメータ・ファイルで、大 / 小文字が区別される名前をデータベースで表示され

..............................................................................

Oracle GoldenGate Oracle インストレーションおよびセットアップ・ガイド 20

### システム要件およびプレインストール手順

サポートされているオブジェクト名と文字およびサポートされていないオブジェクト名と文字

るとおりに指定します。他のデータベース(大 / 小文字が区別されるオブジェクトのソースまたはター ゲット)で大 / 小文字が区別されない場合、TABLE および MAP パラメータで、大 / 小文字が区別される名 前を二重引用符で囲みます。

大 / 小文字が区別されないソースから大 / 小文字が区別されるターゲットに複製する場合、Extract では これらは大文字で証跡に書き込まれるので、Replicat MAP 文にソース名を大文字で入力します。

例 :

MAP SALES.CUSTOMER, TARGET "Sales.Account";

### サポートされる文字

Oracle GoldenGate では、オブジェクト名およびキー列とキー以外の列の名前で英数字の文字がサポー トされます。また、Oracle GoldenGate では、Oracle GoldenGate でキーとして使用されない列につい て、次の英数字以外の文字もサポートされます。

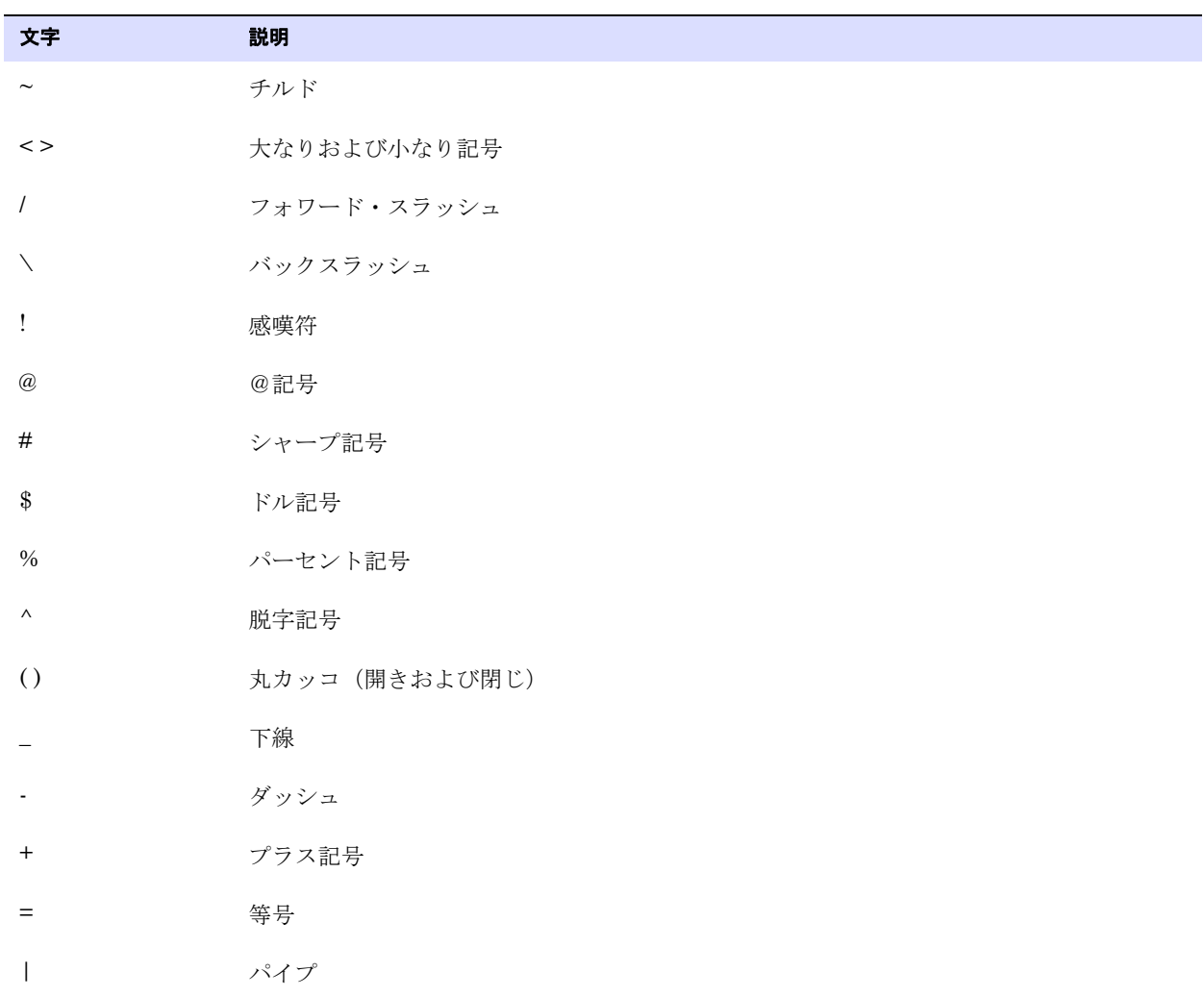

..............................................................................

#### <span id="page-22-0"></span>表 **3** オブジェクト名およびキー以外の列の名前でサポートされる英数字以外の文字**<sup>1</sup>**

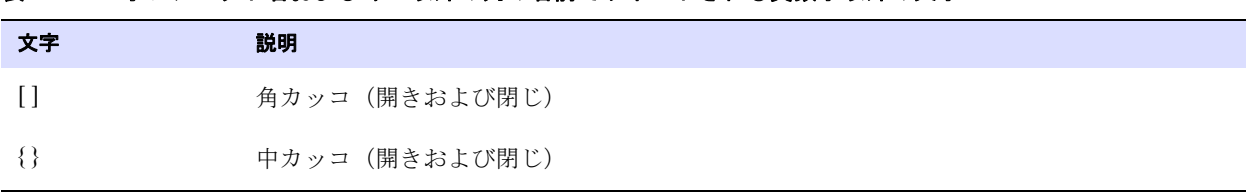

表 **3** オブジェクト名およびキー以外の列の名前でサポートされる英数字以外の文字**<sup>1</sup>**

-<br>1 Oracle GoldenGate によって使用されるキーのタイプは、指定される表の定義、および KEYCOLS 句によるオーバーライドがあるかどうかに依 存します。Oracle GoldenGate では、主キー(ある場合)または一意キー / 索引(データベースにより異なる)が使用されます。これらの定義が ない場合、表のすべての列が使用されますが、KEYCOLS 句は存在するすべてのキー・タイプよりも優先されます。Oracle GoldenGate によって キーとして使用される列の場合、名前の文字が WHERE 句への包含に有効である必要があります。このリストにはすべてが含まれていますが、 データベースのプラットフォームでこれらの文字がサポートされる場合とされない場合があります。

### サポートされない文字

Oracle GoldenGate では、次の文字はオブジェクトまたは列の名前でサポートされません。

<span id="page-23-0"></span>表 **4** オブジェクトおよび列の名前でサポートされない文字**<sup>1</sup>**

| 文字                   | 説明              |
|----------------------|-----------------|
| $\&$                 | アンパサンド          |
| $\star$              | アスタリスク          |
| $\ddot{?}$           | 疑問符             |
| $\ddot{\cdot}$       | コロン             |
| $\cdot$              | セミコロン           |
| $^\circ$             | コンマ             |
| $\leftarrow$         | 一重引用符           |
| (1, 2)               | 二重引用符           |
| $\boldsymbol{\zeta}$ | アクセント記号 (発音区別符) |
| $\bullet$            | ピリオド            |
|                      | 空白              |

-<br>1 このリストにはすべてが含まれていますが、データベースのプラットフォームでこれらの文字がサポートされる場合とされない場合があります。

# <span id="page-24-0"></span>第 **2** 章 **Oracle GoldenGate** のインストール

## <span id="page-24-1"></span>インストールの概要

**. . . . . . . . . . . . . . .** 

これらの説明は、Oracle GoldenGate を初めてインストールする場合に関するものです。Oracle GoldenGate をインストールすることにより、処理の実行と管理に必要なすべてのコンポーネント(ド ライバまたはライブラリなど他のベンダーから必要とされるコンポーネントを除く)、および Oracle GoldenGate ユーティリティがインストールされます。インストール・プロセスには少し時間がかかり ます。

## <span id="page-24-2"></span>アップグレード

Oracle GoldenGate のあるリリースから次のリリースにアップグレードするには、 http://www.oracle.com/technology/software/products/goldengate/index.html 記載の説明に従ってくだ さい。

## <span id="page-24-3"></span>新規インストール

Oracle GoldenGate を初めてインストールする場合は、次の手順が必要です。

- Oracle GoldenGate のダウンロード
- ORACLE\_HOME および ORACLE\_SID の設定
- 動的ビルド用のライブラリ・パスの設定
- Oracle GoldenGate ソフトウェアのインストール

注意 操作を続行する前に、システム要件を参照してください。

## <span id="page-24-4"></span>ダウンロード **Oracle GoldenGate**

- 1. http://edelivery.oracle.com にナビゲートします。
- *2.* ようこそページで、次のようにします。
	- ❍ 言語を選択します。
	- 「続行」をクリックします。
- *3.* 「輸出確認」のページで、次のようにします。
	- ❍ ユーザーの識別情報を入力します。
	- トライアル・ライセンス契約(永久ライセンスをお持ちの場合でも)を受諾します。

..............................................................................

○ 「輸出規制」を受諾します。

Oracle GoldenGate *Oracle インストレーションおよびセットアップ・ガイド* マンコン 23

- 「続行」をクリックします。
- *4.* 「メディア・パック検索」ページで、次のようにします。
	- ❍ 「**Oracle Fusion Middleware**」製品パックを選択します。
	- ❍ このソフトウェアをインストールするプラットフォームを選択します。
	- 「実行」をクリックします。
- *5.* 結果リストで、次のようにします。
	- ❍ 希望する Oracle GoldenGate メディア・パックを選択します。
	- 「続行」をクリックします。
- *6.* 「ダウンロード」ページで、次のようにします。
	- 希望するコンポーネントごとに「ダウンロード」をクリックします。自動ダウンロード・プロセ スに従い、mediapack.zip ファイルをシステムに転送します。
		- 注意 ソフトウェアをインストールする前に、新機能、新しい要件または現在の構成に影響する バグ修正に関するリリース・ノートを参照してください。

## <span id="page-25-0"></span>**ORACLE HOME および ORACLE SID の設定**

ORACLE HOME および ORACLE SID のシステム環境変数が正しい Oracle インスタンスに設定されているこ とを確認します。 Oracle GoldenGate のプロセスでは、データベースへの接続時にそれらを参照します。

#### **UNIX** ベースのシステムで **Oracle** 変数を指定する手順

システム上に 1 つの Oracle インスタンスが存在する場合には、システム・レベルで ORACLE HOME と ORACLE\_SID のみを設定する必要があります。これらをそのように設定できない場合、インスタンス に接続されるすべての Extract および Replicat のグループのパラメータ・ファイルで次の SETENV 文を使用します。 SETENV (ORACLE HOME = "<path to Oracle home location>") SETENV (ORACLE SID = "<SID>")

これらのパラメータはシステムの設定よりも優先し、これらのパラメータによって Oracle GoldenGate のプロセスでデータベースへの接続時にセッション・レベルでの変数の設定が可能に なります。

● システムに複数のOracleインスタンスがあり、ExtractおよびReplicatのプロセスがそれらに接続す る場合、各プロセス・グループのパラメータ・ファイルで SETENV 文を使用してそれを正しいインス タンスに指し示す必要があります。たとえば、別の Oracle インスタンスからキャプチャする、2 つ の Extract グループのパラメータ・ファイルを次に示します。

```
グループ 1:
EXTRACT ora9a
SETENV (ORACLE HOME = "/home/oracle/ora9/product")
SETENV (ORACLE SID = "ora9a")
USERID ggsa, PASSWORD ggsa
RMTHOST sysb
RMTTRAIL /home/ggs/dirdat/rt
TABLE hr.emp;
TABLE hr.salary;
```
#### グループ 2:

```
EXTRACT ora9b
SETENV (ORACLE HOME = "/home/oracle/ora9/product")
SETENV (ORACLE SID = "ora9b")
USERID ggsb, PASSWORD ggsb
RMTHOST sysb
RMTTRAIL /home/ggs/dirdat/st
TABLE fin.sales;
TABLE fin.cust;
```
#### **Winsows** システムで **Oracle** 変数を指定する手順

- システム上に1つのOracleインスタンスが存在する場合、ORACLE\_HOMEとORACLE\_SIDのレジストリ設 定が Oracle GoldenGate に対して十分な設定にする必要があります。それらの設定がレジストリで 不正確であり、それらの設定を変更できない場合、次のようにオーバーライドを設定できます。
	- ❍ デスクトップまたは「Start」メニュー(Windows のバージョンに応じて)で、「**My Computer**」 を右クリックして「**Properties**」を選択します。
	- ❍ 「**Properties**」で「**Advanced**」タブをクリックします。
	- ❍ 「**Environment Variables**」をクリックします。
	- ❍ 「**System Variables**」の下にある「**New**」をクリックします。
	- ❍ 「**Variable Name**」に ORACLE\_HOME と入力します。
	- ❍ 「**Variable Value**」に Oracle バイナリのパスを入力します。
	- ❍ 「**OK**」をクリックします。
	- ❍ 「**New**」を再度クリックします。
	- ❍ 「**Variable Name**」に ORACLE\_SID と入力します。
	- ❍ 「**Variable Value**」にインスタンス名を入力します。
	- ❍ 「**OK**」をクリックします。
- システムに複数のOracleインスタンスがあり、ExtractおよびReplicatのプロセスがそれらに接続す る場合、次の手順を実行します。
	- ❍ 前の手順(システムに 1 つの Oracle インスタンス)を使用して、ORACLE\_HOME および ORACLE\_SID のシステム変数を最初の Oracle インスタンスに設定します。
	- ❍ そのインスタンスに接続する Oracle GoldenGate のすべてのプロセスを開始します。
	- ❍ 次の Oracle インスタンスに手順を繰り返しますが、このとき既存の ORACLE\_HOME および ORACLE\_SID の変数を編集して新しい情報を指定します。
	- ❍ そのインスタンスに接続する Oracle GoldenGate のプロセスを開始します。
	- 残りの Oracle インスタンスに対して編集と起動手順を繰り返します。

## <span id="page-27-0"></span>**UNIX** システム上での動的ビルドのライブラリ・パスの設定

Oracle GoldenGate では、共有ライブラリが使用されます。Oracle GoldenGate を UNIX システム上に インストールする場合、*GGSCI* またはその他の *Oracle GoldenGate* プロセスを実行する前に、以下が true になっている必要があります。

- *1.* Oracle GoldenGate がローカルのデータベースに接続される場合、以下がいずれも同じビット・タ イプ(すべて 32 ビット、64 ビットまたは IA64)である必要があります。
	- ❍ Oracle GoldenGate リリース
	- ❍ Oracle ライブラリのリリース
	- ❍ データベースのバージョン
- *2.* Oracle GoldenGate が SQL\*Net を介して接続される場合、Oracle クライアント・ライブラリおよび Oracle GoldenGate のビルドが一致する必要があります。これは、その Oracle のリリース、ビッ ト・タイプ (32 ビット、64 ビットまたは IA64) およびオペレーティング・システムのバージョン がすべて一致する必要があることを意味します。TRANLOGOPTIONS パラメータを LOGSOURCE オプショ ンとともに使用し、Oracle GoldenGate が、別のオペレーティング・システムからのトランザク ション・ログに接続されている場合、Oracle のリリースも同じである必要があります。
- *3.* データベース・ライブラリが、システムの共有ライブラリ環境変数に追加されていることを確認し ます。通常、この手順はデータベースのインストール時に行われます。詳細は、データベース管理 者にお問い合せください。
- *4.* Oracle GoldenGateプログラムをUNIXシステム上のOracle GoldenGateインストール・ディレクト リ外から実行する場合は、次のようにします。
	- ❍ (オプション)Oracle GoldenGate インストール・ディレクトリを PATH 環境変数に追加します。
	- (必須) Oracle GoldenGate インストール・ディレクトリを共有ライブラリ環境変数に追加しま す。

たとえば、/ggs/10.0 という Oracle GoldenGate インストール・ディレクトリがある場合、これらの 変数を設定するには次の表の 2 番目のコマンドが必要になります。

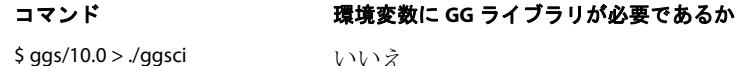

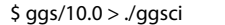

\$ ggs > ./10.0/ggsci はい

#### **Korn** シェルでの変数の設定方法

PATH=<installation directory>:\$PATH export PATH <shared libraries variable>=<absolute path of installation directory>:\$<shared libraries variable> export <shared libraries variable>

#### **Bourne** シェルでの変数の設定方法

export PATH=<installation directory>:\$PATH export <shared libraries variable> = <absolute path of installation directory>:\$<shared libraries variable>

#### **C** シェルでの変数の設定方法

setenv PATH <installation directory>:\$PATH setenv <shared libraries variable> <absolute path of installation directory>:\$<shared libraries variable>

**条件:** <shared libraries variable> は次のいずれかになります。

| <b>IBM AIX</b><br>LIBPATH<br>IBM z/OS |  |
|---------------------------------------|--|
|                                       |  |
|                                       |  |
| HP-UX<br>SHLIB PATH                   |  |
| Sun Solaris<br>LD LIBRARY PATH        |  |
| <b>HP Tru64 (OSF/1)</b>               |  |
| LINUX                                 |  |

プラットフォームごとの **UNIX/Linux** ライブラリ・パス変数

注意 Oracle GoldenGate プロセスで必要なライブラリを表示するには、プロセスを開始する前に ldd <process> シェル・コマンドを使用します。このコマンドにより、誤りがある場合にエ ラー・メッセージも表示されます。

## <span id="page-28-0"></span>**Linux** および **UNIX** 上での **Oracle GoldenGate** のインストール

### **UNIX** または **Linux** クラスタへのインストール

- Oracle GoldenGate をクラスタ環境にインストールする場合は、以下の説明に従って、すべてのク ラスタ・ノードから利用可能な共有ファイル・システム上に Oracle GoldenGate バイナリおよび ファイルをインストールします。
- Oracle GoldenGate をインストールした後は、クラスタのドキュメントに従い、Oracle GoldenGate が他のアプリケーションに適切にフェイル・オーバーするようにクラスタ・アプリケーション内の Manager プロセスを構成します。

### **Oracle GoldenGate** ファイルのインストール

- *1.* Oracle GoldenGate をインストールするシステムおよびディレクトリに Oracle GoldenGate mediapack.zip ファイルを解凍します。
- *2.* コマンド・シェルを実行して、ディレクトリを新しい Oracle GoldenGate ディレクトリに変更しま す。
- *3.* Oracle GoldenGate ディレクトリで、GGSCI プログラムを実行します。 **GGSCT**
- *4.* GGSCI で、次のコマンドを実行して Oracle GoldenGate 作業ディレクトリを作成します。 CREATE SUBDIRS
- *5.* 次のコマンドを実行して、GGSCI を終了します。 **EXTT**

## <span id="page-29-0"></span>**Manager** および他のプロセスの構成

- Oracle GoldenGateを使用するには、Managerプロセスを構成する必要があります。使用するManager 用の TCP/IP ポートを指定する必要があります。また、動的ポートの割当て、証跡ファイルの管理 などのプロパティを制御する追加のパラメータを指定できます。
- 他の必須プロセス、Oracle GoldenGate セキュリティ、および Oracle GoldenGate のカスタマイズ 用の他の機能を構成するには、『*Oracle GoldenGate Windows and UNIX* 管理者ガイド』を参照し てください。

## <span id="page-29-2"></span><span id="page-29-1"></span>**Windows** および **Windows** クラスタ上での **Oracle GoldenGate** のイン ストール

### **Windows** クラスタへの **Oracle GoldenGate** のインストール

- *1.* クラスタ内のいずれかのノードにログインします。
- *2.* Oracle GoldenGate インストール場所について、データベース・インスタンスが含まれている同じ クラスタ・グループ内のリソースのドライブを選択します。
- *3.* このグループが、ユーザーが属しているクラスタ・ノードで所有されていることを確認します。
- *4.* 説明に従い、Oracle GoldenGate をインストールします。

### <span id="page-29-3"></span>**Oracle GoldenGate** ファイルのインストール

- *1.* WinZip、または同等の圧縮ソフトウェア製品を使用して、ダウンロードしたファイルを解凍します。
- *2.* Oracle GoldenGate をインストールするドライブ上のフォルダに、これらのファイルをバイナリ・ モードで移動します。C:\"Oracle GoldenGate" などパスが引用符で囲まれていても、名前に空白が 含まれているフォルダには Oracle GoldenGate をインストールしないでください。
- *3.* Oracle GoldenGate フォルダで、GGSCI プログラムを実行します。
- *4.* GGSCI で、次のコマンドを実行して Oracle GoldenGate 作業ディレクトリを作成します。 CREATE SUBDIRS
- *5.* 次のコマンドを実行して、GGSCI を終了します。 **EXTT**

## カスタム **Manager** 名の指定

以下のいずれかが true である場合、Manager プロセスのカスタム名を指定する必要があります。

● Manager にデフォルトの GGSMGR 以外の名前を使用したい場合。

..............................................................................

● Oracle GoldenGate レプリケーション・ソフトウェア用、Oracle GoldenGate Veridata 用など、複 数の Manager プロセスがこのシステム上で Windows サービスとして実行される場合。システム上 で、各 Manager の名前は一意である必要があります。この後の作業を進める前に、ローカルの Manager サービスの名前を確認してください。

### カスタム **Manager** 名の指定手順

- *1.* Manager プログラムが含まれているディレクトリで、GGSCI を実行します。
- *2.* 次のコマンドを実行します。

EDIT PARAMS ./GLOBALS

*3.* このファイルに、次の行を追加します。<name> には Manager サービスの名前(空白なし)を指定し ます。

MGRSERVNAME <name>

*4.* ファイルを保存します。ファイルが自動的に GLOBALS という名前で、拡張子なしで、保存されます。 このファイルは削除しないでください。Windows サービスのインストール中およびデータの処理中 に参照されます。

## **Windows** サービスとしての **Manager** のインストール

デフォルトで、Manager はサービスとしてはインストールされず、ローカルまたはドメイン・アカウン トで実行できます。ただし、この方法で実行すると、ユーザーがログアウトしたときに Manager が停 止します。Manager をサービスとしてインストールすると、ユーザー接続とは独立して Manager を実 行でき、手動またはシステムの起動時に Manager が起動するように設定できます。Windows Cluster では、サービスとしての Manager のインストールは必須ですが、それ以外の場合はオプションです。

### **Windows** サービスとしての **Manager** のインストール手順

- *1.* (推奨)システム管理者としてログオンします。
- *2.* 「**Start**」 > 「**Run**」の順にクリックし、「**Run**」ダイアログ・ボックスで、「**cmd**」を入力します。
- *3.* サービスとしてインストールする Manager プログラムが含まれているディレクトリで、次の構文を 使用して **install** プログラムを実行します。

install <option> [...]

条件 **:** <option> は次のいずれかになります。

### 表 **5 INSTALL** オプション

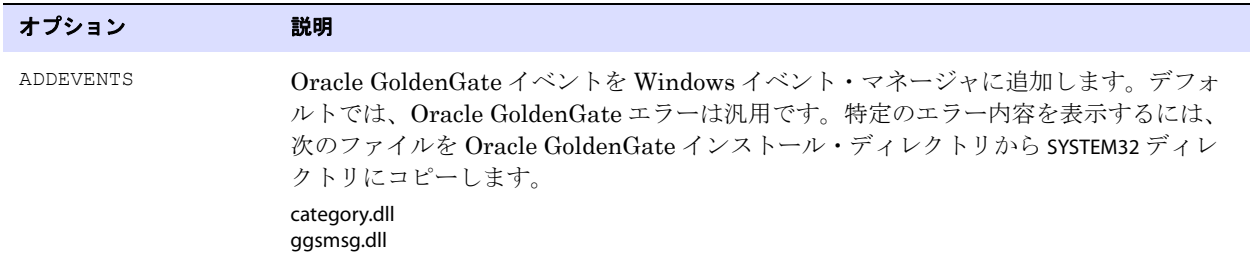

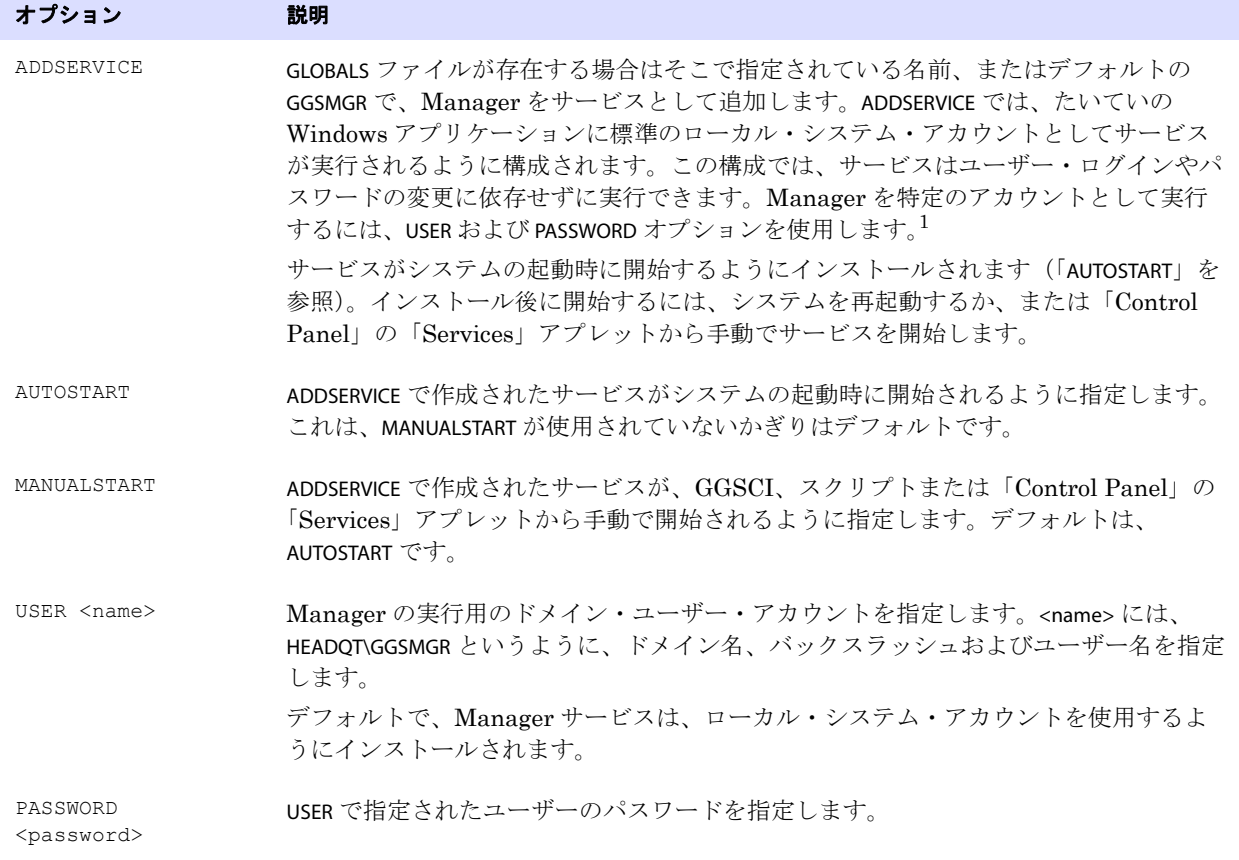

### 表 5 INSTALL オプション (続き)

 $\frac{1}{1}$  ユーザー・アカウントは、Windows の「Control Panel」の「Services」アプレットで「Properties」操作を選択して変更できます。

- *4.* (Windows Server 2008)Windows ユーザー アカウント制御(UAC)が有効な場合、そのコン ピュータへのプログラム・アクセスを許可または拒否するかどうかを確認するメッセージが表示さ れます。「**Allow**」を選択して、実行する install プログラムを有効にします。これにより、管理者権限 で実行されるローカル・システム・アカウントに Manager サービスがインストールされます。サー ビスとしてインストールされた場合、Manager を実行する際に UAC の確認のメッセージは表示さ れなくなります。
	- 注意 Manager がサービスとしてインストールされていない場合、Oracle GoldenGate ユーザー が Manager を GGSCI コマンド・プロンプトから起動する際、権限の評価を確認するため の UAC の確認メッセージが表示されます。他の Oracle GoldenGate プログラムを実行した 場合でも、確認のメッセージが表示されます。

## **Windows** クラスタ・リソースとしての **Oracle GoldenGate** の追加

Oracle GoldenGate をクラスタ内にインストールする場合、次の説明に従い、Oracle GoldenGate をク ラスタ・リソースとして確立し、すべてのノード上で Manager サービスを適切に構成する必要があり ます。

- *1.* クラスタ・アドミニストレータで、「**File**」**>**「**New**」**>**「**Resource**」の順に選択します。
- *2.* 「New Resource」ダイアログ・ボックスで、Oracle GoldenGate Manager を表す名前(実際の名前で なくてもよい)を指定します。「Resource Type」で、「Generic Service」を選択します。「Group」で、Oracle GoldenGate が接続されるデータベース・インスタンスが含まれているグループを選択します。

- *3.* 「**Next**」をクリックします。
- *4.* 「Possible Owners」ダイアログ・ボックスで、Oracle GoldenGate が実行されるノードを選択します。
- *5.* 「**Next**」をクリックします。
- *6.* 「GGS Manager Service Properties」ダイアログ・ボックスで、「Dependencies」タブをクリックし、「Resource dependencies」リストに次を追加します。
	- ❍ データベース・リソース・グループ
	- O Oracle GoldenGate ディレクトリが含まれているディスク・リソース
	- データベース・トランザクションのログ・ファイルが含まれているディスク・リソース
	- データベース・トランザクションのログ・バックアップ・ファイルが含まれているディスク・ リソース
- *7.* 「**Apply**」、「**OK**」の順にクリックします。
- *8.* 「Generic Service Parameters」ダイアログ・ボックスで、デフォルトの Manager サービス名の GGSMGR か、 該当する場合は、GLOBALS ファイルで指定されているカスタム名のいずれかを入力します。
- *9.* 「**Next**」をクリックします。
- *10.*「**Finish**」をクリックしてウィザードを終了します。
- *11.* クラスタ・アドミニストレータ・ツリーで、Manager リソースを右クリックし、「Properties」を選択 します。
- *12.*「Advanced」タブをクリックし、「Affect the Group」を選択解除します。これは推奨ですが、お使いの 環境に応じて構成できます。
- *13.*「**Apply**」をクリックします。
- *14.* クラスタ・リソースをオンラインにし、正常にインストールされていることを確認します。
- *15.* リソースを再度オフラインにします。
- *16.* クラスタ内の次のノードにグループを移動します。グループが 2 番目のノードに正常に移動された 後、Manager リソースはオフラインのままにします。
- *17.* 2 番目のノードにログオンします。
- *18.* 前のノードで行ったように、**install** プログラムを実行して、このノード上のサービスとして Oracle GoldenGateManager をインストールします。GLOBALS ファイルで Manager にカスタム名を作成し ている場合は、その名前を使用します。
- *19.* リソースをオンラインにし、このノード上で正常に実行することを確認します。
- *20.* クラスタ内の他のノードで、それぞれ手順 16 からの手順を繰り返します。

..............................................................................

### <span id="page-32-0"></span>**Manager** および他のプロセスの構成

- Oracle GoldenGateを使用するには、Managerプロセスを構成する必要があります。使用するManager 用の TCP/IP ポートを指定する必要があります。また、動的ポートの割当て、証跡ファイルの管理 などのプロパティを制御する追加のパラメータを指定できます。
- 他の必須プロセス、Oracle GoldenGate セキュリティ、および Oracle GoldenGate のカスタマイズ 用の他の機能を構成するには、『*Oracle GoldenGate Windows and UNIX* 管理者ガイド』を参照し てください。

# <span id="page-33-0"></span>第 **3** 章 **Oracle** データベースに対する **Oracle GoldenGate** の **DDL** サポートのインストール

## <span id="page-33-1"></span>**DDL** サポートの概要

**. . . . . . . . . . . . . . .** 

この章では、DDL レプリケーションをサポートするオブジェクトのインストール手順について説明しま す。 DDL をキャプチャしてレプリケートするように Oracle GoldenGate を構成するには、『Oracle GoldenGate *Windows and UNIX* 管理者ガイド』を参照してください。

> 注意 シーケンス(CREATE、ALTER、DROP、RENAME)の DDL サポートは複製シーケンス値と互 換性がありますが、必須ではありません。シーケンス値のみを複製するには、Oracle GoldenGateDDL サポート環境をインストールする必要はありません。単に SEQUENCE パラ メータを使用できます。

Oracle GoldenGate の DDL 環境をインストールするには、表 6 に示すようにデータベースのオブジェ クトをインストールします。

> 警告 Oracle GoldenGate によってインストールされた DDL オブジェクトを DDL パラメー タ、TABLE パラメータ、MAP パラメータ、TABLEEXCLUDE パラメータまたは MAPEXCLUDE パラメータに含めないでください。これらのパラメータにワイルドカードを指定する 場合、Oracle GoldenGate にインストールされた DDL オブジェクトが含まれないよう にしてください。これらのオブジェクトは、Oracle GoldenGate 構成に含まれないよ うにする必要がありますが、Extract プロセスでこれらのオブジェクトに行う操作が認 識される必要があるので、EXCLUDE、TABLEEXCLUDE または MAPEXCLUDE パラメータ文 から明示的に除外しないでください。

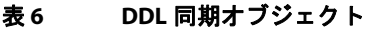

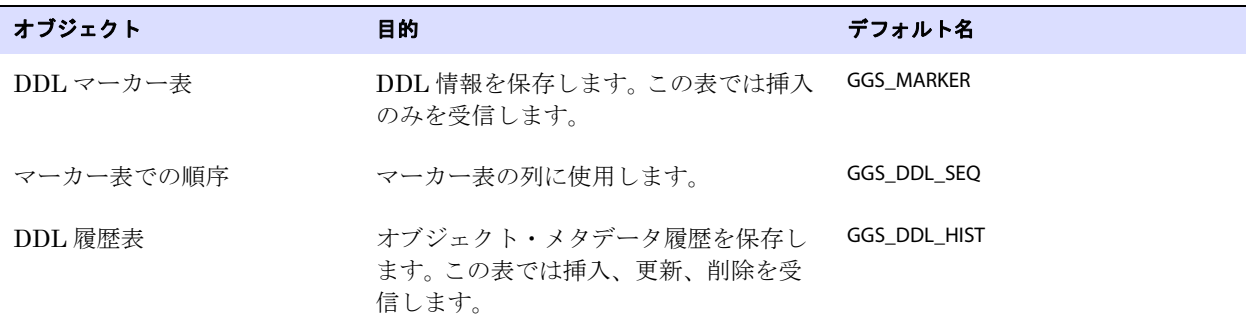

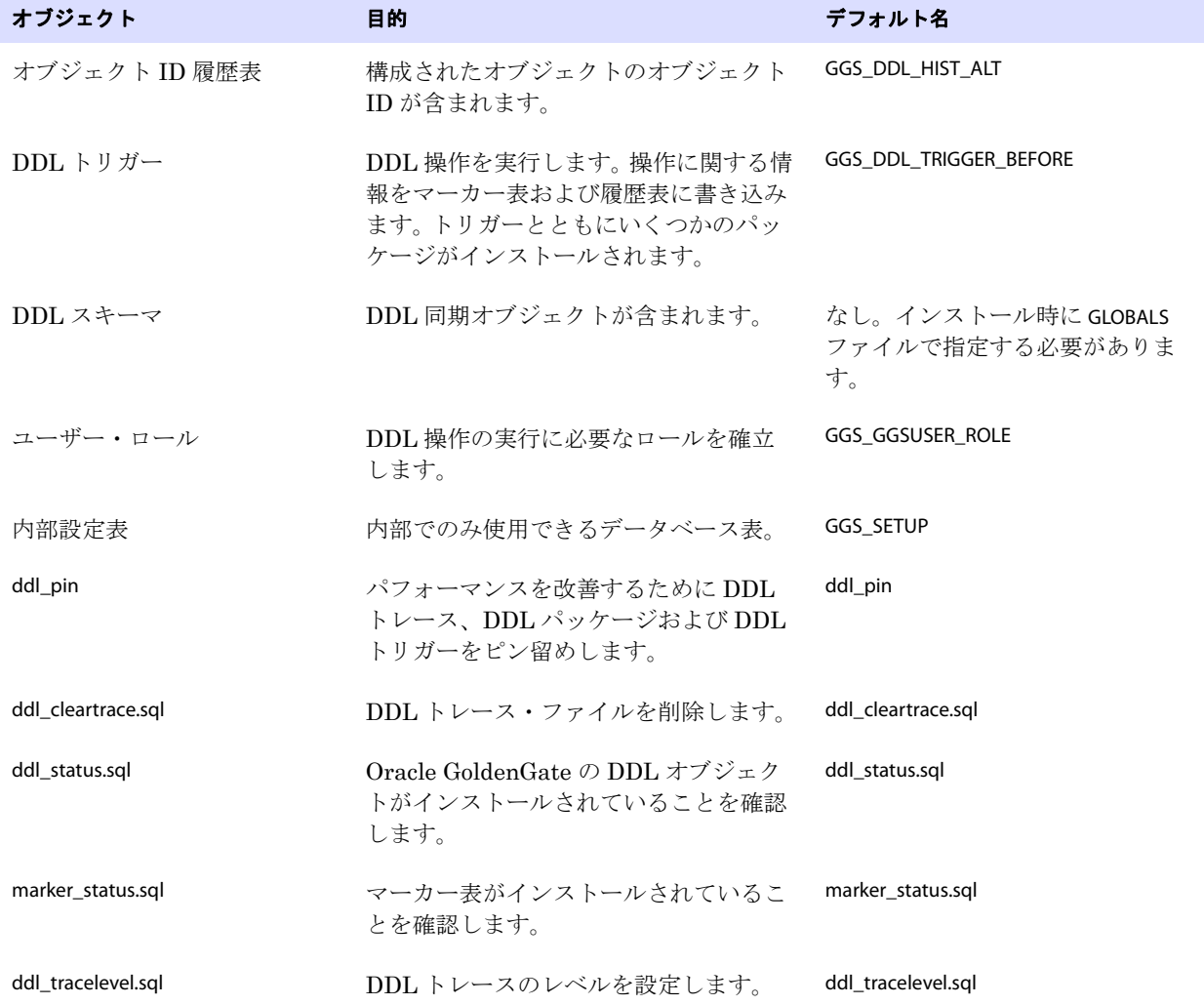

### 表 **6 DDL** 同期オブジェクト (続き)

## <span id="page-34-0"></span>**Oracle** のスタンバイ構成での **Oracle GoldenGate** の **DDL** オブジェクト

..............................................................................

Oracle のフィジカルまたはロジカルのスタンバイ構成では、Oracle GoldenGate の DDL オブジェクト は Oracle システムによって(その他の変更と一緒に)プライマリ・サーバーからスタンバイ・サーバー へ伝播されます。 Oracle GoldenGate の DDL トリガーによって、その機能がプライマリ・サーバーま たはロジカル・スタンバイ・サーバーで実行されますが、フィジカル・スタンバイ・サーバーでは、サー バーの操作モードが READ WRITE である場合にのみ実行されません。フィジカル・スタンバイでは、Oracle GoldenGate の DDL オブジェクトはアクティブではありません。

Oracle GoldenGate による DDL レプリケーションをロジカル・スタンバイ・サーバーで使用しない場 合、それをインストールしてプライマリ・サーバーで有効にした後にそこで DDL トリガーを無効にす ることができます。ただし、ロジカル・スタンバイ・サーバーを DDL レプリケーションのソースとし て使用する場合、トリガーを有効にする必要があります。

Oracle GoldenGate *Oracle インストレーションおよびセットアップ・ガイド* タング Arabio Assembland 33 State of the State of the State State S

## <span id="page-35-0"></span>**DDL** オブジェクトのインストール

- *1.* DDL オブジェクトの Oracle GoldenGate スキーマまたは別のスキーマを選択します。
- *2.* Oracle GoldenGate スキーマにおける次の権限を付与します。

GRANT EXECUTE ON UTL FILE TO <schema>;

- *3.* GGS\_DDL\_HIST表およびGGS\_MARKER表の増加に対応できるDDLオブジェクトの表領域を選択します。 特に、GGS\_DDL\_HIST 表は DDL アクティビティ全体に比例して増加します。これらのオブジェクトが 含まれる表領域が一杯になると、データベースで DDL 操作を発行できなくなり、ビジネス・アプ リケーションが一時停止します。
- *4.* Oracle GoldenGate のこのインスタンスのホーム・ディレクトリにある GLOBALS ファイルを開きま す。GLOBALS ファイルが存在しない場合には、それを作成します。GLOBALS ファイルの作成または編 集については、『Oracle GoldenGate *Windows and UNIX* 管理者ガイド』を参照してください。
- *5.* 次のパラメータを GLOBALS ファイルに追加することで、スキーマ名を指定します。

#### GGSCHEMA <schema\_name>

- *6.* (オプション)表 6 に示すその他のオブジェクトの名前を変更するには、残りのインストールを進め る前に変更する必要があります。変更しない場合、*Oracle GoldenGate*<sup>の</sup> *DDL* 処理を停止して *DDL* オブジェクトを再インストールする必要があります。データベース・オブジェクトのデフォルト名 を受け入れることをお薦めします。表 6 に示す任意の名前(スキーマを除く)を変更するには、次 のいずれかまたは両方の手順を実行します。
	- params.sql スクリプトにすべての名前の変更を記録します。このスクリプトを編集して適切なパ ラメータを変更します。このスクリプトを実行しないでください。
	- ❍ 一部の名前の変更をGLOBALSファイルにもリストします。それらは表 7に示されます。使用する 正しいパラメータは Parameter 列に示されます。

#### 表 **7 DDL** オブジェクト名を変更するための **GLOBALS** パラメータ

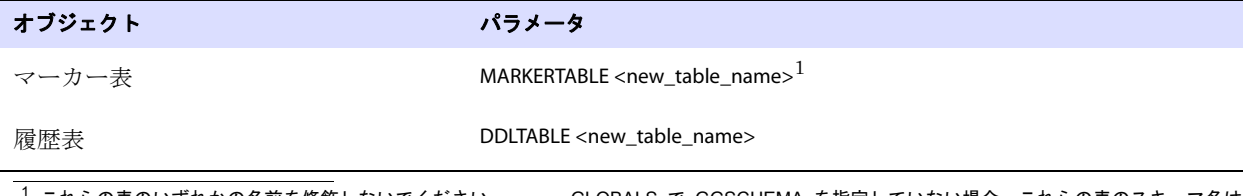

これらの表のいずれかの名前を修飾しないでください。 GLOBALS で GGSCHEMA を指定していない場合、これらの表のスキーマ名は GGSCHEMA で指定されているスキーマまたは現在のユーザーのスキーマにする必要があります。

*7.* ディレクトリを Oracle GoldenGate インストール・ディレクトリに変更します。

- *8.* SQL\*Plus のセッション、ビジネス・アプリケーションのセッション、Oracle GoldenGate のプロセ スのセッションおよび Oracle を使用するその他のソフトウェアのセッションなどのすべての Oracle セッションを終了します。新しいセッションの開始を回避します。
- *9.* SQL\*Plus を実行し、SYSDBA 権限を持つユーザーでログインします。この権限は DDL トリガーのイ ンストールに必要です。 Oracle で必要な SYS スキーマにトリガーがインストールされ、その他すべ ての DDL 同期オブジェクトが手順 1 で作成したスキーマにインストールされます。
- <span id="page-36-2"></span>*10.* marker\_setup スクリプトを実行します。このスクリプトによって、DDL サポートに必要な Oracle GoldenGate マーカー・システムのサポートがインストールされます。 Oracle GoldenGate のスキー マ名の入力が求められます。
- <span id="page-36-1"></span>*11.* ddl\_setup スクリプトを実行します。次のプロンプトが表示されます。
	- 開いているセッションを閉じます。開いているセッションはプロンプトに一覧表示されます。
	- ❍ 手順 1 の DDL スキーマ名を指定します。
	- ❍ インストール・モードの指定 : 初めて DDL オブジェクトをインストールするには、Oracle GoldenGate の DDL オブジェクトが存在しないことを前提とし、存在する場合にはそれらをド ロップする INITIALSETUP モードを使用します。 DDL オブジェクトが存在し、それらを再インス トールしても、DDL 履歴を保持する場合、56 ページの「既存の DDL [環境のクリーン状態へ](#page-57-0) [の復元」](#page-57-0)の手順を使用します。
- <span id="page-36-3"></span>*12.* role\_setup スクリプトを実行します。このスクリプトによって、DDL 同期に必要なロールがドロップ および作成されます。それによって、Oracle GoldenGate の DDL オブジェクトにおける DML 権限 が付与されます。
- *13.* ロールをOracle GoldenGateのすべてのExtractユーザーに付与します。プロセスに異なるユーザー 名がある場合、複数の付与が必要になることがあります。
- *14.* ddl\_enable.sql スクリプトを実行して DDL トリガーを有効にします。

#### オプションのパフォーマンス・ツールをインストールして使用する手順

..............................................................................

DDL トリガーのパフォーマンスを改善するには、ddl\_pin スクリプトをデータベースの起動の一部にし ます。次のように、Oracle GoldenGate の DDL ユーザー名を指定してそれを起動する必要があります。

<span id="page-36-0"></span>SQL> @ddl\_pin <DDL\_user>

このスクリプトによって、トリガーで使用される PL/SQL パッケージがメモリーにピン留めされます。 SQL\*Plus からこのスクリプトを実行する場合、Oracle GoldenGate ホーム・ディレクトリから SYSDBA として接続します。このスクリプトは Oracle の dmbs\_shared\_pool システム・パッケージに依存するため、 ddl\_pin を使用する前にそのパッケージをインストールしてください。

# 第 **4** 章 **Oracle GoldenGate** のデータベースの準備

# **ASM** 接続の確認

**. . . . . . . . . . . . . . .** 

Oracle GoldenGate が ASM インスタンスに接続できることを確認するには、次の操作を実行します。

- ASM インスタンスが tnsnames.ora ファイルにリストされていることを確認します。
- Oracle リスナーが ASM インスタンスへの新しい接続をリスニングしていることを確認します。 listener.ora ファイルに、次の内容(特に 2 番目の SID\_DESC)と似ているエントリが含まれている必要 があります。

```
SID LIST LISTENER DARAN =
   (SID LIST =
       (SID DESC =
           (SID_NAME = PLSExtProc)
           (ORACLE HOME = /rdbms/oracle/oral012r/64)(PROGRAM = extproc)
       )
       (SID DESC =
       (ORACLE_HOME = /rdbms/oracle/ora1012r/64)
       (SID NAME = +ASM1))
   )
```
# 文字セットの構成

データベース間で文字が正確に表示されるようにするには、次が true である必要があります。

- ターゲット・データベースのキャラクタ・セットが、ソース・データベースのキャラクタ・セット のスーパーセットである必要がある。
- クライアント・アプリケーションで異なるキャラクタ・セットが使用されている場合、データベー スのキャラクタ・セットはクライアント・アプリケーションのキャラクタ・セットのスーパーセッ トである必要がある。この構成では、クライアントのキャラクタ・セットがデータベースのキャラ クタ・セットに変換される場合、すべての文字が表示されます。
- 詳細は、*『Oracle Database グローバリゼーション・サポート・ガイド』*を参照してください。

..............................................................................

#### グローバリゼーション設定を表示する手順

データベースのグローバリゼーション設定とバイトまたは文字のセマンティクスの使用の有無を決定す るには、SQL\*Plus で次のコマンドを使用します。

SHOW PARAMETER NLS\_LANGUAGE SHOW PARAMETER NLS\_TERRITORY SELECT name, value\$ from SYS.PROPS\$ WHERE name = 'NLS CHARACTERSET'; SHOW PARAMETER NLS\_LENGTH\_SEMANTICS

#### **GGSCI** からグローバリゼーション設定を表示する手順

GGSCI の VIEW REPORT <group> コマンドによって、現在のデータベース言語と文字設定が表示され、 NLS\_LANG が設定されているかどうかが示されます。

#### **NLS\_LANG** を設定する手順

*1.* データベースのバージョンおよびオペレーティングのドキュメントに従って NLS\_LANG パラメータ を設定します。 UNIX システムでは、オペレーティング・システムで、あるいは Extract および Replicat のパラメータ・ファイルで SETENV を使用することで、NLS\_LANG を設定できます。最適な結 果を得るには、システム・レベルでの場合よりも変更される可能性が低い、パラメータ・ファイル から NLS\_LANG を設定します。

<span id="page-38-1"></span>NLS\_LANG を次の形式で設定する必要があります。

<NLS\_LANGUAGE>\_<NLS\_TERRITORY>.<NLS\_CHARACTERSET>

これは、Oracle GoldenGateのパラメータ・ファイルでSETENVパラメータを使用したUNIXの例です。

SETENV (NLS\_LANG = "AMERICAN\_AMERICA.AL32UTF8")

- *2.* Oracle GoldenGate の Manager プロセスを停止してから再開し、新しい変数が認識されるようにし ます。
	- 注意 レポーティング・データベースの実際の文字セットに関係なく、Oracle GoldenGate によっ て Oracle のエラー・メッセージが英語(AMERICAN\_AMERICA)でレポートされます。 Oracle GoldenGate では、データベースの言語構成を変更せずに必要な言語変換を内部的に 実行します。

# **Oracle REDO** ログの構成

その通常のモードで動作する場合、デフォルトでは Oracle GoldenGate によってオンライン・ログが読 み取られますが、オンライン・ログを使用できない場合にはアーカイブ・ログが読み込まれます。

> <span id="page-38-2"></span><span id="page-38-0"></span>注意 アーカイブ・ログのみから読み取るように Oracle GoldenGate を構成することもできます。 39 [ページ](#page-40-0)を参照してください。

Oracle GoldenGate によってオンライン・ログから読み取られるときに、処理の連続性および整合性を 確認するには、次のようにログを構成します。

### **Oracle 9***i* ソースに対する **REDO** 並列処理の設定

Oracle 9*i* のソース・データベースに Oracle GoldenGate を使用している場合、\_LOG\_PARALLELISM パラ メータを 1 に設定します。 Oracle GoldenGate では、1 よりも大きい値はサポートされていません。

### ログ読取りのボトルネックの回避

Oracle GoldenGate によって REDO ログからデータがキャプチャされると、データベースによって書 き込まれている同じファイルが Extract で読み取られるため、I/O ボトルネックが発生する可能性があ ります。同じログを読み取る Extract プロセスの数の増加に伴ってパフォーマンスが低下します。次の

<span id="page-39-2"></span>操作を実行できます。

- さらに高速なドライバおよびコントローラを使用してみます。さらに高速なI/OシステムでExtract とデータベースの両方のロギング・メカニズムの速度が速くなります。
- RAID 0+1 にログを保存します。書き込まれたすべてのブロックにチェックサムを実行し、レベルの 高い連続的な I/O に適切な選択肢ではない RAID5 は使用しないでください。詳細は、Oracle ドキュ メントまたは検索関連の Web サイトを参照してください。

# その他のプラットフォームに保存されるログのマウント

関連するExtractが作成されるプラットフォームとは異なるプラットフォームに、オンラインおよびアー カイブの REDO ログを保存した場合、次の操作を実行します。

- アーカイブ・ファイルを NFS マウントします。
- ExtractパラメータTRANLOGOPTIONSのLOGSOURCEおよびPATHMAPオプションを使用することで、ファ イル構造をソース・システムの構造にマップします。『Oracle GoldenGate *Windows and UNIX* リ ファレンス・ガイド』の TRANLOGOPTIONS ドキュメントを参照してください。

#### <span id="page-39-1"></span><span id="page-39-0"></span>注意 使用した場合、1 行に TRANLOGOPTIONS 文を入力します。アンパサンド(&)の終了文字を 使用して、それを複数の行に分割しないでください。

## データの可用性の確認

最適な結果を得るには、アーカイブ・ロギングを有効にしてシステム上にアーカイブ・ログをできるだ け長期間保持します。 Extract がアーカイブで終了する前にオンライン・ログを再利用する場合、それ らによってセカンダリ・データ・ソースが提供されます。プロセスまたはシステムの障害が発生した場 合、Extract でそれらからトランザクション・データを再キャプチャしなければならないことがありま す。使用可能にしておくアーカイブ数を決定する際には、次の内容を考慮してください。

- 通常の状況において、Extract では、BR パラメータを使用して設定されている制限付きリカバリ期間 の 2 倍にさかのぼってログにアクセスする必要があります。CHECKPOINTSECS パラメータによって制 御されているように、この期間は、Extract の標準のチェックポイント間隔の整数倍です。これら の 2 つのパラメータによって Oracle GoldenGate の制限付きリカバリ機能が制御され、障害が発生 したときにオープンしていた最も古いトランザクションがどんなに古くても、Extract で障害後に メモリー内のキャプチャされたデータのリカバリが可能です。この要件の詳細は、『Oracle GoldenGate *Windows and UNIX* リファレンス・ガイド』の BR パラメータのドキュメントを参照 してください。
- Extract でリカバリを試みたときに制限付きリカバリ・メカニズムが失敗した場合、失敗時にオープ ンしていた最も古いトランザクションの始まりが含まれているアーカイブ・ログとそれ以降のすべ てのログへのアクセス権を Extract に設定しておく必要があります。これらのログがシステムから 移動した場合、それらにアクセスできるようにしておくことをお薦めします。TRANLOGOPTIONS パラ メータによって、代替のアーカイブ・ログの場所を指定する方法が提供されます。

アーカイブ・ロギングを有効にできない場合、十分なデータを保存するようにオンライン・ログを構成 して、ログを再利用する前に Extract で必要な内容をキャプチャできるようにします。長時間のトラン ザクションに加え、ネットワークの機能停止とその他の外部要因によって発生する Extract のバックロ グも考慮してください。

推奨される保存期間は少なくとも 24 時間であり、これはオンラインおよびアーカイブのログ(有効で ある場合)を含むトランザクション・データを保存できる時間に相当します。データ量とビジネス要件 を考慮して最適な保存時間を決定するためにテストを実行しなければならない場合があります。

処理時に Extract で必要なデータがオンラインまたはアーカイブのログに保存されなかった場合、次の いずれかの修正処理が必要になる可能性があります。

- Extract を変更して、ログ・データが使用できる後の時点からキャプチャする(さらにターゲットで 考えられるデータ損失を受け入れる)。
- ソースおよびターゲットの表を再同期してから、Oracle GoldenGate 環境の開始をさらに繰り返す。

### ログ・アーカイブのパージ

古いアーカイブ・ファイルが新しいバックアップで上書きされる原因となるバックアップグレードまた はアーカイブのオプションを使用していないことを確認します。理想的には、新しいバックアップは、 古い名前とは異なる名前の別のファイルにしてください。これによって、Extract で特定のログを探す 場合にそれがすでに存在し、さらにサポート事例に必要な場合にデータが使用できるようになります。

#### *RAC* 構成でのログの取得

RAC 構成では、Oracle GoldenGate がインストールされているクラスタを含むクラスタのすべてのノー ドのオンラインおよびアーカイブのログに Extract がアクセスできるようにしておく必要があります。

### <span id="page-40-2"></span>アーカイブ構成の指定

デフォルトでアーカイブ・ログを Oracle 以外の場所に配置する場合、Extract パラメータ・ファイルで TRANLOGOPTIONS パラメータの ALTARCHIVELOGDEST オプションを使用してその場所を指定します。

<span id="page-40-1"></span>Oracle パラメータ LOG ARCHIVE FORMAT で指定されている形式にサブディレクトリが含まれている場合、 TRANLOGOPTIONS の ALTARCHIVEDLOGFORMAT オプションを使用しなければならないこともあります。 ALTARCHIVEDLOGFORMAT によって、サブディレクトリをパスから削除する代替形式が指定されます。たと えば、%T/log\_%t\_%s\_%r.arc は log\_%t\_%s\_%r.arc に変更されます。ALTARCHIVEDLOGFORMAT を使用する代わり に、手動でサブディレクトリを作成してから、ログ・ファイルをそれに移動することもできます。

# <span id="page-40-0"></span>アーカイブ・ログのみを読み取るための **Oracle GoldenGate** の構成

アーカイブ・ログのみから読み取るように Extract プロセスを構成できます。これはアーカイブ・ログ のみ(ALO)モードと呼ばれます。このモードでは、Extract によって、指定された場所に保存されて いるアーカイブ・ログからのみ読み取られます。 ALO モードを使用すると、Oracle GoldenGate では、 Oracle GoldenGate のデータ・ソースとしてセカンダリ・データベース (スタンバイなど)に転送され る本番ログを使用できます。オンライン・ログは使用されません。必要に応じて、Oracle GoldenGate では、セカンダリ・データベースに接続してメタデータとその他必要なデータを取得します。代替とし て ALO モードが本番システムでサポートされています。

# **ALO** モードの制限事項

- スタンバイ・データベースの作成後にソース・データベースでログのリセット (RESETLOG) を実行 することはできません。
- ExtractがALOモードであるときにDDLをレプリケートするには、Extractにソース・データベース への SQL\*Net 接続を保持する権限を設定しておく必要があります。
- 本番システムが Oracle RAC であり、スタンバイ・データベースが RAC 以外である場合、スタンバ イ・データベースで ALO を使用することはできません。両方のシステムを Oracle RAC にすること に加え、各システムのノード数も同一にする必要があります。
- RAC 上の ALO では、ソース・サーバーへの専用接続が必要です。その接続が失われると、Oracle GoldenGate の処理が停止します。
- ソース・データベースからの表に対して、表レベルおよびデータベース表のサプリメンタル・ロギ ングを有効にする必要があります。

# **ALO** モードの **Extract** の構成

*1.* Oracle GoldenGateを別のサーバーで実行している場合にデータベースに接続するには、USERIDパラ メータで SQL\*Net 接続文字列を使用します。その後、Oracle GoldenGate のすべてのプロセスの ログインと GGSCI からのログインにこの接続文字列を使用できます。TNSNAMES ファイルの正しい エントリを含む SQL\*Net がリモート・サーバーに接続するように正しく構成されていることを確 認します。USERID 文の例を次に示します。

USERID ggext@ora10g01, PASSWORD ggs123

- 注意 Oracle GoldenGate を実行しているサーバーに対してローカルであるスタンバイ・サーバー がある場合、USERID に接続文字列を使用する必要はありません。ユーザーのログイン名の みを入力できます。
- *2.* ExtractパラメータTRANLOGOPTIONSとARCHIVEDLOGONLYオプションを使用します。このオプションを 使用すると、v\$database ビューの db\_role 列にある PRIMARY または LOGICAL STANDBY の値によって決定 されているように、プライマリまたはロジカルのスタンバイ・データベースに対して Extract が強 制的に ALO モードで動作します。プライマリまたはロジカルのスタンバイ・データベースのデフォ ルトは、オンライン・ログの読取りになっています。v\$database の db\_role 列にある PHYSICAL STANDBY の値によって決定されているように、フィジカル・スタンバイ・データベースに対して ALO モー ドを使用している場合には、ARCHIVEDLOGONLY を指定した TRANLOGOPTIONS は不要です。データベー スがフィジカル・スタンバイであることが検出されると、Extract は自動的に ALO モードで動作し ます。
- *3.* ご使用の環境に対して TRANLOGOPTIONS の他のオプションが必要になる場合があります。たとえば、 使用するコピー・プログラムに応じて、Extract エラーを回避するために COMPLETEARCHIVEDLOGONLY オプションが必要になる場合があります。
- *4.* Extractで表名をソース・オブジェクトIDにマップするには、MAPパラメータを使用します。詳細は、 『Oracle GoldenGate *Windows and UNIX* リファレンス・ガイド』を参照してください。
- *5.* タイムスタンプを使用することで、またはADD EXTRACT コマンドのSEQNO および RBA のオプションを 使用することで、Extract グループを追加します。最適なのは、NOW 引数を使用するのではなく、 データの抽出を開始する既知の開始点を Extract に設定することです。NOW の開始時間は、現在の オンライン REDO ログの時間と一致しますが、ALO の Extract ではオンライン・ログを読み取る ことはできないため、Oracle でのログの切替え時にそのログがアーカイブされるまで待機する必要 があります。切替えのタイミングは REDO ログのサイズとデータベース・アクティビティのボ リュームに依存するため、Extract の開始時とデータのキャプチャ時の間にラグが発生することが あります。これは、通常および RAC のデータベース構成で発生する可能性があります。
	- 注意 Extract が ALO モードで動作している間にストールしていると思われる場合に、問題を診断 するには、『Oracle GoldenGate *Windows and UNIX* トラブルシューティングおよび チューニング・ガイド』を参照してください。

# カーソルの調整

<span id="page-41-1"></span><span id="page-41-0"></span>Extract プロセスによって、データをフェッチする問合せ用および SQLEXEC の操作用にカーソルが保持 されます。十分なカーソルがない場合、Extract で多くの文をエージングする必要があります。デフォル トでは、Extract によって、Extract の MAXFETCHSTATEMENTS パラメータで許可されている数と同数のカー ソルが保持されます。このパラメータの値を増やさなければならないことがあります。その場合、デー タベースによって許可されている最大オープン・カーソル数の調整も必要になることがあります。

..............................................................................

Oracle GoldenGate *Oracle インストレーションおよびセットアップ・ガイド* インコンプログラム 40

# フェッチ・オプションの設定

REDO ログから特定の更新レコードを処理するために、Oracle GoldenGate によってソース・データ ベースから追加の行データがフェッチされます。 Oracle GoldenGate によって、LOB(次の注意を参照)、 ユーザー定義型、ネストされた表および XMLType が含まれている操作のデータがフェッチされます。デ フォルトでは、Oracle GoldenGate でフラッシュバック問合せを使用して UNDO (ロールバック)表 領域から値をフェッチします。そのように、Oracle GoldenGate では特定の時点または SCN で読取り 一貫性行イメージを再構築し、REDO レコードと一致させることができます。

```
注意 Oracle 10g 以降のバージョンでは、LOB は REDO ログから直接キャプチャされるため、
     LOB のフェッチはそれらのバージョンのデータベースには適用されません。
```
#### 最適なフェッチ結果を得るようにデータベースを構成する手順

最適なフェッチ結果を得るには、ソース・データベースを次のように構成します。

*1.* 次のようにOracle初期化パラメータUNDO\_MANAGEMENTおよびUNDO\_RETENTION(秒単位)を設定する ことで、REDO 保存に十分な時間を設定します。

```
UNDO_MANAGEMENT=AUTO
UNDO_RETENTION=86400
```
大規模な環境では、UNDO\_RETENTION を上方に調整できます。

*2.* 次の式を使用して、UNDO 表領域で必要な領域を計算します。

<undo space> = <UNDO\_RETENTION> \* <UPS> + <overhead>

#### 条件 **:**

- <undo space>は、UNDO ブロック数です。
- <UNDO\_RETENTION>は、UNDO\_RETENTION パラメータの値です(秒単位)。
- ❍ <UPS> は。1 秒当たりの UNDO ブロック数です。
- ❍ <overhead> は、メタデータ(トランザクション表など)の最小オーバーヘッドです。

<span id="page-42-0"></span>システム・ビュー V\$UNDOSTAT を使用して、<UPS> および <overhead> を見積ります。

- *3.* LOB が含まれている表には、次のいずれかを実行します。
	- ❍ LOB記憶域句をRETENTIONに設定します。これは、UNDO\_MANAGEMENTをAUTOに設定したときに作 成される表のデフォルトです。
	- RETENTION の代わりに PCTVERSION を使用している場合、PCTVERSION を初期値 25 に設定します。 STATS EXTRACT コマンドを使用してレポートされるフェッチ統計に基づいてそれを調整できます (「「Oracle GoldenGate のフェッチ・オプションを構成する手順」」を参照)。これらの統計の STAT\_OPER\_ROWFETCH CURRENTBYROWID フィールドまたは STAT\_OPER\_ROWFETCH\_CURRENTBYKEY フィールドの値が大きい場合、統計で低い値を示すまで PCTVERSION を 10 ずつ増やします。
- *4.* 次の権限を Oracle GoldenGate の Extract ユーザーに付与します。

..............................................................................

<span id="page-42-1"></span>GRANT FLASHBACK ANY TABLE TO *<*db\_user*>*

または

GRANT FLASHBACK ON <owner.table> TO *<*db\_user*>*

### **Oracle GoldenGate** のフェッチ・オプションを構成する手順

Oracle GoldenGate によって、フェッチの管理に次のパラメータが提供されます。

- <span id="page-43-3"></span>必要に応じてフェッチ統計を表示するには、STATS EXTRACT コマンドと REPORTFETCH オプションを使用 します。
- 常にフェッチ統計が表示されるように STATS EXTRACT コマンドを設定するには、Extract パラメータ STATOPTIONS と REPORTFETCH オプションを使用します。
- Extract によってソース・データベースに保持される準備済の問合せのオープン・カーソル数を制御 するには、Extract パラメータ MAXFETCHSTATEMENTS を使用します。
- <span id="page-43-1"></span><span id="page-43-0"></span>Oracle 9i データベースの Extract のデフォルトのフェッチ動作を制御するには、FETCHOPTIONS パラ メータとUSESNAPSHOTオプションまたはNOUSESNAPSHOTオプションを使用します。それらによって、 Extract でフラッシュバック問合せを実行するか、現在のイメージを表からフェッチするかどうか が制御されます。
- フラッシュバック問合せの失敗を処理するには、FETCHOPTIONS パラメータと USELATESTVERSION オプ ションまたは NOUSELATESTVERSION オプションを使用します。 UNDO 保存の期限が切れていたり、表 の構造が変更されたりすると、フラッシュバック問合せが失敗する可能性があります。それらのオ プションによって、Extract で現在のイメージを表からフェッチするか、失敗を無視するかどうか が制御されます。
- <span id="page-43-2"></span>● フェッチされたデータまたは列が見つからない状況が含まれている証跡レコードの処理時に Replicat による応答を制御するには、Replicat パラメータ REPFETCHEDCOLOPTIONS を使用します。

# 処理用の表の準備

次の表属性は、Oracle GoldenGate 環境で処理する必要があります。

# <span id="page-43-4"></span>トリガーおよびカスケード制約の無効化

ターゲット表のトリガーおよび参照整合性制約に変更を行う必要があります。Oracle GoldenGate では、 トリガー、カスケード削除制約またはカスケード更新制約からの結果の DML が複製されます。同じト リガーまたは制約がターゲット表で有効にされる場合、複製されたバージョンのために重複となり、 データベースからエラーが返されます。次のように、ソース表が "emp\_src" および "salary\_src" で、ター ゲット表が "emp\_targ" および "salary\_targ" である例を考慮します。

- *1.* 削除が、emp\_src に実行されます。
- 2. 削除を salary\_src にカスケードします。
- *3.* Oracle GoldenGate が、両方の削除をターゲットに送信します。
- *4.* 親の削除が先に着信し、emp\_targ に適用されます。
- **5.** 親の削除から、salary\_targ に削除がカスケードされます。
- **6.** salary src からカスケードされた削除が salary targ に適用されます。
- *7.* 行は、すでに手順 5 で削除されているので見つかりません。

ターゲットのトリガーおよび整合性制約の処理には次のオプションがあります。

..............................................................................

● Oracle 10.2.0.5と10.2.0.5までのパッチ、Oracle 11.2.0.2以上の11*g*R2のリリースでは、Replicatパ ラメータの DBOPTIONS を SUPPRESSTRIGGERS オプションとともに使用して、Replicat でセッション中 にトリガーが無効化されるように設定できます。

- Oracle 9.2.0.7 以上の場合は、Replicat パラメータの DBOPTIONS を DEFERREFCONST とともに使用して、 Replicat トランザクションがコミットされるまで整合性制約の確認および実施を遅延できます。
- それより以前の Oracle リリースでは、Replicat データベース・ユーザーが無視されるように、トリ ガーおよび整合性制約を手動で無効化または変更する必要があります。

# 行識別子の割当て

Oracle GoldenGate では、複製された update (更新) および delete (削除) に適切なターゲット列を 見つけるために、ソースおよびターゲット表上に、ある形式の一意の行識別子が必要とされます。

#### *Oracle GoldenGate* による、使用される行識別子のタイプの識別方法

KEYCOLS 句が TABLE または MAP 文で使用されていないかぎり、Oracle GoldenGate では、次の優先順位で 使用する行識別子が選択されます。

- *1.* 主キー。
- *2.* 仮想列、UDT、関数ベースの列および NULL 値が許可されている列を含まない、英数字で構成され た最初の一意キー。
- *3.* 仮想列、UDT および関数ベースの列を含まないが、NULL 値が許可されている列を含むことが可能 な、英数字で構成された最初の一意キー。
- *4.* 先行するキー・タイプがいずれも存在しない場合(表内で他のタイプのキーが定義されている場合 でも)、仮想列、UDT、関数ベースの列、および Oracle GoldenGate 構成から明示的に除外されて いるタイプを除く、データベースによって一意キーで使用が許可されているすべての列の疑似キー が Oracle GoldenGate により構築されます。
	- 注意 他の使用不可なキーが表に存在する、または表にいずれのキーも存在しない場合、Oracle GoldenGate で、レポート・ファイルに適切なメッセージがログに記録されます。すべての 列からキーを構築すると、ソース・システム上の Oracle GoldenGate のパフォーマンスが 妨げられます。ターゲットでは、このキーにより、さらに大きく、効率性の低い WHERE 句が Replicat で使用されることになります。

#### 使用する *Oracle GoldenGate* 用に独自のキーを指定する方法

表にいずれかの先行するタイプの行識別子が存在しない、または、これらの識別子を使用しない場合、 表に一意の値が常に含まれる列が存在するときに置換キーを定義できます。この置換キーは、Extract の TABLE パラメータおよび Replicat の MAP パラメータ内に KEYCOLS 句を含めることで定義できます。指 定したキーは、Oracle GoldenGate で検出されるすべての既存の主キーまたは一意キーよりも優先され ます。

# <span id="page-44-1"></span>キー値を記録するためのデータベースの取得

<span id="page-44-0"></span>GGSCI で ADD TRANDATA コマンドを使用して、行変更が記録されるたびにキー値を記録するようにデー タベースを構成し、REDO レコードで Oracle GoldenGate がそれらを利用できるようにします。デフォ ルトでは、データベースによって、変更されている列値のみが記録されます。

ADD TRANDATA を使用して、次のいずれかの操作を実行します。

..............................................................................

● 定義されたキー(サポートされていない列の型を除く)がない場合、キーとして使用するために主 キーや一意なキーまたはすべての列のロギングを強制実行します。ADD TRANDATA によって、必要な 列が含まれているサプリメンタル・ログ・グループが作成されます。

● KEYCOLS 句で使用されるキー以外の列を記録します。これによって、ADD TRANDATA で主キーまたは一 意なキーがないことを判断する際に表のすべての列のロギングが回避されるため、処理が開始する までパラメータ・ファイルの KEYCOLS 仕様は確認されません。

ADD TRANDATA は、Oracle GoldenGate の処理を開始する前に実行する必要があります。ADD TRANDATA を 使用する前に、追加の手順およびオプションについて、『Oracle GoldenGate *Windows and UNIX* リ ファレンス・ガイド』を参照してください。

#### **ADD TRANDATA** を使用してキー値をキャプチャする手順

- *1.* ソース・システムで Oracle GoldenGate ディレクトリから GGSCI を実行します。
- *2.* GGSCI では、次のコマンドを発行してデータベースにログオンします。

<span id="page-45-1"></span>DBLOGIN USERID <user>, PASSWORD <password>

- 条件 **:** <user> は表レベルのサプリメンタル・ロギングを使用できる権限を持つデータ ベース・ユーザーであり、<password> はそのユーザーのパスワードです。
- *3.* ADD TRANDATA コマンドを発行します。

ADD TRANDATA <table> [, COLS <columns>] [, NOKEY]

#### 条件 **:**

- <table> は表の所有者と名前です。表名にワイルドカードを使用できますが、所有者名には使用 できません。
- ❍ COLS <columns> によって、KEYCOLS を使用して指定されているキー以外の列が記録されます。
- <span id="page-45-2"></span>❍ NOKEY によって、主キーまたは一意なキーのロギングが回避されます。TABLE または MAP での KEYCOLS 句の使用と COL を使用した KEYCOLS のロギングが必要です。
- *4.* ALTER SYSTEM権限を持つユーザーでSQL\*Plusにログインし、次のコマンドを発行してデータベース・ レベルで最小限のサプリメンタル・ロギングを有効にします。これは、主キーおよび行チェーンの 処理に必要です。

<span id="page-45-0"></span>ALTER DATABASE ADD SUPPLEMENTAL LOG DATA;

*5.* サプリメンタル・ロギングを開始するには、ログ・ファイルを切り替えます。

ALTER SYSTEM SWITCH LOGFILE;

*6.* このコマンドを使用してサプリメンタル・ロギングがデータベース・レベルで使用できることを確 認します。

SELECT SUPPLEMENTAL LOG DATA MIN FROM V\$DATABASE;

- ❍ Oracle 9i の場合、問合せの出力は YES にする必要があります。
- O Oracle 10g の場合、問合せの出力は YES または IMPLICIT にする必要があります。
- *7.* COLSオプションを使用してKEYCOLS列を記録する場合、ターゲットでそれらの列に一意な索引を作成 して行の取得を最適化します。

# <span id="page-46-1"></span>キーがない表での行変更の制限

ターゲット表に主キーまたは一意キーがない場合、行の重複が可能になります。ターゲット表内に存在 する行が多すぎる場合、Oracle GoldenGate による更新または削除は可能ですが、エラー・メッセージ による警告なしに、ソースおよびターゲット・データが非同期になります。更新される行数を制限する には、Replicat パラメータ・ファイル内の DBOPTIONS パラメータを LIMITROWS オプションとともに使用 します。LIMITROWSにより、1つの行のみが処理されるので、ターゲット・システム上のOracle GoldenGate のパフォーマンスが向上します。

# <span id="page-46-2"></span>制約チェックの延期

次の場合には、制約を変更しなければならないことがあります。

#### ソースとターゲットのいずれかが *DEFERRED* に設定されていない場合

ソースで制約が DEFERRABLE である場合、ターゲットの制約も DEFERRABLE にする必要があります。別の方 法として、Replicat パラメータ・ファイルのルート・レベルで次のパラメータ文を使用して、Replicat のセッションにのみ制約を延期できます。

SQLEXEC ("alter session set constraint deferred")

#### キー更新が複数の行に影響する場合

更新トランザクションが複数の行の主キーに影響する可能性がある場合、Replicat では制約を DEFERRED に設定しなければならないことがあります。通常、Oracle GoldenGate の用語で一時的な主キー更新と 呼ばれるこの種の操作では、*x+n* の式または値をシフトする操作の他の形式を使用するため、新しい値 が古い値と同じになってしまいます。

次の内容は、制約が延期されない場合にこの状況が発生する可能性がある一連の値変更を示します。例 では、主キー列は CODE であり、現在のキー値(更新前)は 1、2 および 3 です。

```
update item set code = 2 where code = 1;
update item set code = 3 where code = 2;
update item set code = 4 where code = 3;
```
この例では、キー値 2 がすでに表に存在するため、Replicat によって最初の更新がターゲットに適用さ れると、エラーになります。 Replicat トランザクションによって制約違反エラーが返されます。デフォ ルトでは、Replicat によってそれらの違反および異常終了は処理されません。

Replicat でそれらの更新を管理可能にする手順

- ターゲット表で制約をDEFERRABLEとして作成します。INITIALLY DEFERREDまたはINITIALLY IMMEDIATEを指 定できます。
- <span id="page-46-0"></span>ReplicatパラメータHANDLETPKUPDATEを使用して、Replicatによってそのトランザクションで制約が INITIALLY DEFERRED として設定されるようにします。 Replicat でトランザクションをコミットすると、 制約が確認されます。

制約が DEFERRABLE でない場合、Replicat で HANDLECOLLISIONS および REPERROR のパラメータを使用して 指定されているルール(存在する場合)に従ってエラーが処理されるか、それが異常終了します。

# **Oracle Spatial** のオブジェクトの正しい処理の確認

<span id="page-47-0"></span>GeoRaster 表 (SDO\_GEORASTER オブジェクト型の1つ以上の列が含まれている表)をレプリケートする 場合、それらを正しく処理するように次の手順に従って Oracle GoldenGate を構成します。

# 表のマップ

GeoRaster 表とそれに関連するラスター・データ表に TABLE 文と MAP 文を作成する必要があります。

# **XML** メモリー・バッファのサイズ指定

SDO\_GEORASTER データ型の埋込み SYS.XMLTYPE 属性を保存するメモリー・バッファのサイズを変更しなけ ればならない場合があります。このバッファは、DBOPTIONS パラメータと XMLBUFSIZE オプションによっ て制御されます。デフォルトは 1048576 バイト(1MB)であり、最大バイトは 10MB です。データが バッファ・サイズを超えると、Extract は異常終了します。

Oracle GoldenGate のプロセスを開始する前に Spatial データを見積り、XML データのサイズに合せて バッファを調整できるようにします。値のいずれかでSDO\_GEORASTER データ型のMETADATA 属性がデフォ ルトの 1MB を超える場合には、このバッファを増やす必要があります。

DBOPTIONS の詳細は、『Oracle GoldenGate *Windows and UNIX* リファレンス・ガイド』を参照してく ださい。

### **GeoRaster** 表でのトリガーの処理

すべての GeoRaster 表には、ラスター・データ表を移入するためにそれに関連付けられたトリガーがあ ります。

- このトリガーは、Spatialデータの整合性を確実にするためにソースとターゲットの両方の環境で常 に有効にする必要があります。
- ソースの GeoRaster 表の行を削除すると、トリガーによって削除が特定の行のラスター・データ表 にカスケードされます。 Oracle GoldenGate によって両方の削除がレプリケートされます。親削除 によってターゲットのトリガーが起動された後に、レプリケートされた子削除が到達します。エ ラーが Replicat によってプログラムで処理されないかぎり、この冗長な削除によって ORA-01403 No data found のエラーが発生します。

カスケードされた削除を処理するには、各ラスター・データ表に作成する MAP パラメータ文の REPERROR オプションを使用します。 Oracle エラー1403 を SQL エラーとして使用し、応答オプションのいずれか をエラー処理として使用します。

エラーを処理するには、REPERROR と DISCARD を使用して、それらをトリガーするカスケードされた削除 を破棄するだけで十分です。ターゲットの GeoRaster 表のトリガーによって、ラスター・データ表に対 して削除が実行されるため、レプリケートされた削除は不要です。

#### MAP geo.st\_rdt, TARGET geo.st\_rdt, REPERROR (-1403, DISCARD) ;

例 エラー処理の監査証跡を保持する必要がある場合、より総合的な方法は REPERROR と EXCEPTION を使用し て例外処理を呼び出すことです。この場合、例外表を作成して、ソースのラスター・データ表を実際の ターゲットのラスター・データ表(1403 エラーを処理する REPERROR を使用)に、さらに例外表にマッ プし、さらに COLMAP 句を使用して 1043 エラーとその他関連する情報をキャプチャします。このように 例外処理を使用する際には、ALLOWDUPTARGETMAP パラメータを使用して、2 つのソース・マッピングで Replicat が異常終了しないようにする必要があります。

この例では、必要なパラメータが含まれている Replicat パラメータ・ファイルと例外表を作成するサン プル・スキーマを示します。例外の MAP 文の TARGET および COLMAP の部分を移入するために、パラメー タ・ファイルでマクロが使用されるので注意してください。必須の INSERTALLRECORDS パラメータおよび EXCEPTIONSONLY パラメータもマクロに含まれています。マクロによって、MAP 文ごとに同じ情報を繰り 返し入力する必要がなくなります。

### *Replicat* パラメータ・ファイル

```
REPLICAT rgeoras
SETENV (ORACLE SID=tqt111)
USERID geo, PASSWORD xxxxx, ENCRYPTKEY DEFAULT
ASSUMETARGETDEFS
DISCARDFILE ./dirrpt/rgeoras.dsc, purge
ALLOWDUPTARGETMAP
-- This starts the macro
MACRO #exception handling
BEGIN
, TARGET geo.exceptions
, COLMAP (rep id = "1", table_name = @GETENV ("GGHEADER", "TABLENAME")
, errno = @GETENV ("LASTERR", "DBERRNUM")
, dberrmsg = @GETENV ("LASTERR", "DBERRMSG")
, optype = @GETENV ("LASTERR", "OPTYPE")
, errtype = @GETENV ("LASTERR", "ERRTYPE")
, logrba = @GETENV ("GGHEADER", "LOGRBA")
, logposition = @GETENV ("GGHEADER", "LOGPOSITION")
, committimestamp = @GETENV ("GGHEADER", "COMMITTIMESTAMP")
)
, INSERTALLRECORDS
, EXCEPTIONSONLY ;
END;
-- This ends the macro
EXTTRAIL ./dirdat/eg
-- Mapping of regular and georaster tables. Requires no exception handling.
-- Replicat abends on errors, which is its default error handling.
MAP geo.blob_table, TARGET geo.blob_table ;
MAP geo.georaster table, TARGET geo.georaster table ;
```

```
MAP geo.georaster table2, TARGET geo.georaster table2 ;
```

```
MAP geo.georaster tab1, TARGET geo.georaster tab1 ;
MAP geo.georaster tab2, TARGET geo.georaster tab2 ;
```
MAP geo.mv\_georaster\_table1, TARGET geo.mv\_georaster\_table1 ;

```
-- Mapping of raster data tables. Requires exception handling for 1403 errors.
MAP geo.st rdt 3 table, TARGET geo.st rdt 3 table, REPERROR (-1403, EXCEPTION)
;
MAP geo.st rdt 3 table #exception handling()
MAP geo.rdt 1 table, TARGET geo.rdt 1 table, REPERROR (-1403, EXCEPTION) ;
MAP geo.rdt 1 table #exception handling()
MAP geo.rdt 2 table, TARGET geo.rdt 2 table, REPERROR (-1403, EXCEPTION) ;
MAP geo.rdt 2 table #exception handling()
MAP geo.mv_rdt_1_table, TARGET geo.mv_rdt_1_table, REPERROR (-1403, EXCEPTION)
;
MAP geo.mv rdt 1 table #exception handling()
```
### 例外表を作成するサンプル・スクリプト

```
drop table exceptions
/
create table exceptions
( rep_id number
, table_name varchar2(61)
, errno number
, dberrmsg varchar2(4000)
, optype varchar2(20)
, errtype varchar2(20)
, logrba number
, logposition number
, committimestamp timestamp
\lambda
```
注意 多数の表に例外表を使用する際には、ユーザーがその増加を監視する必要があります。

例外表の使用とマクロの使用の詳細は、『Oracle GoldenGate *Windows and UNIX* 管理者ガイド』を参 照してください。

MAP の詳細は、『Oracle GoldenGate *Windows and UNIX* リファレンス・ガイド』を参照してください。

# フェッチの統合

/

(Oracle 9i) 行外の LOB を更新する際に Oracle によって同じ行に対して複数の更新が作成され、その それぞれによって、データを取得するために Extract によるデータベースへのフェッチがトリガーされ ます。複数のフェッチを回避し、ラスターのキャプチャで証跡ファイルが拡張されないようにするには、 一連の操作を、最終結果を反映する 1 つの操作に統合します。その後、その 1 つの操作に必要なフェッ チが1つだけになります。 ExtractパラメータFETCHOPTIONSとドキュメントに記載されていないオプショ ン SUPPRESSDUPLICATES を使用して、フェッチが必要な操作を統合します。

# **LOB** キャッシュの管理

Replicat で LOB データを断片的にターゲット・データベースに書き込む必要があるため、Replicat と データベース間で必要以上の I/O が発生する可能性があります。システムで I/O の影響を最小限に抑え るために、Replicat によって指定されたサイズのバッファに LOB フラグメントがキャッシュされ、バッ ファが一杯になると書込みのみが実行されます。デフォルトの LOB 書込みサイズは 32k です。

たとえば、バッファのサイズが 25,000 バイトである場合、Replicat によって 25,000 バイトのブロック がデータベースに書き込まれます。 LOB が 100,000 バイトである場合、この LOB を処理するために Replicat によって I/O が 4 回だけ生成されます。

- LOBバッファのサイズを制御するには、ReplicatパラメータDBOPTIONSとLOBWRITESIZE<size>オプショ ンを使用します。値が大きいほど、LOB 全体をデータベースに書き込むための Replicat によるデー タベース・サーバーの I/O コールは少なくなります。
- OracleのLOBキャッシュを無効にするには、DBOPTIONSのDISABLELOBCACHINGオプションを使用しま す。デフォルトでは、Replicat で Oracle の LOB キャッシュ・メカニズムが有効になっています。 Oracle の LOB キャッシュを無効にすると、Replicat によって 1 つの I/O コールで Oracle に送信 されるすべての内容がデータベースのメディアに直接書き込まれます。 Oracle の LOB キャッシュ を有効にすると、多くの場合、Replicat によって 1 つの I/O コールで Oracle に送信されるすべて の内容が、データベースのメディアに適用される前に Oracle の内部 LOB バッファにキャッシュさ れます。

# **Oracle RAC** の追加の要件および手順

# 一般的な要件

- RAC クラスタ内のすべてのノードで、システム・クロックが同期化されている必要があります。こ れらのクロックは、Extract が実行されるシステム上のクロックと同期化される必要があります。 Oracle GoldenGate では、重要な決定が行われる際に、ローカル・システムの時間とコミット・タ イムスタンプが比較されます。システム・クロックの同期化の詳細は、www.ntp.org を参照するか、 またはシステム管理者にお問い合せください。また、『*Oracle GoldenGate Windows and UNIX* リ ファレンス・ガイド』記載の THREADOPTIONS パラメータの IOLATENCY オプションも参照してください。
- クラスタのすべてのノードで COMPATIBLE パラメータ設定を同一にしておく必要があります。

# **RAC** に対する **Oracle GoldenGate** のパラメータ設定

- AIXマシンとSolarisマシンでは、ExtractパラメータTHREADOPTIONSとBINDCPU<n>オプションを使用 します。このパラメータによって、別のプロセッサで更新されるメモリーに関連するスレッドセー フティの問題が処理されます。
- <span id="page-50-1"></span><span id="page-50-0"></span>● データをターゲット・システムに送信する前に Oracle GoldenGate によってそれがメモリーのキュー に入れられます。THREADOPTIONS パラメータの INQUEUESIZE オプションおよび OUTQUEUESIZE オプショ ンによって、キューに入れられるデータ量が決定されます。必要に応じて、それらのパラメータを チューニングすることで、Oracle RAC で Extract のパフォーマンスを向上させることができます。
- Oracle GoldenGate によって、トランザクション時にノードが失敗して Extract でロールバックを キャプチャできない場合に発生する可能性がある親なしのトランザクションが検出されます。デー タベースによってフェイルオーバー・ノードでロールバックが実行されますが、それ以外の場合、 トランザクションは Extract トランザクション・リストに無限に残ったままになり、トランザクショ ンを処理していたExtractスレッドに追加のチェックポイントが実行されません。デフォルトでは、 トランザクションが親なしであると確認された後にOracle GoldenGateによってそのリストからそ れらがパージされます。この動作を制御するには、TRANLOGOPTIONS パラメータと

<span id="page-51-0"></span>PURGEORPHANEDTRANSACTIONS | NOPURGEORPHANEDTRANSACTIONS オプションおよび TRANSCLEANUPFREQUENCY オプションを使用します。この機能は、必要なときにGGSCIでSEND EXTRACT コマンドを使用して制御できます。

# **RAC** での特別な手順

- 何らかの理由で Oracle GoldenGate を実行しているプライマリ・データベース・インスタンスが停 止または失敗すると、Extract が異常終了します。処理を再開するには、インスタンスを再開する か、Oracle GoldenGate のバイナリをデータベースを実行している別のノードにマウントして Oracle GoldenGate のプロセスを再開します。別のノードから Oracle GoldenGate のプロセスを開 始する前に、元のモードで Manager プロセスを停止します。
- REDOスレッド数は常に変更されるため、Extractグループをドロップおよび再作成する必要があり ます。推奨される手順については、『Oracle GoldenGate *Windows and UNIX* 管理者ガイド』を参 照してください。
- SQL 操作を証跡に書き込むために、Extract で読み取っている現在の REDO ログの操作よりも優先 する RAC ノードの他の操作がないことを確認する必要があります。たとえば、午前 1:00 から午前 2:00 までに実行された操作がログに含まれ、ノード 2 のログに午前 1:30 から午前 2:30 までに実行 された操作が含まれている場合、メイン Extract が REDO データを統合しているサーバーにそれら の午前 2:00 までの操作のみを移動できます。 Extract では、午前 2:00 と午前 2:30 の間にキャプチャ する必要がある操作がこれ以上存在しないことを確認する必要があります。
- アクティブ / パッシブ環境では、前の要件は、アクティブ・ノードの操作が確実にパッシブ・ノード に渡されるようにパッシブ・ノードでいくつかの操作とアーカイブ・ログ・スイッチを実行しなけ ればならない場合があることを意味します。これによって、速度が遅いアーカイバ・プロセス、失 敗したネットワーク・リンクで発生する可能性がある問題およびアーカイブ・ログを Oracle のノー ドからExtractがREDOを統合しているサーバーに移動することで発生するその他の待機時間の問 題が解消されます。
- Extract を停止する前に RAC クラスタで最後のトランザクションを処理するには、ダミー・レコー ドを Oracle GoldenGate によってレプリケートされるソース表に挿入してから、すべてのノード上 でログ・ファイルを切り替えます。これによって、Extract のチェックポイントが更新され、使用 可能なすべてのアーカイブ・ログを読み取ることができることがプロセスに対して確認されます。 さらに、それによってそれらのアーカイブ・ログのすべてのトランザクションがキャプチャされ、 正しい順序で証跡に書き込まれることが確認されます。

# 第 **5** 章 **Oracle DDL** レプリケーション環境の管理

<span id="page-52-0"></span>この章では[、第](#page-33-0) 3 章でインストールした Oracle GoldenGate の DDL オブジェクトがシステムまだ存在 する場合にデータベース環境または Oracle GoldenGate 環境を変更する手順について説明します。

Oracle GoldenGate の DDL サポートを構成する手順については、『Oracle GoldenGate *Windows and UNIX* 管理者ガイド』を参照してください。

# **DDL** トリガーの有効化と無効化

**. . . . . . . . . . . . . . .** 

Oracle GoldenGate 内で構成を変更せずに DDL 操作をキャプチャするトリガーを有効および無効にす ることができます。次のスクリプトによって、DDL トリガーが制御されます。

- <span id="page-52-1"></span>● ddl\_disable: トリガーを無効にします。トリガーを無効にした後、DDL 操作はこれ以上キャプチャま たはレプリケートされません。
- <span id="page-52-2"></span>● ddl\_enable: トリガーを有効にします。トリガーを有効にすると、Oracle GoldenGate によって現在の DDL 変更がキャプチャされますが、トリガーを無効にしている間に生成された DDL はキャプチャ されません。

これらのスクリプトを実行する前に、Oracle GoldenGate のプロセス、SQL\*Plus、ビジネス・アプリ ケーションおよび Oracle を使用するその他のソフトウェアのセッションなど、これまで DDL を発行し たすべてのセッションを無効にします。無効にしない場合、データベースによって ORA-04021 エラー が生成されることがあります。ソース・システムおよびターゲット・システムで DDL の一貫性を維持す る場合には、これらのスクリプトを使用しないでください。

# **DDL** マーカー表の保持

<span id="page-52-3"></span>マーカー表から行をいつでもパージできます。 DDL 履歴は保持されません。マーカー表をパージするに は、Manager パラメータ PURGEMARKERHISTORY を使用します。 Manager によって、次のいずれかからマー カー表の名前が取得されます。

*1.* GLOBALS ファイルの MARKERTABLE <table> パラメータで指定した名前(指定した場合)

..............................................................................

**2.** GGS MARKER のデフォルト名

PURGEMARKERHISTORY によって、最終変更日に基づいて行を保持する時間の最大時間と最小時間を指定す るオプションが提供されます。詳細は、『Oracle GoldenGate *Windows and UNIX* リファレンス・ガイ ド』を参照してください。

Oracle GoldenGate Oracle インストレーションおよびセットアップ・ガイド 51

# **DDL** マーカー表の削除

DDL の同期を中止する場合を除き、DDL マーカー表を削除しないでください。マーカー表と DDL トリ ガーは互いに依存します。 DDL トリガーが有効である場合にマーカー表をドロップすると失敗します。 これは、トリガーが無効になり、DDL 操作が見つからないことを回避するための安全対策です。マー カー表を削除すると、次のエラーが生成されます。

"ORA-04098: trigger 'SYS.GGS\_DDL\_TRIGGER\_BEFORE' is invalid and failed revalidation"

Oracle GoldenGate の DDL オブジェクトを削除する正しい方法は、残りの DDL 環境の計画に応じて 異なります。正しい手順を選択するには、次のいずれかを参照してください。

- 54 [ページの「インストール後の](#page-55-0) DDL オブジェクト名の変更」
- 56 ページの「既存の DDL [環境のクリーン状態への復元」](#page-57-1)
- 57[ページの「システムからの](#page-58-0) DDL オブジェクトの削除」

# **DDL** 履歴表の保持

DDL 履歴表をパージしてそのサイズを制御できますが、これは慎重に実行する必要があります。 DDL 履歴表によって、DDL 同期環境の整合性が維持されます。この表へのパージは、Oracle GoldenGate の インタフェースを介してリカバリすることはできません。

#### **DDL** 履歴表を保持する手順

- *1.* DDL 履歴損失の可能性を回避するには、履歴表の通常の完全バックアップを作成します。
- *2.* パージされたDDLのリカバリを確実にするには、履歴テーブルに対してOracle Flashbackを有効に します。それが必要になる可能性がある時点をかなり過ぎているフラッシュバック保存時間を設定 します。たとえば、完全バックアップが多くても 1 週間である場合、2 週間のフラッシュバックを 保持します。再処理のために Oracle GoldenGate を過去にさかのぼってフラッシュバックに配置で きます。
- <span id="page-53-0"></span>*3.* 可能な場合、DDL 履歴表を手動でパージします。これによって、必須の行が誤ってパージされるこ とがなくなります。自動パージ・メカニズムが必要な場合、Manager パラメータ・ファイルで PURGEDDLHISTORY パラメータを使用します。行を保持する最大時間および最小時間を指定できます。 詳細は、『Oracle GoldenGate *Windows and UNIX* リファレンス・ガイド』を参照してください。
	- 注意 パフォーマンスを向上させるために Oracle GoldenGate によって作成される一時表は、同 じルールに従って DDL 履歴表と同時にパージされる場合があります。これらの表の名前は 履歴表の名前から取得され、それらのパージが Manager レポート・ファイルで報告されま す。これが通常の動作です。

# **DDL** 履歴表の削除

DDL の同期を中止する場合を除き、DDL 履歴表を削除しないでください。履歴表には、発行された DDL 操作のレコードが含まれています。この表を早期に削除した場合、ターゲット DDL の整合性を損なう 可能性があります。

履歴表と DDL トリガーは互いに依存します。 DDL トリガーが有効である場合に履歴表をドロップする と失敗します。これは、トリガーが無効になり、DDL 操作が見つからないことを回避するための安全対

..............................................................................

Oracle GoldenGate *Oracle インストレーションおよびセットアップ・ガイド* 52

策です。履歴表を削除すると、次のエラーが生成されます。

"ORA-04098: trigger 'SYS.GGS\_DDL\_TRIGGER\_BEFORE' is invalid and failed revalidation"

Oracle GoldenGate の DDL オブジェクトを削除する正しい方法は、残りの DDL 環境の計画に応じて 異なります。正しい手順を選択するには、次のいずれかを参照してください。

- 54[ページの「インストール後の](#page-55-0) DDL オブジェクト名の変更」
- 56 ページの「既存の DDL [環境のクリーン状態への復元」](#page-57-1)
- 57 [ページの「システムからの](#page-58-0) DDL オブジェクトの削除」

# **DDL** トレース・ファイルのパージ

<span id="page-54-0"></span>DDL トレース・ファイルでディスクの空き容量を必要以上に消費しないようにするには、定期的に ddl\_cleartrace スクリプトを実行します。このスクリプトによってファイルが削除されますが、Oracle GoldenGate によってそれが再作成されます。

<span id="page-54-1"></span>DDL トレース・ファイルのデフォルト名は ggs\_ddl\_trace.log です。それは Oracle の USER\_DUMP\_DEST ディ レクトリにあります。ddl\_cleartrace スクリプトは Oracle GoldenGate ディレクトリにあります。

# **DDL** サポートが有効である場合のデータベースのパッチおよびアップ グレードの適用

通常、データベースのパッチおよびアップグレードによって Oracle GoldenGate の DDL トリガーと Oracle GoldenGate のその他の DDL オブジェクトが無効化されます。データベースのパッチを適用す る前に、次の手順を実行します。

*1.* 次のスクリプトを実行して、Oracle GoldenGate の DDL トリガーを無効にします。

@ddl\_disable

- *2.* パッチを適用します。
- *3.* 次のスクリプトを実行して、DDL トリガーを有効にします。

@ddl\_disable

注意 通常、データベースのアップグレードおよびパッチは Oracle のオブジェクトに対して動作 します。 Oracle GoldenGate によってそれらのオブジェクトが自動的にフィルタ処理で除外 されるため、それらの手順のDDLはレプリケーションの再開時にレプリケートされません。

パッチまたはアップグレード後に、手順の前にトリガーを無効にしていない場合に発生するエラーの再 コンパイルを回避するには、スクリプト内の適切な場所でコールを @ddl\_disable および @ddl\_enable に追 加することを検討してください。

# **DDL** サポートが有効である場合の **Oracle GoldenGate** のパッチおよび アップグレードの適用

注意 リリースに付随するリリース・ノートまたはアップグレード手順に次のような手順がある 場合には、次の手順ではなく、それらの手順を実行してください。 30K よりも大きい DDL

Oracle GoldenGate *Oracle インストレーションおよびセットアップ・ガイド* アンファン 53 - 53

文をサポートしていない Oracle GoldenGate のバージョン (バージョン 10.4 以前)からの アップグレードにこの手順を使用しないでください。この場合にアップグレードするには、 56 ページの「既存の DDL [環境のクリーン状態への復元」](#page-57-1)の手順を実行します。

パッチまたはアップグレードを DDL オブジェクトに適用するには、次の手順を実行します。この手順 では、新しいビルドにクリーン・インストールが必要であるかどうかに応じて、現在の DDL 同期構成 が保持される、あるいは保持されない場合があります。

- *1.* GGSCI を実行します。この手順の間、セッションを開いたままにしてください。
- *2.* DDL キャプチャを停止するために Extract プロセスを停止します。

STOP EXTRACT <group>

*3.* DDL レプリケーションを停止するために Replicat プロセスを停止します。

STOP REPLICAT <group>

- *4.* Oracle GoldenGate によって提供される指示に従って、パッチまたはアップグレードのファイルを ダウンロードあるいは抽出します。
- *5.* ディレクトリを Oracle GoldenGate インストール・ディレクトリに変更します。
- *6.* SQL\*Plus を実行し、SYSDBA 権限を持つユーザーでログインします。
- *7.* Oracle GoldenGate のプロセス、SQL\*Plus、ビジネス・アプリケーションおよび Oracle を使用する その他のソフトウェアのセッションなど、これまで DDL を発行したすべてのセッションを切断し ます。切断しない場合、データベースによって ORA-04021 エラーが生成されることがあります。
- *8.* ddl\_disable スクリプトを実行して DDL トリガーを無効にします。
- <span id="page-55-1"></span>**9.** ddl setup スクリプトを実行します。次のプロンプトが表示されます。
	- ❍ Oracle GoldenGate のスキーマの名前。スキーマ名を変更した場合、新しい名前を使用してく ださい。
	- インストール・モード : インストールまたはアップグレードの手順で必要な内容に応じて、 NORMAL モードまたは INITIALSETUP モードを選択します。NORMAL モードでは、DDL 履歴を削除 せずに DDL 環境を再コンパイルします。INITIALSETUP では、DDL 履歴を削除します。
- *10.* ddl\_enable.sql スクリプトを実行して DDL トリガーを有効にします。
- *11.* GGSCI で Extract を開始して DDL キャプチャを再開します。

START EXTRACT <group>

*12.* DDL レプリケーションを開始するために Replicat プロセスを開始します。

START REPLICAT <group>

# <span id="page-55-0"></span>インストール後の **DDL** オブジェクト名の変更

Oracle GoldenGate の DDL スキーマまたはその他の DDL オブジェクトのインストール後にそれらの 名前を変更するには、次の手順を実行します。この手順では、ソースおよびターゲットの DDL 操作の 連続性が保持されます。

*1.* GGSCI を実行します。この手順の間、セッションを開いたままにしてください。

- *2.* DDL キャプチャを停止するために Extract を停止します。 STOP EXTRACT <group>
- *3.* DDL レプリケーションを停止するために Replicat プロセスを停止します。 STOP REPLICAT <group>
- *4.* ディレクトリを Oracle GoldenGate インストール・ディレクトリに変更します。
- *5.* SQL\*Plus を実行し、SYSDBA 権限を持つユーザーでログインします。
- *6.* Oracle GoldenGate のプロセス、SQL\*Plus、ビジネス・アプリケーションおよび Oracle を使用する その他のソフトウェアのセッションなど、これまで DDL を発行したすべてのセッションを切断し ます。切断しない場合、データベースによって ORA-04021 エラーが生成されることがあります。
- *7.* ddl\_disable スクリプトを実行して DDL トリガーを無効にします。
- *8.* DDL スキーマ名を変更するには、ローカルの GLOBALS ファイルで新しい名前を指定します。

GGSCHEMA <new\_schema\_name>

- *9.* その他のオブジェクト名を変更するには、次の手順を実行します。
	- ❍ params.sql スクリプトで新しい名前を指定します。このスクリプトを実行しないでください。
	- 表 8 のオブジェクトを変更した場合、ローカルの GLOBALS ファイルで新しい名前を指定します。 使用する正しいパラメータはこの表の Parameter 列に示されます。

#### 表 **8 DDL** オブジェクト名を変更するための **GLOBALS** パラメータ

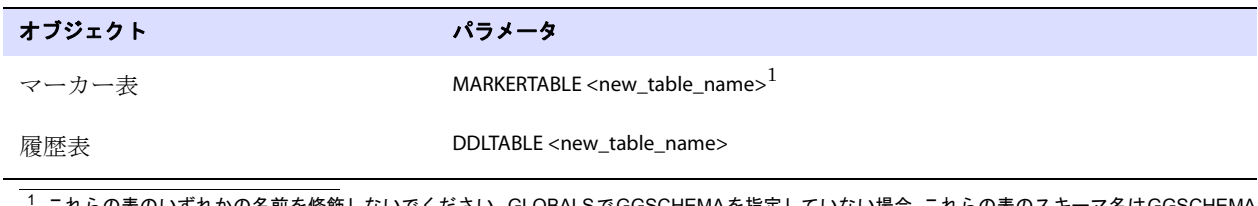

これらの表のいずれかの名前を修飾しないでください。 GLOBALSでGGSCHEMAを指定していない場合、これらの表のスキーマ名はGGSCHEMA で指定されているスキーマまたは現在のユーザーのスキーマにする必要があります。

- *10.* DDL 同期オブジェクトに新しいスキーマを使用している場合、それを作成します。
- *11.* ディレクトリを Oracle GoldenGate インストール・ディレクトリに変更します。
- *12.* SQL\*Plus を実行し、SYSDBA 権限を持つユーザーでログインします。
- <span id="page-56-0"></span>*13.* ddl\_setup スクリプトを実行します。次のプロンプトが表示されます。
	- ❍ Oracle GoldenGate のスキーマの名前。スキーマ名を変更した場合、新しい名前を使用してく ださい。
	- ❍ インストール・モード : DDL 履歴表を削除せずに DDL 環境を再コンパイルするには、NORMAL モードを選択します。
- *14.* ddl\_enable.sql スクリプトを実行して DDL トリガーを有効にします。
- *15.* GGSCI で Extract を開始して DDL キャプチャを再開します。

START EXTRACT <group>

*16.* DDL レプリケーションを開始するために Replicat プロセスを開始します。

START REPLICAT <group>

# <span id="page-57-1"></span><span id="page-57-0"></span>既存の **DDL** 環境のクリーン状態への復元

Oracle GoldenGate の DDL オブジェクトを完全に削除してから再インストールするには、次の手順を 実行します。この手順によって DDL 環境が作成されますが、DDL 履歴は削除されます。

#### 注意 この手順では、オブジェクトの相互依存性のため、すべてのオブジェクトを削除して再イ ンストールする必要があります。

- *1.* Oracle GoldenGate の新しいバージョンのインストールと同時にこの手順を実行する場合、Oracle GoldenGate のファイルをダウンロードしてインストールし、必要に応じてプロセス・グループと パラメータ・ファイルを作成または更新します。
- *2.* (オプション)ソースおよびターゲットの構造の連続性を維持するには、DDL アクティビティを停 止してから Replicat によってすべての DDL が処理され、証跡で DDL データがレプリケートされ ていることを確認します。 Replicat の終了時間を判断するには、処理するデータがこれ以上存在し ないことを示すメッセージが表示されるまで次のコマンドを発行します。

INFO REPLICAT <group>

#### 注意 INFO Replicat を使用する代わりに、TABLE および MAP の EVENTACTIONS を使用して、 DDL と DML の処理後に Extract および Replicat のプロセスを停止できます。

- *3.* GGSCI を実行します。
- *4.* DDL キャプチャを停止するために Extract を停止します。

STOP EXTRACT <group>

*5.* DDL レプリケーションを停止するために Replicat プロセスを停止します。

STOP REPLICAT <group>

- *6.* ディレクトリを Oracle GoldenGate インストール・ディレクトリに変更します。
- *7.* SQL\*Plus を実行し、SYSDBA 権限を持つユーザーでログインします。
- *8.* Oracle GoldenGate のプロセス、SQL\*Plus、ビジネス・アプリケーションおよび Oracle を使用する その他のソフトウェアのセッションなど、これまで DDL を発行したすべてのセッションを切断し ます。切断しない場合、データベースによって ORA-04021 エラーが生成されることがあります。
- *9.* ddl\_disable スクリプトを実行して DDL トリガーを無効にします。
- *10.* ddl\_removeスクリプトを実行して、Oracle GoldenGateのDDLトリガー、DDL履歴表およびマーカー 表とその他の関連オブジェクトを削除します。このスクリプトによって、スクリプト出力を記録す る ddl\_remove\_spool.txt ファイルとデバッグで必要となる場合に備えて現在のユーザー環境の設定を 記録する ddl\_remove\_set.txt ファイルが作成されます。
- <span id="page-57-3"></span><span id="page-57-2"></span>*11.* marker\_remove スクリプトを実行して Oracle GoldenGate マーカー・サポート・システムを削除しま す。このスクリプトによって、スクリプト出力を記録する marker\_remove\_spool.txt ファイルとそれら がデバッグで必要となる場合に備えて marker\_remove\_set.txt ファイルが作成されます。
- *12.* marker\_setupスクリプトを実行してOracle GoldenGateマーカー・サポート・システムを再インストー ルします。 Oracle GoldenGate のスキーマ名の入力が求められます。
- *13.* ddl\_setup スクリプトを実行します。次のプロンプトが表示されます。

- ❍ Oracle GoldenGate のスキーマの名前。
- ❍ インストール・モード。 DDL オブジェクトを再インストールするには、INITIALSETUP モードを使 用します。このモードによって、新しいオブジェクトの作成前に既存の DDL オブジェクトが ドロップおよび再作成されます。
- *14.* role\_setup スクリプトを実行して Oracle GoldenGate の DDL ロールを再作成します。
- *15.* 作成したばかりのロールを、Oracle GoldenGate のプロセス(Extract、Replicat、GGSCI および Manager)の実行にそのロールを使用するすべての Oracle GoldenGate のユーザーに付与します。 プロセスに異なるユーザー名がある場合、複数の付与が必要になることがあります。
- *16.* ddl\_enable.sql スクリプトを実行して DDL トリガーを有効にします。

# <span id="page-58-0"></span>システムからの **DDL** オブジェクトの削除

この手順によって、DDL 環境が削除され、ソースとターゲットの DDL 操作間で連続性を維持する履歴 が削除されます。

注意 オブジェクトの相互依存性のため、すべてのオブジェクトを削除する必要があります。

- *1.* GGSCI を実行します。
- *2.* DDL キャプチャを停止するために Extract を停止します。 STOP EXTRACT <group>
- *3.* DDL レプリケーションを停止するために Replicat プロセスを停止します。 STOP REPLICAT <group>
- *4.* ディレクトリを Oracle GoldenGate インストール・ディレクトリに変更します。

- *5.* SQL\*Plus を実行し、SYSDBA 権限を持つユーザーでログインします。
- *6.* Oracle GoldenGate のプロセス、SQL\*Plus、ビジネス・アプリケーションおよび Oracle を使用する その他のソフトウェアのセッションなど、これまで DDL を発行したすべてのセッションを切断し ます。切断しない場合、データベースによって ORA-04021 エラーが生成されることがあります。
- *7.* ddl\_disable スクリプトを実行して DDL トリガーを無効にします。
- *8.* ddl\_removeスクリプトを実行して、Oracle GoldenGateのDDLトリガー、DDL履歴表およびマーカー 表と関連オブジェクトを削除します。このスクリプトによって、スクリプト出力を記録する ddl\_remove\_spool.txt ファイルとデバッグで必要となる場合に備えて現在のユーザー環境の設定を記 録する ddl\_remove\_set.txt ファイルが作成されます。
- <span id="page-58-2"></span><span id="page-58-1"></span>*9.* marker\_remove スクリプトを実行して Oracle GoldenGate マーカー・サポート・システムを削除しま す。このスクリプトによって、スクリプト出力を記録する marker\_remove\_spool.txt ファイルとそれら がデバッグで必要となる場合に備えて marker\_remove\_set.txt ファイルが作成されます。

# 第 **6** 章 **Oracle GoldenGate** のアンインストール

<span id="page-59-0"></span>この手順では、Oracle GoldenGate の証跡のデータが不要であり、現在の Oracle GoldenGate 環境を保 持する必要がないことを前提とします。現在の環境およびデータを保持するには、この手順を開始する 前に Oracle GoldenGate ディレクトリとすべてのサブディレクトリのバックアップを作成します。

# **UNIX** からの **Oracle GoldenGate** のアンインストール

- *1.* コマンド・シェルを実行します。
- *2.* (推奨)システム管理者、または Oracle GoldenGate コマンドの実行権限、およびオペレーティン グ・システムからのファイルおよびディレクトリの削除権限があるユーザーとしてログオンします。
- *3.* Oracle GoldenGate インストール・ディレクトリにディレクトリを変更します。
- *4.* GGSCI を実行します。

**. . . . . . . . . . . . . . .** 

- *5.* すべての Oracle GoldenGate プロセスを停止します。
- *6.* Manager プロセスを停止します。
- *7.* GGSCI を終了します。
- *8.* インストール・ディレクトリを削除することによって、Oracle GoldenGate ファイルを削除します。
- *9.* 必要に応じてデータベースから Oracle GoldenGate 関連のオブジェクトを削除します。

# **Windows**(非クラスタ)からの **Oracle GoldenGate** のアンインストール

- *1.* (推奨)システム管理者、または Oracle GoldenGate コマンドの実行権限、およびオペレーティン グ・システムからのファイルおよびディレクトリの削除権限があるユーザーとしてログオンします。
- *2.* Oracle GoldenGate インストール・フォルダで、GGSCI を実行します。

..............................................................................

- *3.* すべての Oracle GoldenGate プロセスを停止します。
- *4.* Manager プログラムまたはサービスを停止します。
- *5.* GGSCI を終了します。
- *6.* 「**Start**」 > 「**Run**」の順にクリックし、「**Run**」ダイアログ・ボックスで、「cmd」を入力してコマンド・ コンソールを開きます。

Oracle GoldenGate *Oracle インストレーションおよびセットアップ・ガイド* アンチング いちょう 58

- *7.* Oracle GoldenGate インストール・ディレクトリにディレクトリを変更します。
- *8.* 次の構文を使用して install プログラムを実行します。

install deleteevents deleteservice

このコマンドでは、Oracle GoldenGate イベントが Windows イベント・マネージャへのレポート および Manager サービスからの削除を停止します。

- *9.* CATEGORY.DLL および GGSMSG.DLL ファイルを Windows の SYSTEM32 フォルダから削除します。
- *10.* Oracle GoldenGate インストール・フォルダを削除します。
- *11.* 必要に応じてデータベースから Oracle GoldenGate 関連のオブジェクトを削除します。

# **Windows** クラスタからの **Oracle GoldenGate** のアンインストール

- *1.* Manager プロセスが含まれているクラスタ・グループを所有するクラスタ内のノードで、GGSCI を 実行して、まだ実行中の Extract および Replicat プロセスを停止します。
- *2.* クラスタ・アドミニストレータ・ツールを使用して Manager リソースをオフラインにします。
- *3.* リソースを右クリックし、「**Delete**」を選択して削除します。
- *4.* 「**Start**」 > 「**Run**」の順にクリックし、「**Run**」ダイアログ・ボックスで、「cmd」を入力してコマンド・ コンソールを開きます。
- *5.* Oracle GoldenGate インストール・ディレクトリにディレクトリを変更します。
- *6.* 次の構文を使用して install プログラムを実行します。

install deleteevents deleteservice

このコマンドでは、Oracle GoldenGate イベントが Windows イベント・マネージャへのレポート および Manager サービスからの削除を停止します。

- *7.* CATEGORY.DLL および GGSMSG.DLL ファイルを Windows の SYSTEM32 フォルダから削除します。
- *8.* クラスタ内の次のノードにクラスタ・グループを移動し、手順 4 から繰り返します。
- *9.* Oracle GoldenGate インストール・フォルダを削除します。
- *10.* 必要に応じてデータベースから Oracle GoldenGate 関連のオブジェクトを削除します。

# 付録 **1 Oracle GoldenGate** によってインストールされ るコンポーネント

<span id="page-61-0"></span>この付録では、Oracle GoldenGate ソフトウェアによって Oracle GoldenGate インストール・ディレク トリに作成され、使用されるプログラム、ディレクトリ、およびその他のコンポーネントについて説明 します。特定のプラットフォームでは、ここに記載されていない追加ファイルがインストールされる場 合があります。ここに記載されているファイルが、すべてのプラットフォームでインストールされるわ けではありません。

# **Oracle GoldenGate** プログラムおよびユーティリティ

この項では、Oracle GoldenGate のルート・インストール・ディレクトリにインストールされるプログ ラムについて説明します。

> 注意 プログラムによっては、インストールされないものもあります。 たとえば、使用プラット フォーム用の Oracle GoldenGate で取得または配信のみがサポートされている場合は、 extract プログラムまたは replicat プログラムが、それぞれインストールされません。同様に、 特定のデータベースをサポートするために、特殊なファイルがインストールされる場合があ ります。

#### 表 **9** プログラムおよびユーティリティ

**. . . . . . . . . . . . . . .** 

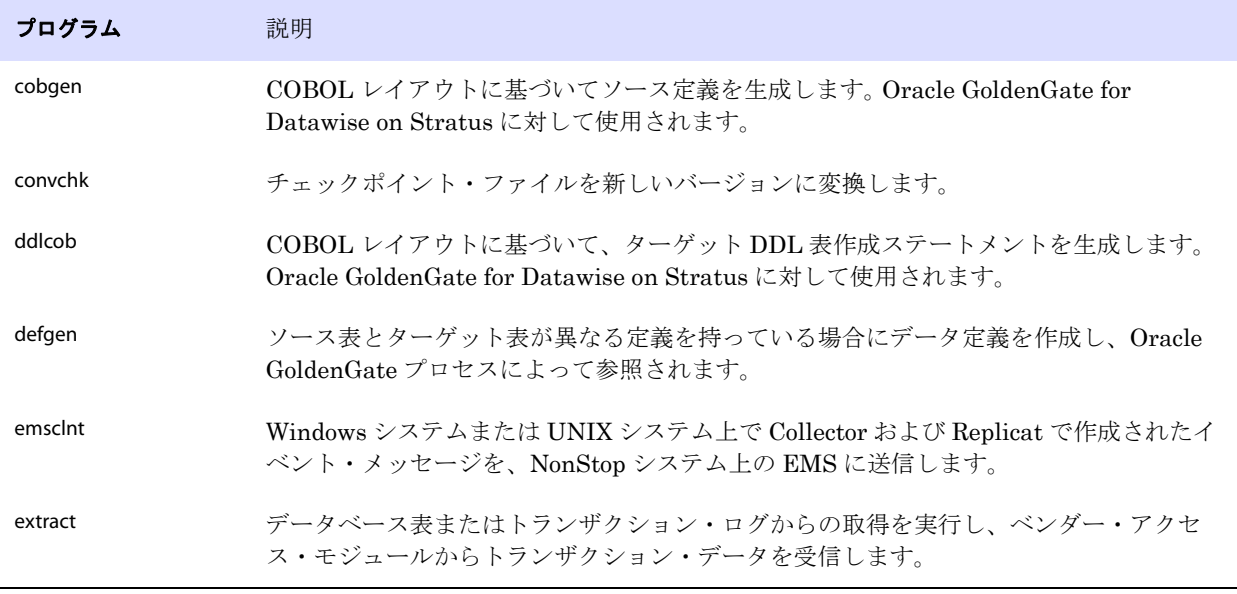

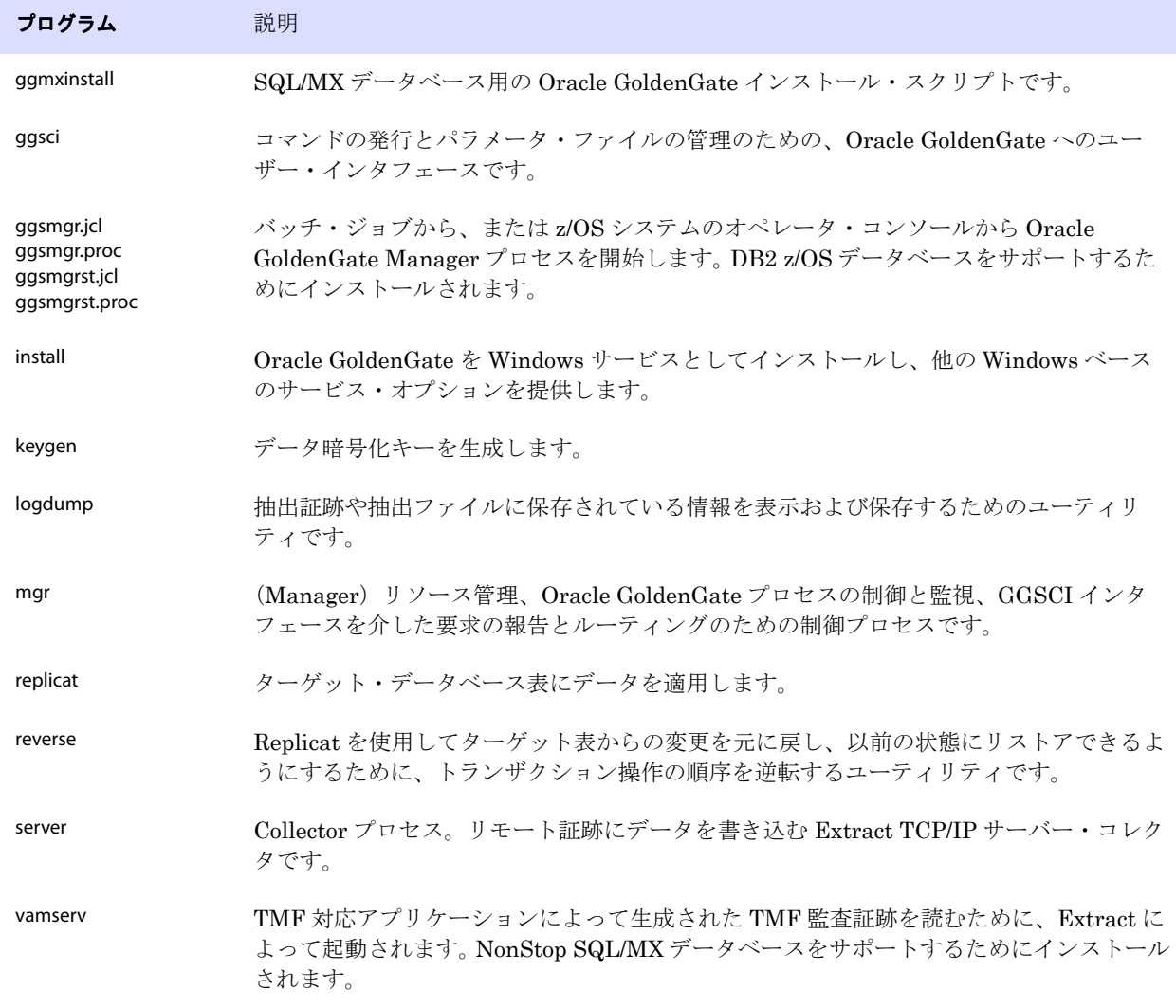

..............................................................................

### 表 **9** プログラムおよびユーティリティ (続き)

# **Oracle GoldenGate** のサブディレクトリ

この項では、Oracle GoldenGate インストール・ディレクトリのサブディレクトリと、その内容につい て説明します。

#### 注意 ディレクトリによっては、インストールで作成されないものもあります。

### 表 **10** サブディレクトリ

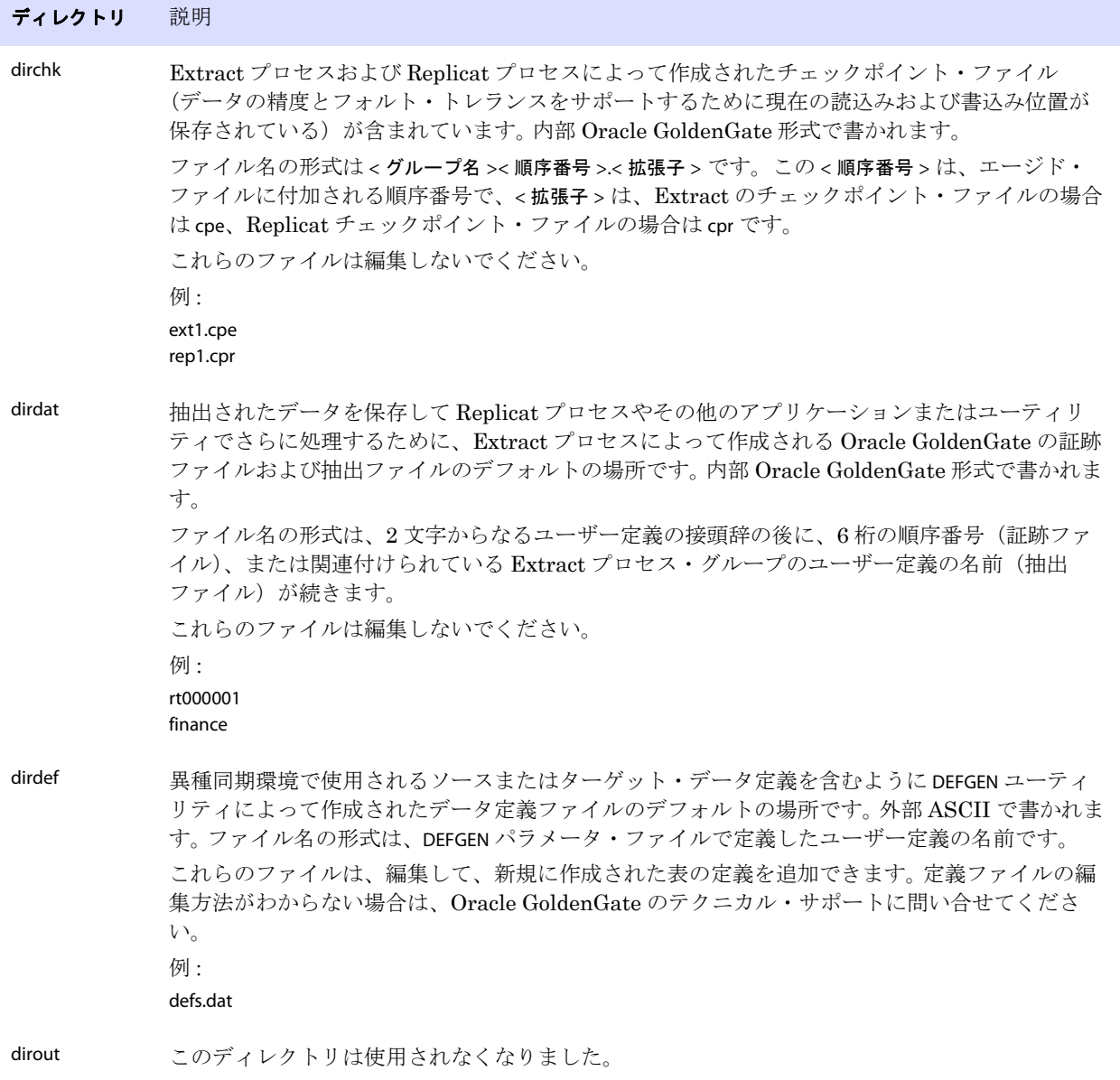

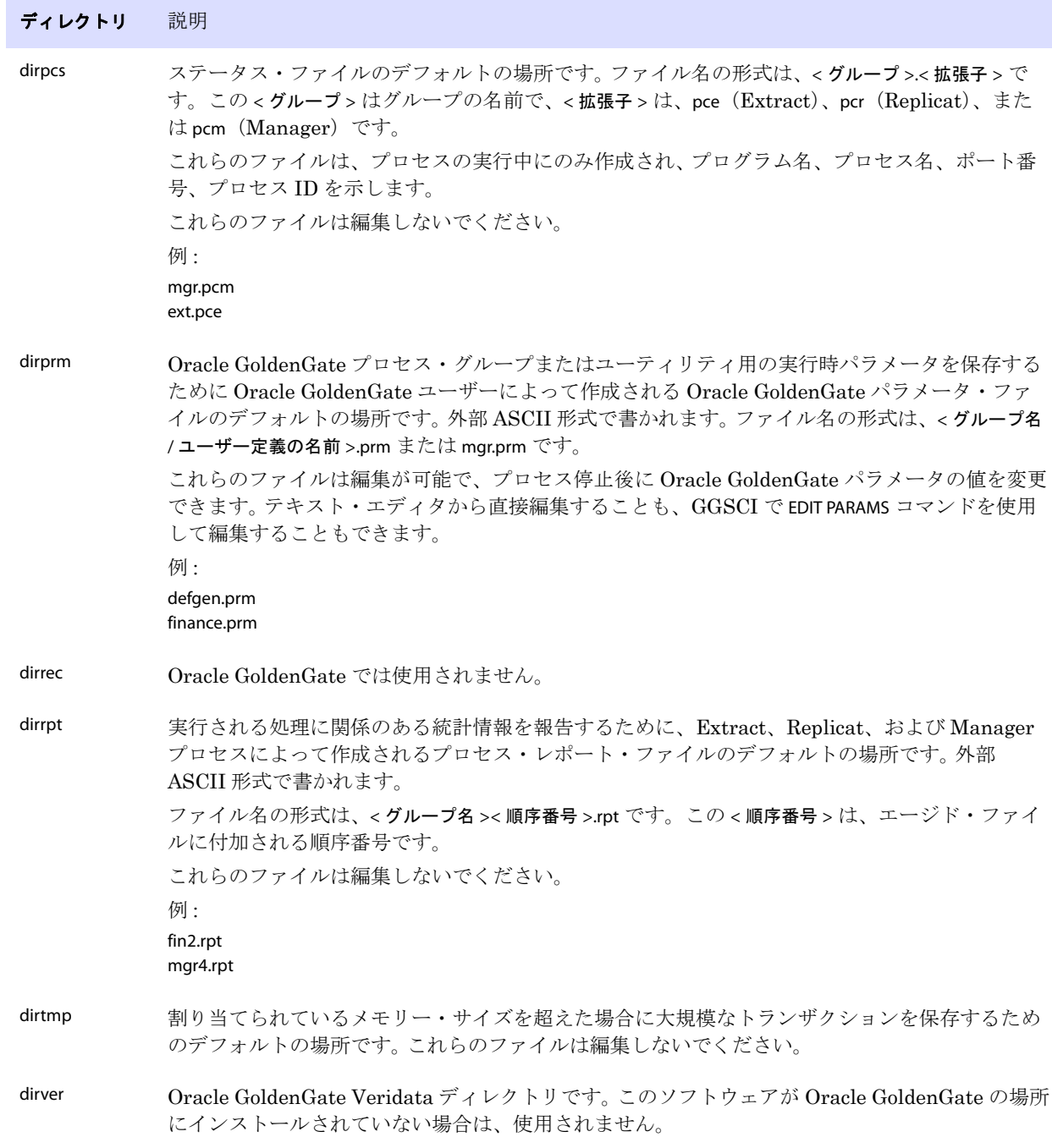

..............................................................................

# 表 **10** サブディレクトリ (続き)

# **Oracle GoldenGate** のその他のファイル

この項では、Oracle GoldenGate のルート・インストール・ディレクトリに作成またはインストールさ れるその他のファイル、テンプレート、およびオブジェクトについて説明します。

注意 データベースおよび OS プラットフォームによっては、一部のファイルが使用環境にインス トールされない場合があります。

| コンポーネント                     | 説明                                                                                              |
|-----------------------------|-------------------------------------------------------------------------------------------------|
| bcpfmt.tpl                  | Microsoft BCP/DTS バルクロード・ユーティリティ用の実行ファイルの作成<br>時に Replicat で使用するためのテンプレート。                      |
| blowfish.txt                | Blowfish の暗号化ソフトウェア・ライセンス契約。                                                                    |
| category.dll                | INSTALL プログラムによって使用される Windows 動的リンク・ライブラリ。                                                     |
| chkpt_ <db>_create.sql</db> | ローカル・データベースにチェックポイント表を作成するスクリプト。データ<br>ベース・タイプごとに異なるスクリプトがインストールされます。                           |
| db2cntl.tpl                 | IBM LOADUTIL バルクロード・ユーティリティ用の制御ファイルの作成時に<br>Replicat で使用するためのテンプレート。                            |
| ddl_cleartrace.sql          | DDLトレース・ファイルを削除するスクリプト。 (Oracle インストール)                                                         |
| ddl_disable.sql             | Oracle GoldenGate DDL トリガーを無効にするスクリプト。(Oracle インス<br>トール)                                       |
| ddl_enable.sql              | Oracle GoldenGate DDL トリガーを有効にするスクリプト。(Oracle インス<br>トール)                                       |
| ddl_ora9.sql                | Oracle 9データベースから表領域情報を取得するスクリプト。                                                                |
| ddl_ora10.sql               | Oracle のごみ箱を無効にして、Oracle 10データベースから表領域情報を取得<br>するスクリプト。                                         |
| ddl_pin.sql                 | パフォーマンス向上のためにDDLトレース、DDLパッケージ、およびDDL<br>トリガーを確保するスクリプト。 (Oracle インストール)                         |
| ddl_remove.sql              | DDL 抽出トリガーおよびパッケージを削除するスクリプト。(Oracle インス<br>トール)                                                |
| ddl_setup.sql               | Oracle GoldenGate の DDL 抽出オブジェクトおよびレプリケーション・オブ<br>ジェクトをインストールするスクリプト。 (Oracle インストール)           |
| ddl_status.sql              | Oracle GoldenGateのDDLサポート機能によって作成された各オブジェクト<br>が存在し、正しく機能しているかどうかを検証するスクリプト。(Oracle イン<br>ストール) |
| ddl_tracelevel.sql          | DDL サポート機能のトレースのレベルを設定するスクリプト。 (Oracle イン<br>ストール)                                              |

..............................................................................

### 表 **11** その他のファイル

Oracle GoldenGate *Oracle インストレーションおよびセットアップ・ガイド* 64

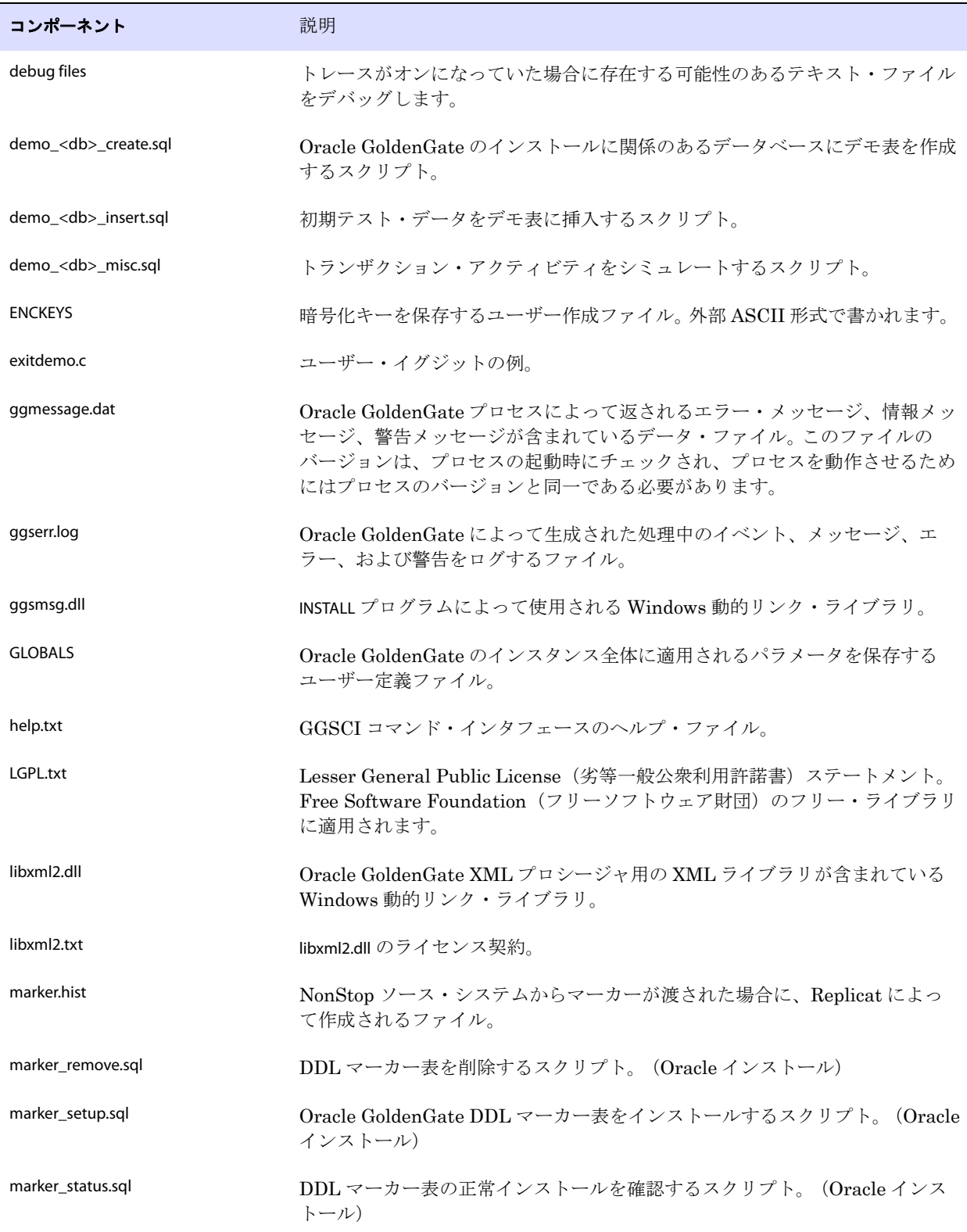

..............................................................................

# 表 **11** その他のファイル (続き)

Oracle GoldenGate Oracle インストレーションおよびセットアップ・ガイド インストリー 65

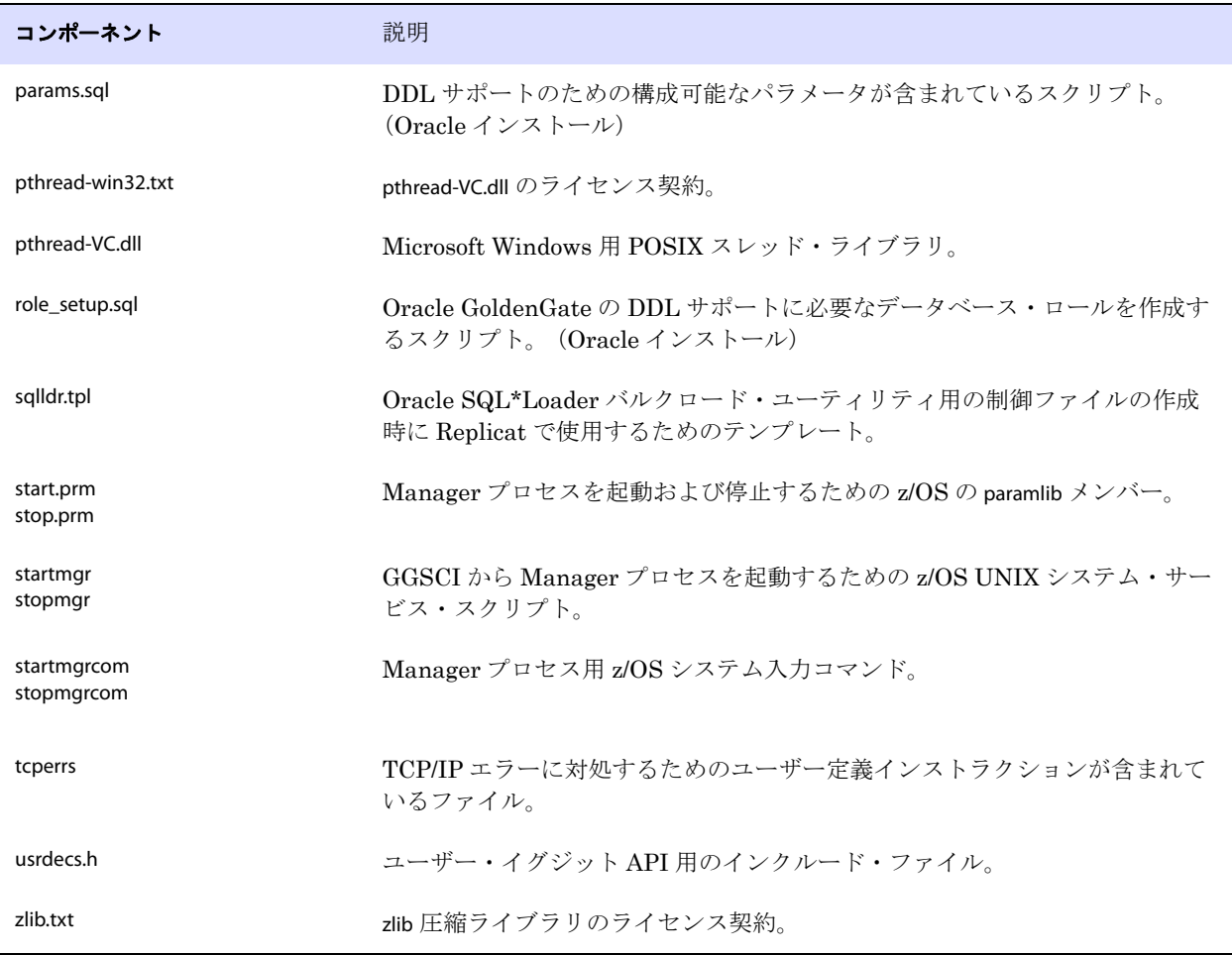

### 表 **11** その他のファイル (続き)

# **Oracle GoldenGate** チェックポイント表

データベース・チェックポイントが使用されている場合、Oracle GoldenGate は ADD CHECKPOINTTABLE コマンドの実行時に、ユーザー定義の名前を持つチェックポイント表をデータベース内に作成します。 あるいは、ユーザーが chkpt\_<db>\_create.sql スクリプトを使用してこの表を作成することもできます。こ の <db> はデータベースのタイプです。

この表の列の名前または属性は変更しないでください。表記憶属性は、必要に応じて変更できます。

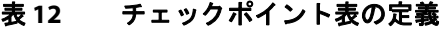

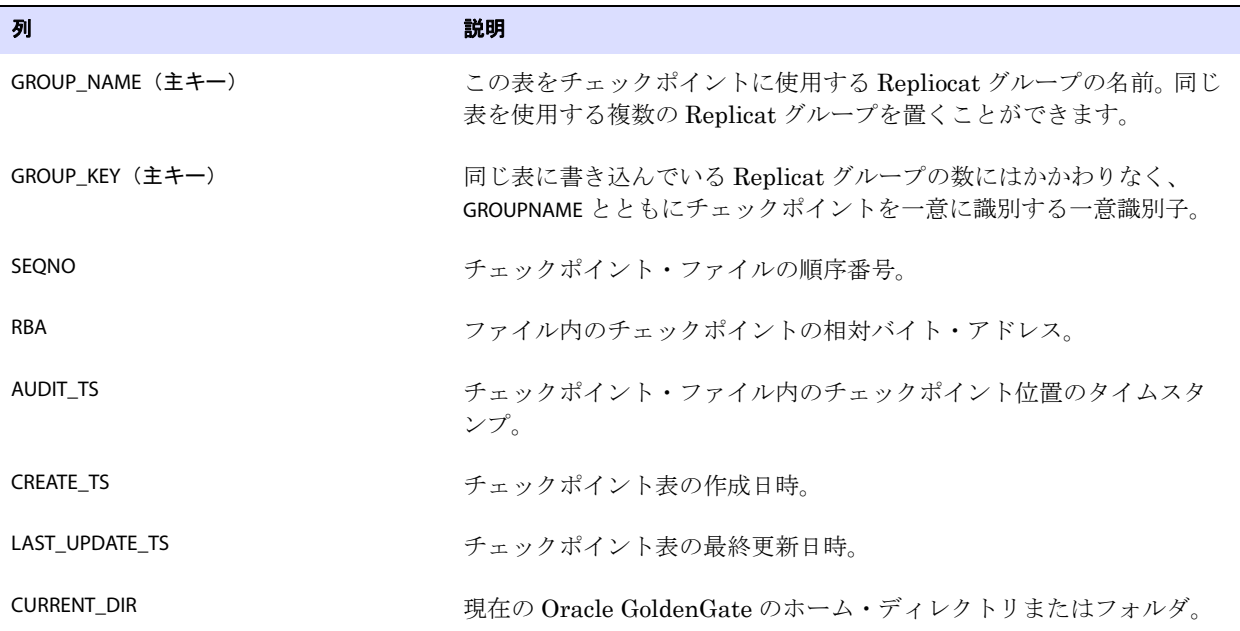

# 索引

# 記号

**\$LD\_LIBRARY\_PATH** 変数 [27](#page-28-0) **\$PATH** 変数 [26](#page-27-0)

**. . . . . . . . . . . . . . .** 

# **A**

**ADD TRANDATA** コマンド [43](#page-44-0) **ADDEVENTS Windows** サービス・オプション 29 **ADDSERVICEWindows** サービス・オプション 30 **ALTARCHIVELOGDEST** オプション **, TRANLOGOPTIONS** [39](#page-40-2) **ALTARCHIVEDLOGFORMAT** オプション **, TRANLOGOPTIONS** [39](#page-40-1) **ANYDATASET** データ型 [15](#page-16-0) **ANYDATA** データ型 [15](#page-16-1) **ANYTYPE** データ型 [15](#page-16-2) **ASMPASSWORD** オプション **, TRANLOGOPTIONS** [10](#page-11-0) **ASMUSER** オプション **, TRANLOGOPTIONS** [10](#page-11-0) **AUTOSTART Windows** サービス・オプション 30

## **B**

**BASICFILE LOB** [13](#page-14-0) **BFILE** データ型 [15](#page-16-1) **BINARY DOUBLE** データ型 [11](#page-12-0) **BINARY FLOAT** データ型 [11](#page-12-1) **BINARY\_INTEGER** データ型 [15](#page-16-1) **BINDCPU** オプション **, THREADOPTIONS** [49](#page-50-0) **BLOB** データ型 [12](#page-13-0)

# **C**

**category.dll** 29 **CHAR** データ型 [12](#page-13-1) **CLOB** データ型 [12](#page-13-2) **COLS** オプション **, ADD TRANDATA** [44](#page-45-0) **CREATE SUBDIRS** コマンド 27 **CREATE** の **COMPRESS** オプション [19](#page-20-0)

### **D**

**DATE** データ型 [12](#page-13-3) **DBLOGIN** コマンド [44](#page-45-1) **DDL** サポートされていないオブジェクトおよび操作 [19](#page-20-1) サポートされているオブジェクトおよび操作 [19](#page-20-2) サポートのインストール [32](#page-33-1) レプリケーション環境の管理 [51](#page-52-0) **ddl\_cleartrace** スクリプト [53](#page-54-0) **ddl\_disable** スクリプト [51](#page-52-1) **ddl\_enable** スクリプト [51](#page-52-2) **ddl\_pin** スクリプト [35](#page-36-0) **ddl\_remove\_** スプール [56](#page-57-2) **ddl\_remove\_** ファイル [57](#page-58-1) **ddl\_remove** スクリプト [56,](#page-57-2) [57](#page-58-1) **ddl\_setup** スクリプト [35,](#page-36-1) [54,](#page-55-1) [55](#page-56-0) **DDL** サポートの **GGS\_** 表 [32](#page-33-2) **DICOM,** サポート [15](#page-16-3)

### **F**

**FETCHOPTIONS** パラメータ [42](#page-43-0)

### **G**

..............................................................................

**GEORASTER,** キャプチャ [46](#page-47-0) **ggmessage.dat** ファイル 65 **ggs\_ddl\_trace** ログ [53](#page-54-1) **GGSMGR** デフォルト **Manager** 名 28 **ggsmsg.dll** 29 **GLOBALS** ファイル 29

#### **H**

**HANDLETPKUPDATE パラメータ [45](#page-46-0)** 

### **I**

**INQUEUESIZE** オプション **, THREADOPTIONS** [49](#page-50-1) **INTERVAL** データ型 [15](#page-16-4) **Itanium** のインストール前の要件 [9](#page-10-0)

### **K**

**KEYCOLS** オプション **, TABLE** または **MAP** 43

# **L**

**LIBPATH** 変数 [27](#page-28-1) **LIMITROWS** オプション **, DBOPTIONS** [45](#page-46-1) **Linux,** インストール [27](#page-28-2) **LOB** データ型 サポート [12](#page-13-4) 保存 , 設定 [41](#page-42-0) **LOG ARCHIVE FORMAT パラメータ [39](#page-40-1) LOG PARALLELISM パラメータ [37](#page-38-0) LOGSOURCE** オプション **, TRANLOGOPTIONS** [38](#page-39-0) **LONG** データ型 [12](#page-13-5)

#### **M**

#### **Manager**

Windows サービスとして 29 同一システム上に複数あり 28 名前 , カスタマイズ 28 **MANUALSTART Windows** サービス・オプション 30 **marker\_remove\_spool** ファイル [56](#page-57-3), [57](#page-58-2) **marker\_remove** スクリプト [56](#page-57-3), [57](#page-58-2) **marker\_setup script** [35](#page-36-2) **MAXFETCHSTATEMENTS** パラメータ [40](#page-41-0), [42](#page-43-1) **MGRSERVNAME パラメータ 29 Microsoft Visual C ++ 2005 SP1** 再頒布可能パッケージ [9](#page-10-1) **MLSLABEL** データ型 [15](#page-16-5)

## **N**

**NCHAR** データ型 [12](#page-13-6) **NCLOB** データ型 [12](#page-13-7) **NLS\_LANG パラメータ [37](#page-38-1) NLS\_NCHAR\_CHARACTERSET** パラメータ [12](#page-13-8) **NOKEY** オプション **, ADD TRANDATA** [44](#page-45-2) **NUMBER** データ型 [11](#page-12-2) **NVARCHAR2** データ型 [12](#page-13-9)

## **O**

**Oracle,** サポートされているバージョン [5](#page-6-1) **Oracle GoldenGate** アンインストール [58](#page-59-0) インストール [23](#page-24-0) インストールされるプログラムとファイル 60 **Oracle GoldenGate** によってインストールされるファイ ル [60](#page-61-0) **Oracle GoldenGate** のアンインストール [58](#page-59-0) **Oracle GoldenGate** のメモリーの要件 [5](#page-6-0) **ORACLE\_HOME** および **ORACLE\_SID** の設定 [24](#page-25-0) **ORDDicom 型, サポート [15](#page-16-3) OUTQUEUESIZE** オプション **, THREADOPTIONS** [49](#page-50-1)

### **P**

**PASSWORD Windows** サービス・オプション 30 **PATHMAP** オプション **, TRANLOGOPTIONS** [38](#page-39-0) **PCTVERSION** パラメータ [41](#page-42-1) **PURGEDDLHISTORY** パラメータ [52](#page-53-0) **PURGEMARKERHISTORY** パラメータ [51](#page-52-3) **PURGEORPHANEDTRANSACTIONS** オプション **, TRANLOGOPTIONS** [50](#page-51-0)

#### **R**

..............................................................................

**RAID** ドライブ [38](#page-39-1) **RAW** データ型 [12](#page-13-10) **Real Application Cluster** [8](#page-9-0) **REDO** ログ **,** 構成 [37](#page-38-2)

**REDO** ログでの **I/O** [38](#page-39-2) **REF** [19](#page-20-3) **REPFETCHEDCOLOPTIONS** パラメータ [42](#page-43-2) **REPORTFETCH** オプション **, STATOPTIONS** [42](#page-43-3) **role\_setup** スクリプト [35](#page-36-3) **ROWID** データ型 [15](#page-16-6)

### **S**

**SDO\_GEOMETRY** 型 [15](#page-16-7) **SDO\_GEORASTER** 型 [15](#page-16-7) **SDO\_TOPO\_GEOMETRY** 型 [15](#page-16-7) **SECUREFILE LOB** [13](#page-14-0) **SETENV** パラメータ [24](#page-25-1) **SHLIB\_PATH** 変数 [27](#page-28-3) **Spatial** 型 キャプチャ [46](#page-47-0) サポート [15](#page-16-8) **SQL** 文 **,** 準備された [40](#page-41-1)

## **T**

**TCP/IP,** 構成 [8](#page-9-1) **THREADOPTIONS** と **BINDCPU** [49](#page-50-0) **TIMESTAMP** データ型 [12](#page-13-11) **TIMEZONE\_ABBR** [15](#page-16-9) **TIMEZONE\_REGION** [15](#page-16-10) **TRANSCLEANUPFREQUENCY** オプション **, TRANLOGOPTIONS** [50](#page-51-0)

### **U**

**UNDO MANAGEMENT パラメータ [41](#page-42-2) UNDO\_RETENTION** パラメータ [41](#page-42-2) **UNDO** 表領域 **, Oracle** [41](#page-42-3) **UNIX,** インストール [27](#page-28-2) **URITYPE** データ型 [15](#page-16-11) **UROWID** データ型 [15](#page-16-12) **USER Windows** サービス・オプション 30 **USERID** パラメータ [10](#page-11-0)

### **V**

**VAMSERV** プログラム 61 **VARCHAR2** データ型 [12](#page-13-12)

**VARRAY** データ型 [15](#page-16-13) **VARWIDTHNCHAR** パラメータ [12](#page-13-8) **vcredist\_IA64.exe** ランタイム・ライブラリ [9](#page-10-2) **Visual C ++ 2005 SP1** 再頒布可能パッケージ [9](#page-10-1)

### **W**

**Windows,** インストール [28](#page-29-0)

## **X**

**XMLType** [13](#page-14-1)

#### ア

アーカイブ・ログ **,** 構成 [37](#page-38-2) 圧縮 **,** 表 [17](#page-18-0)

### イ

一時的な主キー更新 [45](#page-46-2) インストール Linux および UNIX [27](#page-28-2) Windows [28](#page-29-0)

# オ

オブジェクト **,** サポートされている [15](#page-16-14) オブジェクト表 **,** サポート [14](#page-15-0)

# カ

カスケード更新 **,** 無効化 [42](#page-43-4) カスケード削除 **,** 更新の無効化 **,** カスケードされた [42](#page-43-4) 仮想マシン **,** サポート [9](#page-10-3) 仮想列 [16](#page-17-0) カーソル **,** オープン [40](#page-41-1) 環境変数 **,** 設定 [24,](#page-25-0) [26](#page-27-1)

# キ

..............................................................................

キー REDO レコードを含む [43](#page-44-1) 一時的な更新 [45](#page-46-2) 存在しない [45](#page-46-1) 名前 , サポートされる文字 [21](#page-22-0) 割当て 43
# ク

空白 オブジェクトおよび列の名前 [22](#page-23-0) フォルダ名内 [28](#page-29-0) クラスタ **,** インストール 6, 27, [28](#page-29-1), 30 クラスタ化されたデータベース **,** インストール [8](#page-9-0) クラスタリング表 [18](#page-19-0) クロック **,** 同期化 [8](#page-9-1), [49](#page-50-0) グローバリゼーション設定 **,** 表示および構成 [36](#page-37-0)

## ケ

権限

オペレーティング・システム [8](#page-9-2) データベース [10](#page-11-0)

## コ

固定小数点数 [11](#page-12-0) ごみ箱 **, Oracle** [20](#page-21-0) コレクション型 **,** サポート [14](#page-15-0) コンポーネント **, Oracle GoldenGate** [60](#page-61-0)

# サ

削除 DDL オブジェクト [57](#page-58-0) DDL トレース・ファイル [53](#page-54-0) DDL マーカー表 [52](#page-53-0) DDL 履歴表 [52](#page-53-1) システムから DDL オブジェクト [57](#page-58-0) システムから Oracle GoldenGate の [58](#page-59-0) 削除 **,** カスケードされた [42](#page-43-0) サブディレクトリ **,** 作成 27 サポートされている **Oracle** のバージョン [5](#page-6-0) サポートされているオペレーティング・システム [5](#page-6-0) サポートされている行、数およびサイズ [16](#page-17-0)

# シ

時間隔パーティション化 [16](#page-17-1) システム要件 [5](#page-6-1) 自動ストレージ管理(**ASM**)[10](#page-11-1), [36](#page-37-1) シノニム [19](#page-20-0)

順序 **,** サポートされている [18](#page-19-1)

数値データ型 [11](#page-12-0) スナップショット **,** フェッチに使用する [41](#page-42-0)

## セ

ス

制約 **,** 整合性 [42](#page-43-0) 制約チェック **,** 延期 [45](#page-46-0) 接続 **,** データベースへの [10](#page-11-0) セマンティクス **,** 考慮事項 [12](#page-13-0)

ソ

操作 **,** サポートされている [15](#page-16-0)

# テ

ディスク要件 6 データベース Oracle GoldenGate の準備 [36](#page-37-2) サポートされているバージョン [5](#page-6-0) 複数のインスタンス [7](#page-8-0) 要件 [9](#page-10-0) データベース・リプレイ [19](#page-20-1)

# ト

問合せ UNDO 表領域 [41](#page-42-0) 準備済 , 数 [42](#page-43-1) トランザクション・ログ **,** 構成 [37](#page-38-0) トリガー **,** ターゲットでの無効化 [42](#page-43-0)

# ナ

名前 サポートされない文字 [22](#page-23-1) サポートされる文字 [21](#page-22-0) 名前 **,** サポートされている [20](#page-21-1)

## ネ

..............................................................................

ネストされた表 [14](#page-15-1)

索引 ハ

#### ハ

バイナリ・データ型 [12](#page-13-1) パーティション化 **,** 時間隔 [16](#page-17-1)

## ヒ

日付およびタイムスタンプのデータ型 [12](#page-13-2) ビュー [17](#page-18-0)

#### 表

EXTERNAL として作成された [17](#page-18-1) クラスタリング [18](#page-19-0) サポートされている型 [15](#page-16-1) 処理の準備 [42](#page-43-2) 表の **EXTERNAL** 属性 [17](#page-18-1)

### フ

ファイアウォール **,** 構成 [8](#page-9-3) フェッチ・オプション **,** 設定 [41](#page-42-1) 複数のデータベース・インスタンス [7](#page-8-0) 浮動小数点数 [11](#page-12-0) フラッシュバック問合せ **,** 使用 [41](#page-42-0) プラットフォーム **,** サポートされている [5](#page-6-0) プレインストール手順 [5](#page-6-1)

#### ヘ

並列処理 **, REDO** ログ [37](#page-38-1)

ホ ポート **, Oracle GoldenGate** で必要 [8](#page-9-4)

#### マ

マテリアライズド・ビュー [18](#page-19-2) マルチバイトデータ型 [12](#page-13-3)

マルチメディア型 **,** サポート [15](#page-16-2)

## モ

文字 オブジェクト名でのサポート [21](#page-22-0) 文字 **,** サポートされている [20](#page-21-1) 文字セット **,** 構成 [36](#page-37-3) 文字セットのコード・ポイント **,** 表現 [12](#page-13-4) 文字データ型 [12](#page-13-5)

#### ユ

ユーザー **, Oracle GoldenGate** [10](#page-11-0) ユーザー定義型 [14](#page-15-2) ユニコード・データのエスケープ・シーケンス [12](#page-13-4)

## ラ

ライブラリ **, Visual C++** [9](#page-10-1) ラージ・オブジェクト **,** 制限 [13](#page-14-0)

## レ

列 仮想 [16](#page-17-2) サポートされている数およびサイズ [16](#page-17-0) 未使用 [16](#page-17-3)

## ロ

ログ **,** 構成 [37](#page-38-0) ログ保存 **,** 計算 [38](#page-39-0)

# ワ

..............................................................................

文字

マルチバイト [12](#page-13-3)